**Aplicación de la web semántica para la gestión de traducción e interpretación de vocabulario en diálogos de mensajería instantánea en el español colombiano**

**Andrés Felipe Puerto Alvarado, [andres.puerto01@uptc.edu.co](mailto:andres.puerto01@uptc.edu.co)**

# **UNIVERSIDAD PEDAGOGICA Y TECNOLOGICA DE COLOMBIA FACULTAD SEDE SECCIONAL SOGAMOSO INGENIERÍA DE SISTEMAS Y COMPUTACIÓN**

# **SOGAMOSO**

**2021**

**Aplicación de la web semántica para la gestión de traducción e interpretación de vocabulario en diálogos de mensajería instantánea en el español colombiano**

**Andrés Felipe Puerto Alvarado, [andres.puerto01@uptc.edu.co](mailto:andres.puerto01@uptc.edu.co)**

**Trabajo de grado presentado como requisito para optar al título de INGENIERO DE SISTEMAS Y COMPUTACIÓN**

**DIRECTOR: PhD. MARCO JAVIER SUAREZ BARON marco.suare[z@uptc.edu.co](mailto:andres.puerto01@uptc.edu.co) Doctor en Planeación Estratégica y Dirección de Tecnología**

# **UNIVERSIDAD PEDAGOGICA Y TECNOLOGICA DE COLOMBIA FACULTAD SEDE SECCIONAL SOGAMOSO**

**INGENIERÍA DE SISTEMAS Y COMPUTACIÓN**

**SOGAMOSO**

**2021**

# **DEDICATORIA**

*Dedico este proyecto a mis padres Francisco y Consuelo, a mis hermanas Ginna y Julieth, a mis amigos Juan Coy y Melizza Cely, que con su ejemplo y apoyo incondicional me enseñaron a no rendirme ante ningún obstáculo y lograr todo lo que me propongo.* 

#### **AGRADECIMIENTOS**

*Primeramente, agradezco a Dios por darme salud y sabiduría para enfrentar los desafíos que se presentan en el día a día y permitirme alcanzar las metas que me propongo. A mi familia por su apoyo en todo momento y esfuerzo por hacer de mí una persona integral.*

*Doy gracias al Ingeniero Marco Javier Suarez Barón por su acompañamiento y orientación en el desarrollo de este proyecto, compartiendo su conocimiento y optimismo en todo momento.* 

# **TABLA DE CONTENIDO**

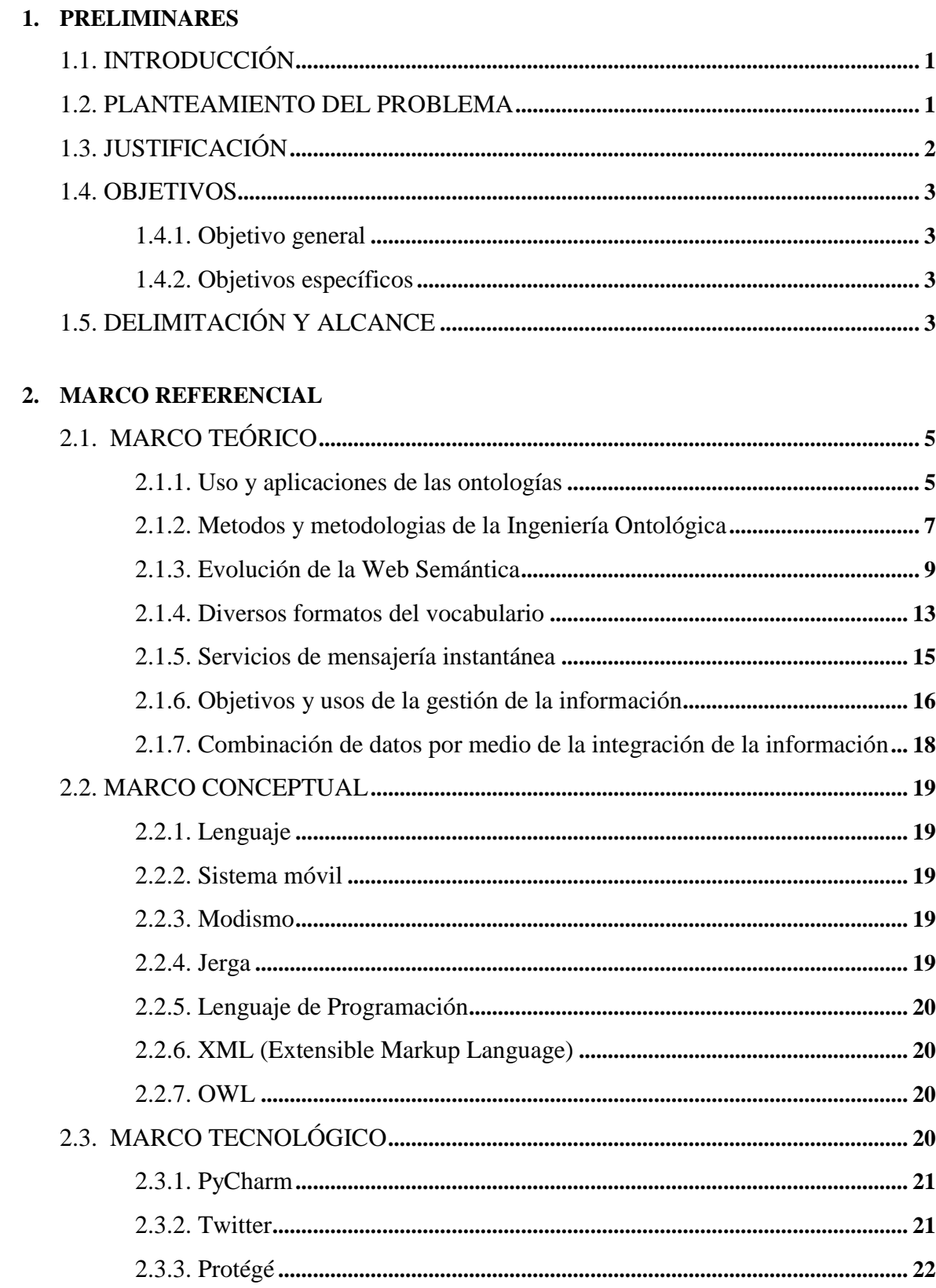

# **3. METODOLOGIA**

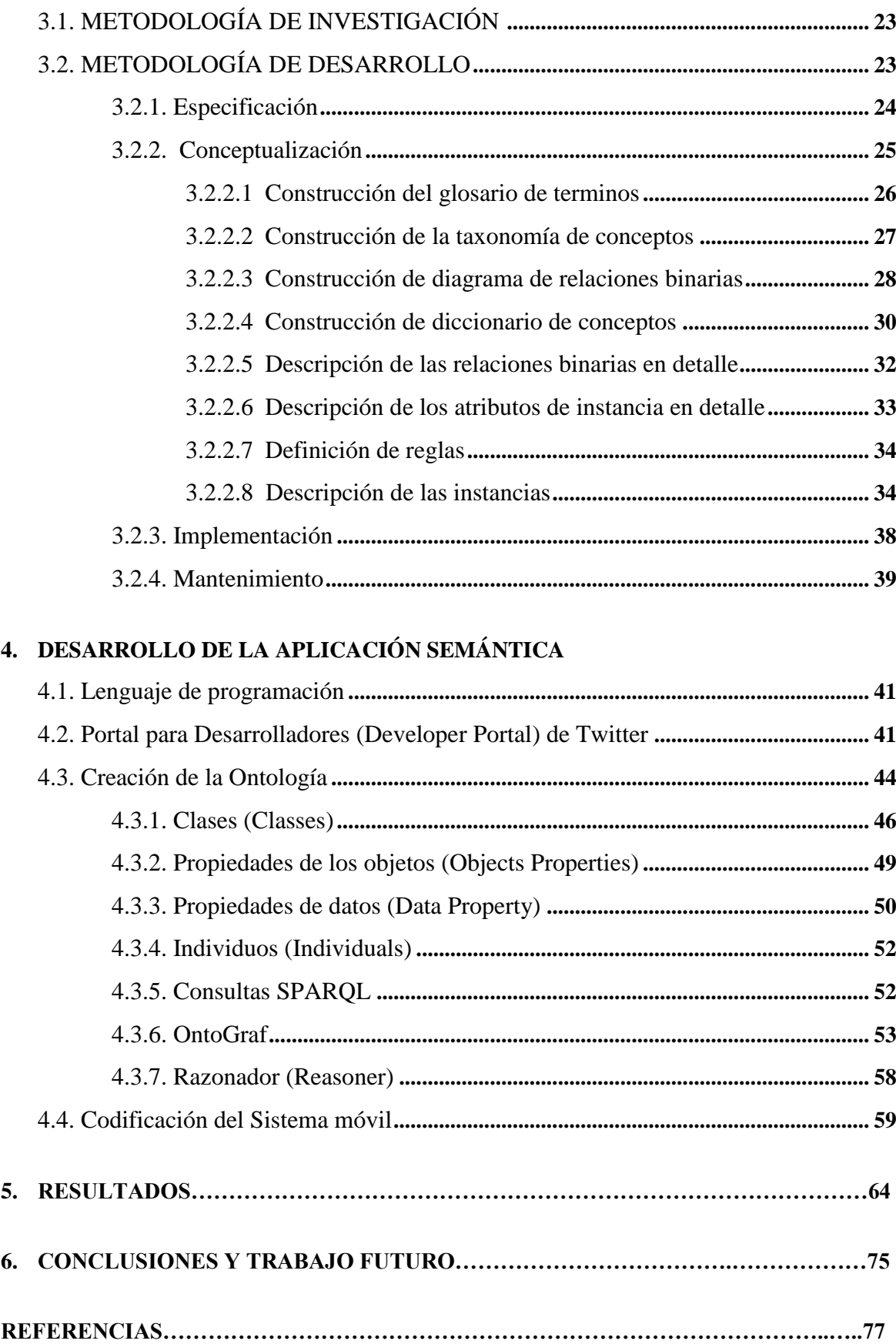

# **INDICE DE FIGURAS**

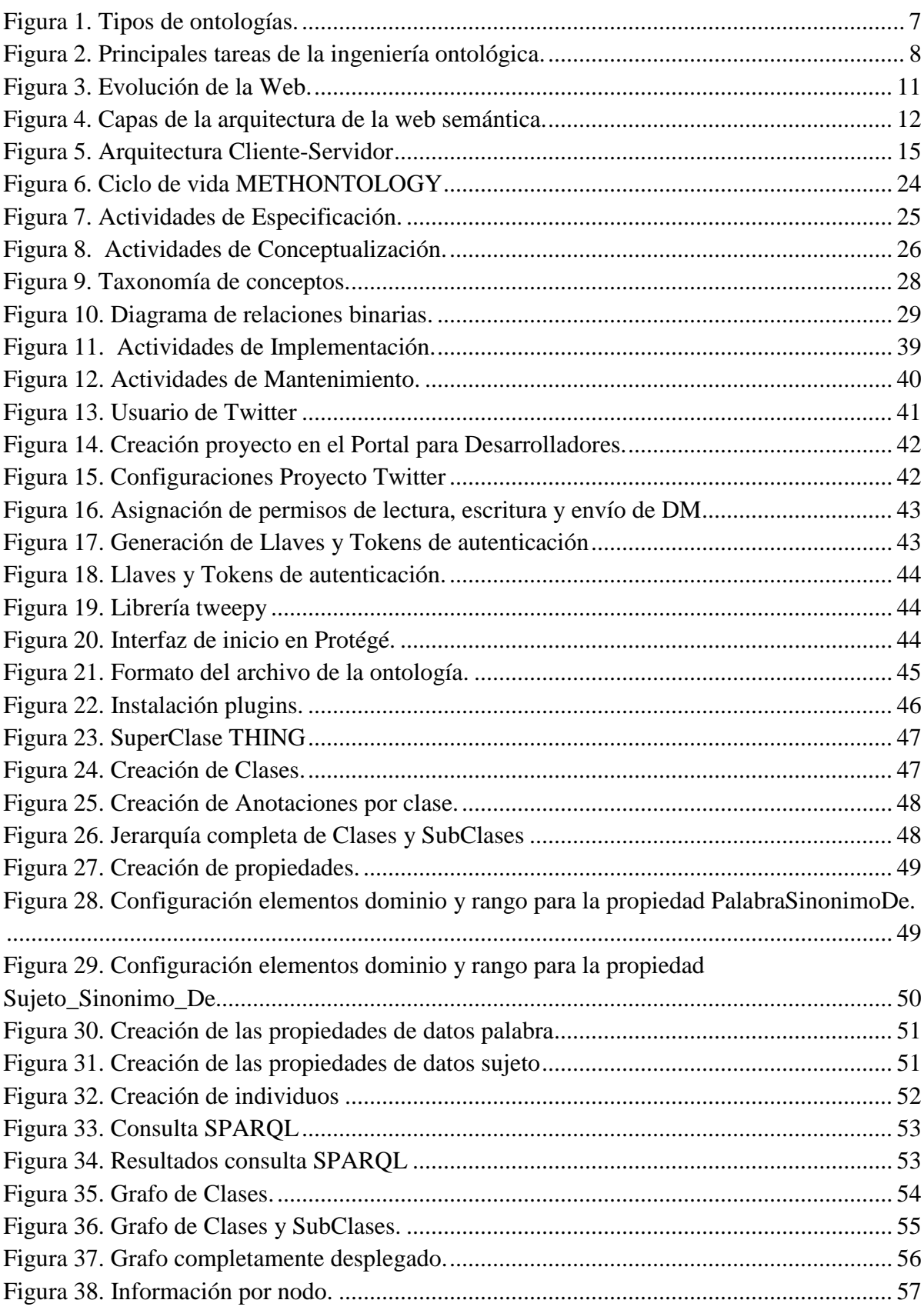

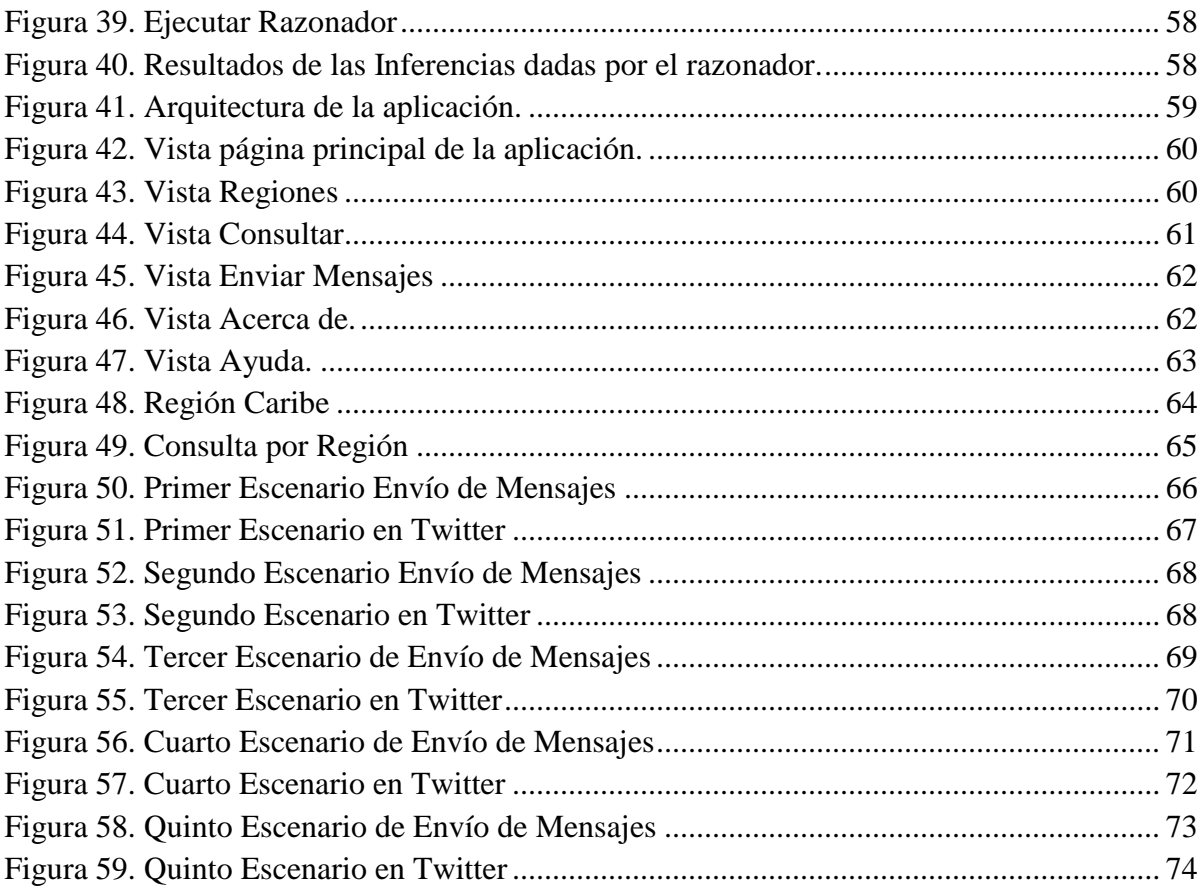

# **INDICE DE TABLAS**

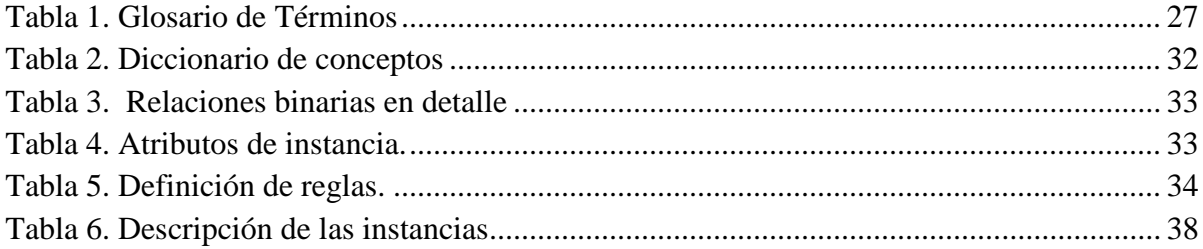

#### **1. PRELIMINARES**

# <span id="page-10-0"></span>**1.1. INTRODUCCIÓN**

Este informe presenta los resultados del proyecto titulado -*Aplicación de la web semántica para la gestión de traducción e interpretación de vocabulario en diálogos de mensajería instantánea en el español colombiano*-, el cual se desarrolló de la siguiente manera:

En primer lugar, se realizó una introducción del software y herramientas que se utilizaron en el desarrollo del proyecto, indicando las ventajas que estos presentan por encima de otros presentes en el mercado; segundo, se ejecutó una minuciosa investigación sobre las palabras y jergas utilizadas en las 6 regiones del territorio colombiano, obteniendo un consolidado que brindó la información necesaria para el desarrollo de la ontología. Una vez se contó con esta información se continuó al registro de estos datos en la herramienta *Protégé*, la cual brindara la ontología que se desea; tercero, se encuentra la integración de la ontología con la aplicación móvil que se desarrolló en el lenguaje de programación *Python* por medio de las librerías disponibles para este lenguaje. El sistema móvil estuvo en continuo desarrollo tanto en forma estética como funcional durante cada una de las fases del proyecto; y, por último, se presentan las conclusiones sobre el desarrollo del sistema móvil con una ontología apoyada en la web semántica para la traducción y equivalencia de diálogos por medio de mensajería instantánea.

#### <span id="page-10-1"></span>**1.2. PLANTEAMIENTO DEL PROBLEMA**

El lenguaje es la capacidad que tienen los seres humanos para comunicarse por medio de signos lingüísticos [1]. A través de los tiempos se han desarrollado formas de comunicación fuera de los signos lingüísticos como las cartas, mensajes de texto y en la última década la aparición de aplicaciones móviles que han sido las más utilizadas por su facilidad y efectividad [2].

Los sistemas móviles han conseguido establecer un antes y un después en la forma en la que los seres humanos se comunican entre sí. Esta comunicación se da por medio de mensajería

instantánea. Sin embargo, en el mundo se manejan diferentes terminologías propias del idioma como Colombia, Argentina o México; llevando a una alta heterogeneidad en terminologías y vocablos propios del idioma de cada país.

El territorio colombiano cuenta con seis regiones en las que se manejan diferentes palabras, modismos y jergas, en las que para unos casos son consideradas patrimonio de la región, por lo cual no tienen un equivalente en las demás regiones. Para estos casos puntuales se tiene que dar una inclusión en el idioma, para la integración e interoperabilidad para esos términos en específicos de tal manera que se pueda dar una fluidez en la comunicación, dado que muchas terminologías y vocablos son diferentes en cada región y/o pueden tener una interpretación diferente de acuerdo al contexto.

En la actualidad no se cuenta con un sistema móvil con la capacidad de dar una traducción y equivalencia para las palabras que se manejan en cada una de las regiones, lo que se convierte en un problema para la comunicación entre sí, generando dificultades para una comunicación clara, precisa y efectiva ya que la información que se pretende dar en el mensaje llega a ser errónea.

## <span id="page-11-0"></span>**1.3. JUSTIFICACIÓN**

Antiguamente, la forma de comunicación entre los seres humanos que se encontraban distanciados era por medio de cartas, luego, está evolucionó a mensajes de texto y esta a su vez, en la última década gracias a la tecnología y a la aparición de los dispositivos móviles evolucionó a mensajería instantánea que logra una comunicación más efectiva y en tiempo real. El ser humano a través de los tiempos se ha dado a la tarea de mejorar la manera en la que se comunica, así como de buscar nuevos métodos que facilitan esta comunicación.

La mensajería instantánea está basada en texto y se necesita que los dispositivos estén conectados a una red de internet. Esta se puede dar entre dos o más personas. En el español colombiano se manejan diferentes terminologías propias de cada región por lo cual se llegan a manejar diferentes palabras, modismos y jergas que pueden o no tener equivalente unas con las otras.

Viendo la necesidad de integrar y encontrar un equivalente a estos términos específicos de cada región, este proyecto se inicia desde el diseño y construcción de un sistema móvil que permita la equivalencia de estas palabras, modismos y jergas de región a región, por medio de una ontología apoyada en la web semántica, brindando así una comunicación asertiva y evitando tener tergiversaciones a la hora de comunicarse por mensajería instantánea.

#### <span id="page-12-0"></span>**1.4. OBJETIVOS**

## <span id="page-12-1"></span>**1.4.1. Objetivo general**

Implementar un sistema móvil de etiquetado semántico, que permita determinar la equivalencia de términos de un diálogo en servicio de mensajería instantánea en el español colombiano.

#### <span id="page-12-2"></span>**1.4.2. Objetivos específicos**

- Identificar las diferentes terminologías, modismos y jergas utilizadas en cada una de las regiones de Colombia.
- Construir una ontología formal que permita la integración, equivalencia y recuperación de conceptos en el dominio de español colombiano.
- Desarrollar un sistema que facilite el despliegue y consumo de la ontología a partir de un diálogo en un servicio de mensajería instantánea.
- Realizar pruebas de funcionamiento para verificar la eficiencia y exactitud del sistema.

# <span id="page-12-3"></span>**1.5. DELIMITACIÓN Y ALCANCE**

El presente proyecto tiene como origen de desarrollo el municipio de Sogamoso, Boyacá; abarcando a la población en general de diferentes culturas, creencias, edades y nivel educativo. Este se desarrollará en cuatro etapas, la primera será identificar las terminologías utilizadas en cada una de las regiones del país; la segunda, construir una ontología formal; la tercera, el desarrollo de un sistema móvil; la cuarta y última, serán las pruebas de funcionamiento.

La especificación del modelo ontológico se define en RDF (Resource Description Framework) y el lenguaje OWL (Ontology Web Language) ya que permiten garantizar la integridad de los datos. Además, el modelo ontológico ofrece: flexibilidad en cuanto a la capacidad de extenderse para abarcar nuevos aspectos en las diferentes terminologías manejadas en las regiones del país, de este modo el uso del prototipo no se limita a cierto porcentaje del lenguaje.

El sistema móvil proporciona un conjunto de información en cuanto a los departamentos que conforman cada una de las regiones, la visualización de los sinónimos de las palabras registradas en el modelo ontológico y la homologación de estas al momento de formar una frase y enviarla al sistema de mensajería instantánea.

## **2. MARCO REFERENCIAL**

# <span id="page-14-0"></span>**2.1. MARCO TEÓRICO**

En esta sección se elaborará una descripción de los elementos más relevantes a trabajar en el desarrollo de este proyecto.

#### <span id="page-14-1"></span>**2.1.1. Uso y aplicaciones de las ontologías**

El término Ontología viene del mundo de la filosofía, concretamente, según el Diccionario de la Real Academia Española, es la parte de la metafísica que trata del ser en general y de sus propiedades trascendentales, o propiedades que traspasan los límites de lo meramente experimental.

Desde un punto de vista informático las ontologías son teorías que especifican un vocabulario relativo a un cierto dominio. Este vocabulario define entidades, clases, propiedades, predicados, funciones y las relaciones entre estos componentes. Las ontologías toman un papel clave en la resolución de interoperabilidad semántica entre sistemas de información y su uso.

Con el fin de formalizar la definición de ontología desde el campo de la informática, se citarán algunas definiciones.

La primera fue dada por Gruber quien define una ontología como "Una especificación explícita de una conceptualización, es decir, que proporciona una estructura y contenidos de forma explícita que codifica las reglas implícitas de una parte de la realidad; estas declaraciones explícitas son independientes del fin y del dominio de la aplicación en el que se usarán o reutilizarán sus definiciones" [11].

Además, Gruber indica los componentes de deben tener las ontologías para representar conocimiento:

- *Conceptos:* Son ideas básicas que se intentan formalizar. Los conceptos pueden ser clases de objetos, métodos, planes, estrategias, procesos de razonamiento, entre otros.
- *Relaciones:* Representan la interacción y enlace entre los conceptos de dominio. Suelen formar la taxonomía del dominio.
- *Funciones:* Son un tipo concreto de relación donde se identifica un elemento mediante el cálculo de una función que considera varios elementos de la ontología.
- *Instancias:* Se utilizan para representar objetos determinados de un concepto.
- *Axiomas:* Son teoremas que se declaran sobre las relaciones que deben cumplir los elementos de la ontología. Permiten junto al mecanismo de herencia de conceptos, inferir conocimiento que no esté indicado explícitamente en la taxonomía de conceptos.

Neches [16] expone "Una ontología define los términos y relaciones básicas que comprende el vocabulario de un área temática, así como las reglas para combinar términos y relaciones para definir extensiones del vocabulario"

Según Studer [17] "Una ontología es una especificación formal, explícita, de una conceptualización compartida"

Para Guarino [12], "La ontología describe una cierta realidad con un vocabulario específico, usando un conjunto de premisas de acuerdo con un sentido intencional de palabras del vocabulario".

Guarnio expone los siguientes tipos de ontologías:

- *Ontologías de alto nivel:* Describen conceptos muy generales como espacio, tiempo, materiales, objetos, acontecimientos, entre otros, que son independientes del dominio.
- *Ontologías de dominio y área:* Describen, respectivamente, el vocabulario relacionado con un dominio genérico o una actividad determinada, mediante la especialización de los términos definidos en una ontología de alto nivel.
- *Ontologías de aplicación:* Describen conceptos que dependen tanto de una ontología de dominio como de una tarea a través de la especialización de los conceptos definidos en estas. Dependen de la aplicación.

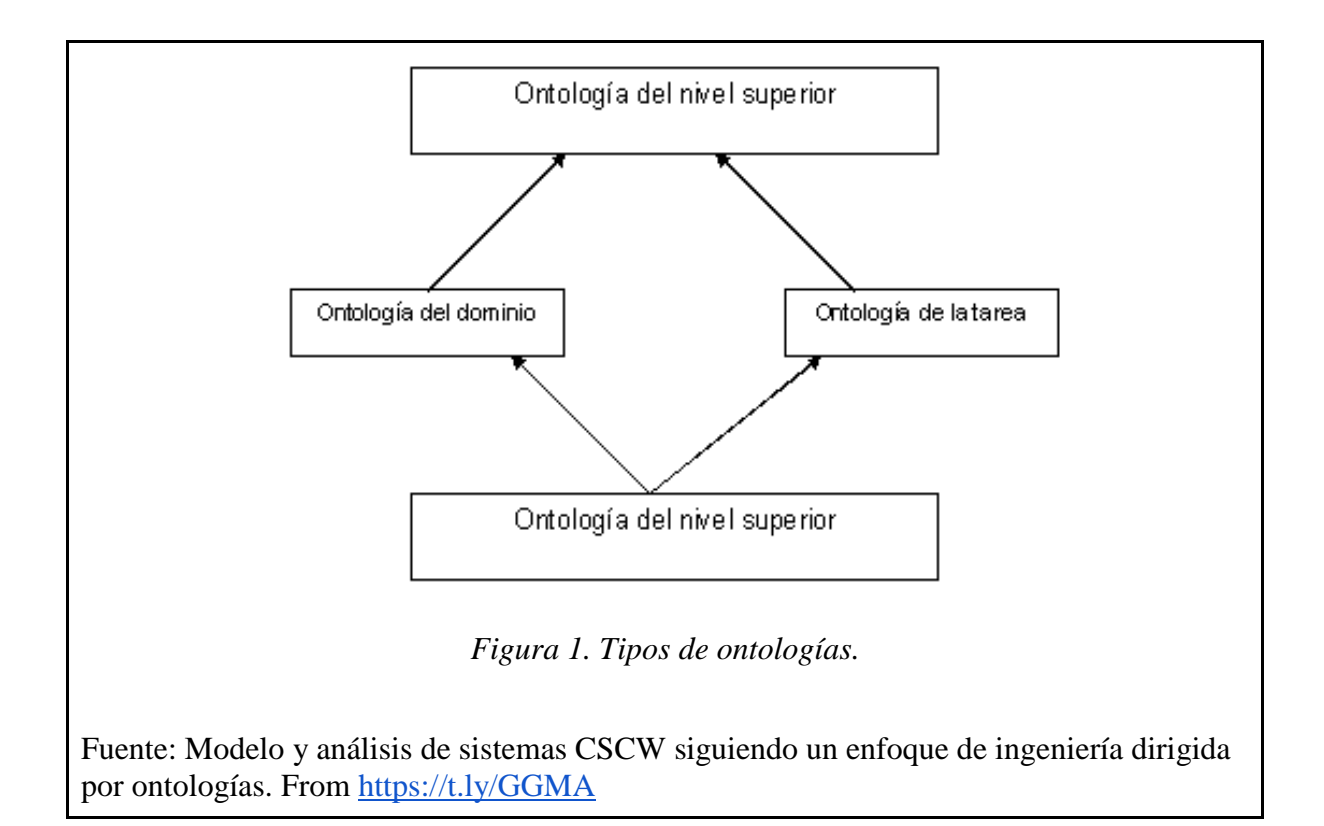

Según apartes del documento de la Web Ontology Languaje de la W3C [14] indica que "Una ontología define los términos a utilizar para describir y representar un área de conocimiento. Las ontologías son utilizadas por las personas, las bases de datos, y las aplicaciones que necesitan compartir un dominio de información (un dominio es simplemente un área de temática específica o un área de conocimiento, tales como, la fabricación de herramientas, bienes inmuebles, reparación automovilística, gestión financiera, entre otras). "

Luego de entender las anteriores definiciones se puede decir que la principal utilidad de una ontología es que favorece la comunicación entre personas, aplicaciones u organizaciones ya que proporcionan una comprensión común de un dominio, de tal manera que se eliminan las confusiones terminológicas.

## <span id="page-16-0"></span>**2.1.2. Metodos y metodologias de la Ingeniería Ontológica**

La ingeniería ontológica es el conjunto de actividades que gobiernan la construcción de una ontología y refiere a principios, métodos, metodologías y herramientas que guían y dan soporte al desarrollo de ontologías [17].

Existen diferentes métodos y metodologías para guiar el desarrollo de ontologías. Estas abarcan las siguientes actividades indicadas en la Figura. 2.

- Gestión de ontologías: Incluye actividades de planificación, control y aseguramiento de la calidad. En la planificación se analizan e identifican las tareas que serán ejecutadas. En el control se garantiza que las tareas identificadas sean realizadas y finalmente la última tareas asegura que se cumplan los parámetros de calidad.
- *Desarrollo y Soporte:* Abarca las actividades relacionadas al dominio, esto implica la definición de escenarios y la búsqueda de soluciones existentes, la cual se refiere al desarrollo de la ontología en un lenguaje de representación basado en la lógica.

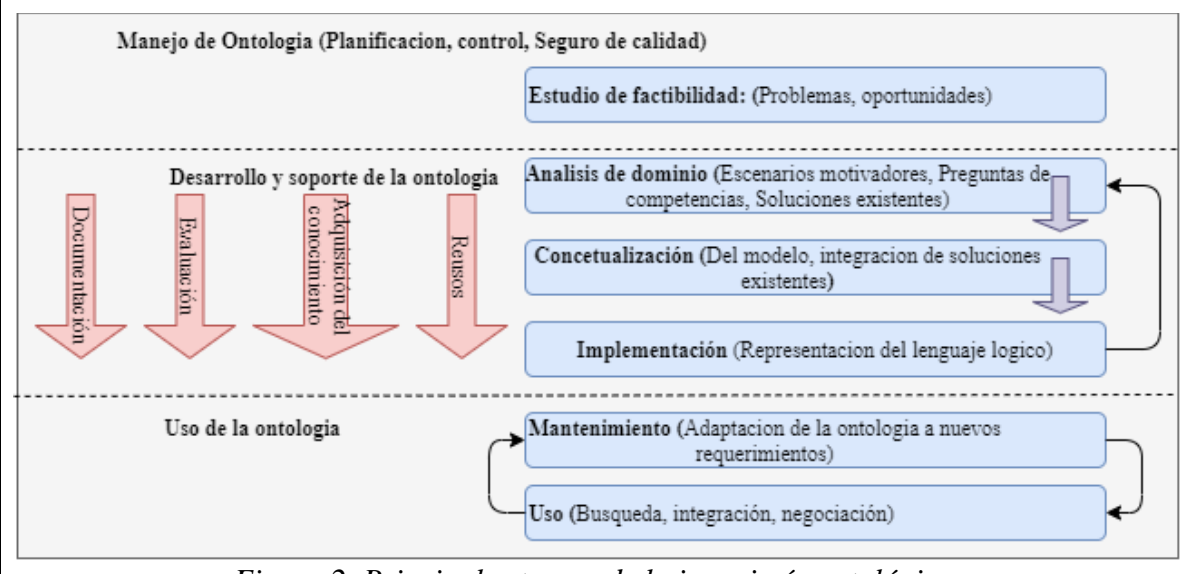

*Figura 2. Principales tareas de la ingeniería ontológica.* 

Fuente: Adaptado de - C.M. Keet. An Introduction to Ontology Engineering. University of Cape Town, 2018.

- *Uso de la ontología:* En esta actividad se debe considerar dentro de un ciclo iterativo. El mantenimiento es la actividad de actualizar, corregir el modelo ontológico, de acuerdo a los diferentes requerimientos que este puede sufrir.
- Actividades de soporte: Pueden ejecutarse en la etapa de desarrollo y soporte, en esta se debe incluir la documentación, adquisición de conocimiento y evaluación.

Al pasar de los días han aparecido diferentes metodologías. Entre ellas se encuentra METHONTOLOGY, cuyo objetivo es el desarrollo de ontologías desde cero. Esta metodología provee un ciclo de vida basado en prototipos evolutivos y ofrece también técnicas particulares para cada actividad. Su fase más importante en el proceso de desarrollo es la tarea de conceptualización ya que es donde se organiza y estructura el conocimiento adquirido [18].

Otra metodología es SABiO y está enfocada en el desarrollo de ontologías de referencia de dominios. Estas ontologías proveen modelos conceptuales independientes de una solución y permiten hacer descripciones más precisas [19].

Las herramientas para el soporte al desarrollo de ontologías se dividen en dos grupos: aquellos cuyos modelos de conocimiento mapea a un lenguaje de ontologías y los que integran diversas características sobre una arquitectura extensible y que, usualmente, son independientes de los lenguajes de ontologías [17].

# <span id="page-18-0"></span>**2.1.3. Evolución de la Web Semántica**

La World Wide Web o simplemente como la web es una forma de ver toda la información disponible en internet como un continuo y sin rupturas. El usuario por medio de motores de búsqueda navega a través del mundo de la información accediendo a bases de datos y sistemas de información.

La World Wide Web es el repositorio de información más grande y completo que haya existido, a su vez es la herramienta de uso habitual en la sociedad en diferentes ámbitos.

Al pasar de los años la Web ha evolucionado, en primera instancia se conocía la WEB 1.0 la cual era de solo lectura ya que no permitía que los usuarios interactúan con el contenido de las páginas, estaba limitada a lo que el creador subiera al sitio web. Esta Web es estática, centralizada, secuencial, de solo lectura y no es interactiva.

A continuación, los principales elementos de diseño de un sitio web 1.0: [20]

- Páginas web estáticas.
- El uso de marcos.
- Botones GIF.
- Formularios HTML.

En general la WEB 1.0 es una página web que se limita a mostrar información y ni siquiera se actualiza, se observa todo de inicio a fin, pero no puede alterarse.

Luego, la Web 2.0 en el año 2003 fue orientada a las personas con el fin de que estas pudieran leer y escribir información en la web y tuvieran un control total de su información. La web 2.0 es dinámica, interactiva, de lectura y escritura, desarrolla la inteligencia colectiva y favorece el trabajo colaborativo. A raíz de esto se vio el surgimiento de las redes sociales, ya que facilita la interactividad entre los usuarios y mejoran la experiencia de crear y compartir información.

En las aplicaciones de la Web 2.0 destacan: Facebook, Twitter, Youtube, Instagram, SnapChat, en las cuales se ve el gran impacto que genera esta web, ya que se puede ver la cantidad de usuarios que leyeron un artículo, los que están a favor o en contra de alguna polémica y los comentarios que hicieron o que simplemente publicaron una foto en su perfil y recibieron críticas.

Los principios del modelo Web 2.0 son los siguientes: [20]

- La web es una plataforma.
- El intercambio de información es lo que mueve Internet.
- Las diferentes características de la red pueden desarrollarse de manera independiente.

Finalmente se llega a la Web 3.0 o Web Semántica que según Tim Berners-Lee, padre de la Web, "una web semántica es una red de datos que pueden ser procesados directamente o indirectamente por máquinas". Es, además, "una web extendida que permitirá a humanos y máquinas trabajar en cooperación mutua".

Según la W3C la Web 3.0 es "Una web extendida, dotada de mayor significado en la que cualquier usuario en internet podrá encontrar respuestas a sus preguntas de forma más rápida y sencilla gracias a una información mejor definida sobre lo que busca..."

La web semántica marca los principios para crear una base de conocimiento e información semántica y cualitativa. Se pretende con ello, almacenar las preferencias de los usuarios (gustos, costumbres, conectividad, interactividad, entre otras.) y al mismo tiempo, combinándolas con los contenidos existentes en redes sociales e internet, entre otros, y así poder atender de forma más precisa las demandas de información y facilitar la accesibilidad a los contenidos digitales, proporcionando con ello, una herramienta esencial para la aceptación, adopción, flujo y funcionalidad, en la personalización de la búsqueda de cada usuario [20].

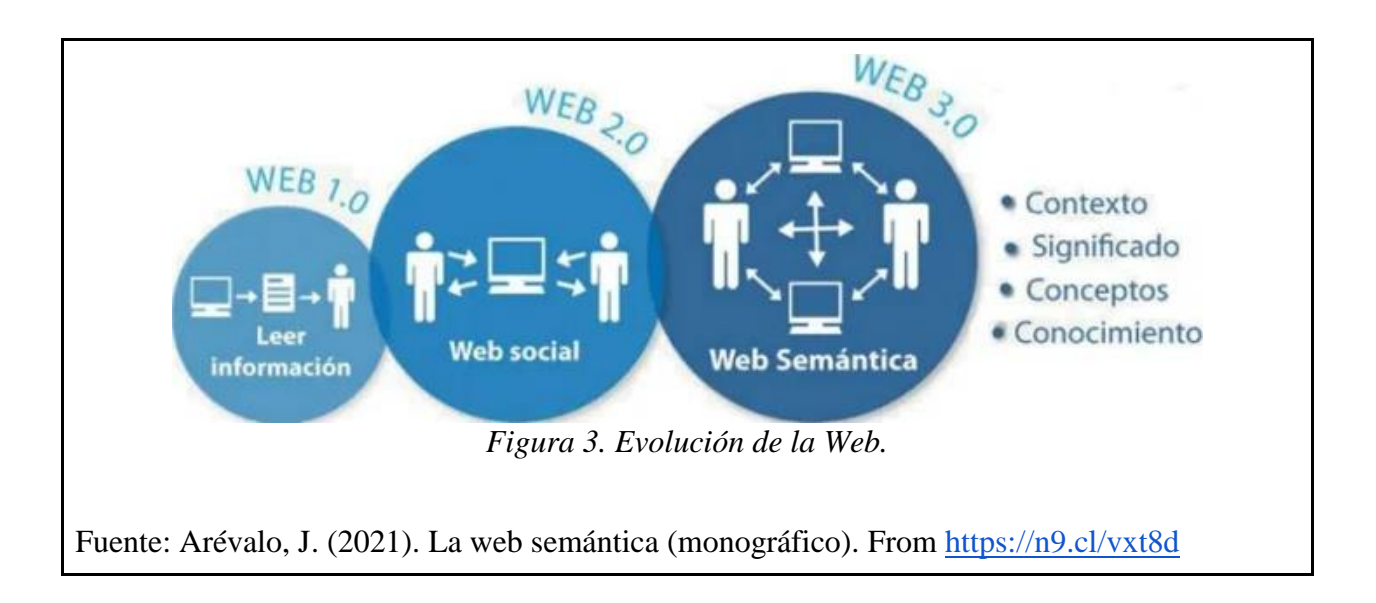

La web semántica recupera la noción de ontología que proviene del campo de la filosofía, como concepto, y de la inteligencia artificial como vehículo para cumplir este objetivo y lograr estructurar la información de modo tal que sea también accesible e interpretada por las computadoras [11].

En la web semántica es necesario el uso de un modelo semántico que permita crear una web enlazada, que permita localizar, compartir o integrar información con mayor facilidad, incorporando metadatos semánticos y ontológicos que describan el contenido, significado y relaciones entre los datos. De esta manera es posible que los agentes puedan evaluar automáticamente la información y entregar resultados más precisos, mejorando el comportamiento autónomo que tienen hasta ahora. Los componentes más representativos son los metalenguajes y los estándares de representación XML, RDF, OWL, XML SCHEMA y RDF SCHEMA [21].

Para lograrlo, se requiere una infraestructura compuesta por un nuevo lenguaje de codificación de páginas, gestión de metadatos y nuevos programas y métodos de software para representar el conocimiento, las cuales requerirán de ontologías como procedimientos normalizados para representarlos [22].

Algunos autores ya han propuesto modelos de arquitecturas por capas para la web semántica, así como se observa en la Figura. 4.

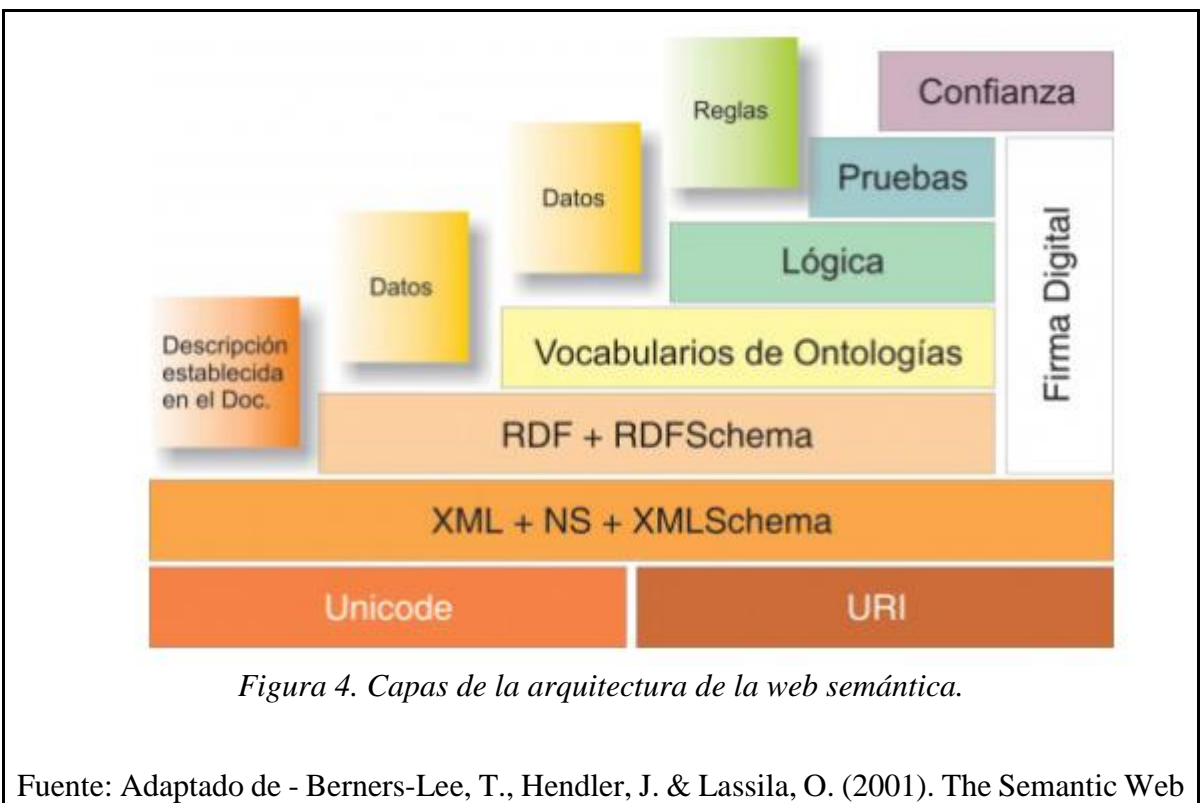

: a new form of Web content that is meaningful to computers will unleash a revolution of new possibilities. Scientific American.

- *Universal Resource Identifier URI*: Una cadena formateada que sirve como medio para identificar la ubicación de recursos físicos o abstractos.
- *Unicode:* Provee un único número para los caracteres, independientemente de la plataforma, programa o lenguaje subyacente. Es requerido para estándares tales como XML, Java, LDAP, WML, entre otros.
- $XML + NS + XMLS$ : El lenguaje XML permite separar el contenido de la presentación de los documentos a través de la estandarización de formatos de datos, y proporciona la sintaxis superficial para los documentos estructurados. XMLS es un lenguaje que permite definir la estructura de los documentos XML.
- *RDF + RDFS:* RDF provee un modelo para describir recursos en la web, que son identificables únicamente a través de una URI y que describen la información de manera que pueda ser entendida por las aplicaciones de los computadores. RDFS es el vocabulario que permite describir las propiedades y las clases de los recursos RDF; adicionalmente, aporta la semántica para establecer jerarquías de generalización entre las propiedades y clases. Actualmente, RDF es el modelo más extendido en la comunidad de Semantic Web. Su elemento básico de construcción es la Sentencia, que

está constituida por dos nodos (Sujeto y Objeto), que se unen por medio de un arco llamado Predicado. En este modelo, los Nodos representan recursos y los Arcos propiedades [24].

- *Ontology Vocabulary:* OWL es un lenguaje para construir ontologías a través de la descripción detallada de propiedades y clases, tales como Relaciones entre clases, cardinalidad, igualdad, tipologías de propiedades más complejas y caracterización de propiedades o clases enumeradas.
- *Logic:* Expresadas mediante axiomas y reglas monotónicas.
- *Proof:* Para validar las sentencias lógicas (aserciones).
- *Trust:* Fiabilidad de los datos, normalmente mediante firma digital.
- *Digital Signature:* Las capas 6, 7 y 8 utilizan firmas digitales como componentes de seguridad.

Un aspecto esencial en la web semántica es que la información pueda ser interpretada por las computadoras y se pueda combinar con otros conjuntos de información. El significado de los datos o la información se especifica mediante ontologías ya que estas definen en forma intensiva un conjunto de nociones, roles e individuos con los conceptos relacionados entre sí.

#### <span id="page-22-0"></span>**2.1.4. Diversos formatos del vocabulario**

El vocabulario es el conocimiento de las palabras que una persona conoce y maneja. Según [7] un adulto promedio maneja entre 50.000 y 100.000 palabras en su léxico mental.

El vocabulario se refiere al caudal de palabras que maneja y conoce una persona, y a través del cual se comunica, oralmente y /o por escrito. El vocabulario se relaciona fuertemente con la comprensión del discurso. La buena calidad de este vocabulario (alta precisión y flexibilidad dentro de la representación de palabras), ayuda a la recuperación de significados, resolución de ambigüedades, reduce la carga cognitiva y facilita la integración de palabras individuales en la representación global del texto [6].

En Psicolingüística, el vocabulario es definido como "léxico mental", una especie de diccionario mental que almacena las palabras en sus diversos formatos (ortográficos, sintácticos, semánticos, pragmáticos, sociolingüísticos y morfológicos), del que disponemos de manera automática para la producción y comprensión del lenguaje [25].

- *Ortográficos:* Conocer los sonidos y fonemas que la forman, saber reconocerla oralmente y poder pronunciarla, conocer sus letras, saber descifrar y escribirla.
- *Sintácticos:* Saber usarla en un contexto. Conocer la categoría, regímenes verbales y reglas que regulan su uso sintáctico.
- *Semánticos:* Conocer su valor semántico según el contexto lingüístico, reconocer su significado denotativo y valor connotativo, relacionarla con un concepto asociado a un elemento real y semánticamente con otras unidades léxicas.
- *Pragmáticos:* Usarla como parte de un texto en relación con un contexto y para conseguir un propósito determinado.
- *Sociolingüísticos:* Conocer su valor dialectal y de registro. Usarla de manera adecuada a la situación comunicativa.
- *Morfológicos:* Conocer y usar correctamente todas sus formas (género, número, persona, tiempo), conocer su composición (sufijos, prefijos, palabras compuestas) y conocer otras palabras relacionadas formalmente con ellas.

La amplitud de vocabulario se refiere al conocimiento en relación a la cantidad de palabras, sin tener en cuenta sus niveles de conexión o conocimiento de los significados de maneras más profundas. Se puede tener ideas aproximadas o haber escuchado palabras y, sin embargo, no saber sus significados en profundidad ni establecer conceptualmente relaciones con otras palabras [8].

En el trabajo propuesto por [26] al hablar de vocabulario se refiere a:

- *Vocabulario general:* Está formado por todo el repertorio de palabras que podemos considerar de uso común, para funcionar en las relaciones humanas y de la vida cotidiana.
- *Vocabulario específico:* Incluye aquellas palabras que podemos decir que su uso está más restringido en los diferentes ámbitos socio - profesionales, aunque no todas son tecnicismos.
- *Vocabulario activo:* Es el conjunto de palabras que la persona utiliza habitualmente en su comunicación.
- *Vocabulario pasivo:* El que una persona puede comprender, aunque no lo utilice activamente.

### <span id="page-24-0"></span>**2.1.5. Servicios de mensajería instantánea**

La mensajería instantánea es un servicio que por medio de software apoya las conversaciones en línea de manera síncrona entre una o más personas. Su principal objetivo es brindar comunicación entre familiares, amigos y conocidos encontrados en diferentes lugares de una manera fácil y a bajo costo. Al pasar de los días se han desarrollado diferentes aplicaciones que brindan este servicio y que se encuentran en constante actualización y desarrollo.

Según la The Global State of Digital in 2019 en el mercado se pueden encontrar más de 20 plataformas sociales de mensajería instantánea que son utilizadas por el 52% de la población mundial [5].

La mensajería instantánea se basa en una arquitectura cliente - servidor para enviar y recibir mensajes (Ver Figura.5). El cliente se encuentra instalado en un dispositivo móvil o computadora de un usuario final, que finalmente viene siendo la interfaz que se utiliza para la comunicación con otros usuarios, mientras el servidor es quien maneja toda la comunicación cliente/servidor habilitando permisos, autenticando usuarios, ya que los clientes no se comunican directamente entre sí.

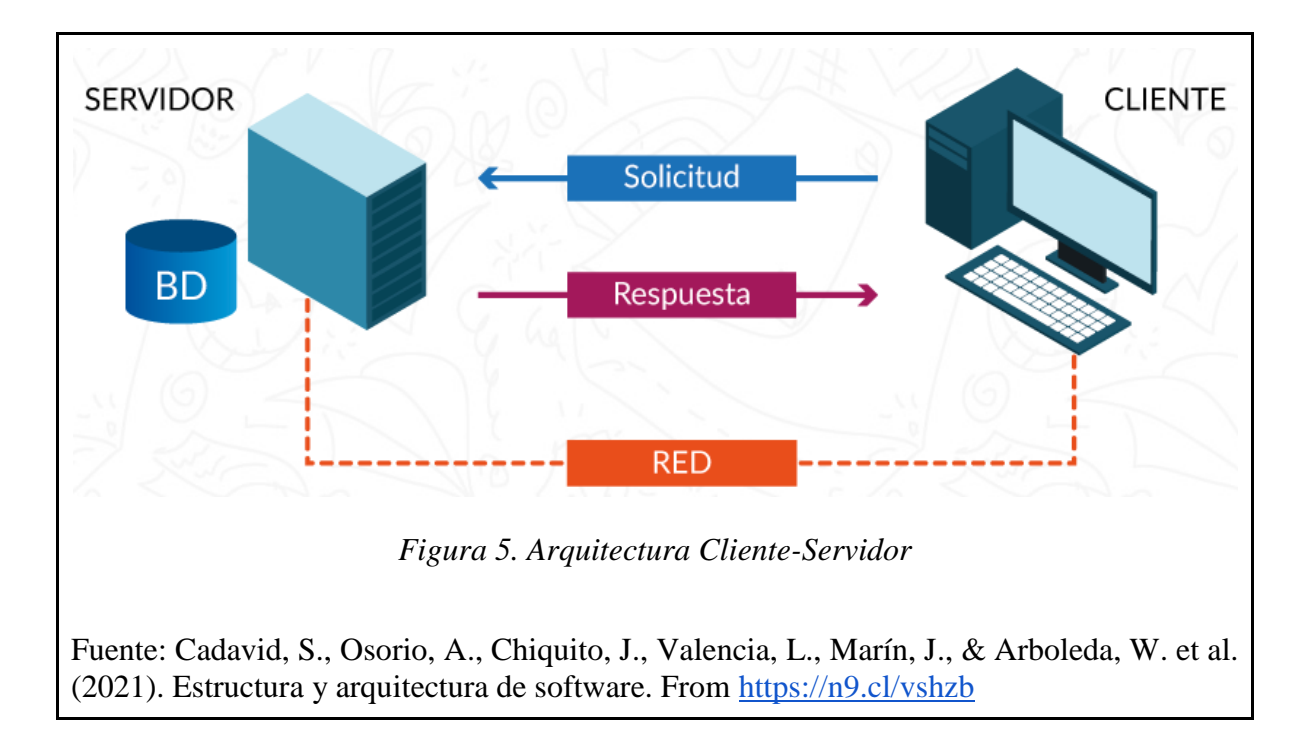

Con la mensajería instantánea se pueden encontrar las siguientes ventajas y desventajas. *Ventajas:*

- *La distancia no es un problema:* Con una aplicación de IM se puede lograr conexión con una o más personas a miles de kilómetros de distancia en tiempo real.
- *Rápida y eficaz:* La infraestructura de internet con la que se cuenta actualmente permite conexiones de alta velocidad que permiten conversaciones fluidas.
- *Economiza tiempo:* Con base en los anteriores puntos las conversaciones son tiempo real, a comparación de que antiguamente llevaban demasiado tiempo y complejidad
- *Disponibilidad:* Sólo depende de una conexión a internet.

# *Desventajas:*

- *Adicción:* Estas aplicaciones provocan altos niveles de adicción entre sus usuarios.
- *Privacidad y problemas de seguridad:* En el intercambio de mensajería se puede ver expuesta la información a ataques informáticos.
- *Distracción:* Revisar constantemente las aplicaciones de mensajería instantánea evita que una persona sea totalmente productiva.

# <span id="page-25-0"></span>**2.1.6. Objetivos y usos de la gestión de la información**

La información se usa para responder a las necesidades de una organización, ya sea para tomar decisiones, para los procesos o para los grupos de interés [4].

Según [3] la gestión de la información se puede identificar como la disciplina que se encargaría de todo lo relacionado con la obtención de la información adecuada, en la forma correcta, para la persona indicada, al coste adecuado, en el momento oportuno, en el lugar apropiado y articulando todas estas operaciones para el desarrollo de una acción correcta. Según White [28] denomina la gestión de la información como "la coordinación eficiente y eficaz de la información procedente de fuentes internas y externas"

Para [29] cuando se habla de gestión de la información se refiere a "el proceso mediante el cual se obtienen, despliegan o utilizan recursos básicos (económicos, físicos, humanos, materiales) para manejar información dentro y para la sociedad a la que sirve. Tiene como elemento básico la gestión del ciclo de vida de este recurso y ocurre en cualquier organización. Es propia también de unidades especializadas que manejan este recurso en forma intensiva, llamadas unidades de información."

Los principales objetivos de la Gestión de la Información son:

- Maximizar el valor y los beneficios derivados del uso de la información.
- Minimizar el coste de adquisición, procesamiento y uso de la información.
- Determinar responsabilidades para el uso efectivo, eficiente y económico de la información.
- Asegurar un suministro continuo de información.

La gestión de la información tiene funciones y según [30] son las siguientes:

- Determinar las necesidades internas de información (relativas a las funciones, actividades y procesos administrativos de la organización) y satisfacerlas competitivamente.
- Determinar las necesidades de inteligencia externa de la organización y satisfacerlas competitivamente.
- Desarrollar la base informacional de la organización y garantizar su accesibilidad.
- Optimizar el flujo organizacional de la información y el nivel de las comunicaciones.
- Desarrollar la estructura informacional de la organización y garantizar su operatividad.
- Manejar eficientemente los recursos institucionales de información, mejorar las inversiones sucesivas en ellos, y optimizar su valor y su aprovechamiento organizacional.
- Garantizar la integridad y accesibilidad a la memoria corporativa.
- Evaluar periódicamente la calidad e impacto del soporte informacional para la gestión y el desarrollo de la organización.
- Optimizar el aprovechamiento de la base y la estructura informacionales de la organización para incrementar su productividad o el rendimiento de la inversión.
- Establecer, aplicar y supervisar los procedimientos relativos a la seguridad de la información organizacional.
- Entrenar a los miembros de la organización en el manejo o la utilización, de los Recursos informacionales de la organización.
- Contribuir a modernizar y optimizar las actividades organizacionales y los procesos administrativos, relacionados con ellas.

● Garantizar la calidad de los productos informacionales de la organización, y asegurar su dimensión efectiva.

En la Gestión de Información se centra en aquellos procesos relacionados con el almacenamiento, el tratamiento y la difusión del conocimiento explícito que se encuentra representado en los documentos [3].

# <span id="page-27-0"></span>**2.1.7. Combinación de datos por medio de la integración de la información**

La integración de la información surge con la necesidad de que los procesos de gestión de la información sean más eficientes y de alta calidad.

La integración de la información es un proceso que permite combinar datos heterogéneos de multitud de fuentes diferentes en una única aplicación. Este proceso facilita que diferentes tipos de datos estén a disposición del usuario para un uso personal, su integración en procesos de negocio o funciones, lo que repercute positivamente en los niveles de productividad del trabajador [31].

La información que se recibe se encuentra fragmentada en pequeñas piezas informativas por lo cual es necesario lograr una integración, por lo que se requiere combinar las diferentes piezas de información reduciendo posibles inconsistencias.

Según [32] la integración de información es el proceso que implica combinar datos desde distintas fuentes en una única visión unificada: empezando por la ingesta, la limpieza, el mapeo hasta la transformación en un colector determinado y, por último, convertir los datos en elementos más explotables y valiosos para aquellos que acceden a ellos.

Además, expone las importantes ventajas que tiene la integración de información, estas son:

- La integración de información mejora la colaboración y unificación de sistemas.
- La integración de información ahorra tiempo.
- La integración de información reduce errores (y modificaciones posteriores).
- La integración de información suministra datos más valiosos.

# <span id="page-28-0"></span>**2.2. MARCO CONCEPTUAL**

## <span id="page-28-1"></span>**2.2.1. Jerga**

Lenguaje especial utilizado en ciertos grupos sociales o profesionales, que solo es utilizado con su círculo para lograr una comunicación asertiva.

#### <span id="page-28-2"></span>**2.2.2. Lenguaje**

El lenguaje es la capacidad que tienen los seres humanos para expresarse y comunicarse oralmente o por escrito, desde tiempos remotos existen definiciones para describir el término lenguaje.

Chomsky, indica que el lenguaje es un conjunto finito o infinito de oraciones, cada una de ellas de longitud finita y construida a partir de un conjunto finito de elementos. Esta definición se enfoca en las características estructurales del lenguaje.

Bronckart, define el lenguaje como la instancia o facultad que se invoca para explicar que todos los hombres hablan entre sí. Esta definición se enfoca en el acto comunicativo entre emisor y receptor.

El Diccionario de la Real Academia Española, define el lenguaje como estilo y modo de hablar y escribir de cada persona en particular.

Como se puede observar cada definición tiene sus propias particularidades, unas con una definición más compleja y otras con una más simple.

#### <span id="page-28-3"></span>**2.2.3. Lenguaje de Programación**

Los lenguajes de programación son la herramienta básica de construcción de programas. Son un lenguaje formal con el cual se pueden realizar procesos o instrucciones que se pueden llevar a cabo por máquinas.

# <span id="page-28-4"></span>**2.2.4. Modismo**

Según el Diccionario de la Real Academia Española un modismo es una palabra o conjunto de palabras que varía su significado en cada región o país y que su significado no se deduce por las palabras que lo componen.

#### <span id="page-29-0"></span>**2.2.5. OWL**

Lenguaje definido por la W3C para el desarrollo de ontologías, este se ha convertido en el estándar para el desarrollo de ontologías y punto de referencia para todos los desarrolladores que trabajan con ellas.

En OWL se utiliza el término axioma para hacer referencia a las declaraciones. Por ejemplo, decir que "Esto es un concesionario" Una ontología OWL es un conjunto de axiomas. En una ontología OWL se utilizan: clases, propiedades e individuos.

- *Clases:* Representa a los individuos, objetos o entidades que comparten unas características comunes para ser considerados miembros de una clase.
- *Propiedades:* Representan aspectos o características aplicables a las clases. También representan relaciones existentes en el mundo real entre dos clases.
- *Individuos:* Un individuo representa una ocurrencia o instancia particular de una clase. Los individuos pertenecerán a una clase y heredarán todas las propiedades/relaciones de esta.

#### <span id="page-29-1"></span>**2.2.6. Sistema móvil**

Es un programa que realiza un trabajo en específico y al que se puede acceder desde un computador, un teléfono o cualquier dispositivo móvil para el beneficio de un usuario final. Este se refiere a poder acceder desde cualquier lugar y momento a la información que se aloje en estas aplicaciones por medio de una red de internet.

#### <span id="page-29-2"></span>**2.2.7. XML (Extensible Markup Language)**

Es un lenguaje de marcas que se utiliza para estructurar información. Este lenguaje utiliza los símbolos menores que,  $\lt$ , y mayor que,  $\gt$ , para delimitar las diferentes marcas que dan estructura al documento.

# <span id="page-29-3"></span>**2.3. MARCO TECNOLÓGICO**

En la siguiente sección se realiza una descripción de las herramientas utilizadas para el desarrollo del sistema movil, la ontología y la aplicación de mensajería instantánea. Se describe el IDE para Python PyCharm, el servicio de mensajería instantánea Twitter y la herramienta para la construcción de la ontología Protégé.

## <span id="page-30-0"></span>**2.3.1. PyCharm**

PyCharm es uno de los entornos de desarrollo más completos para Python. Es parte de la suite de herramientas de programación ofrecidas por JetBrains.

PyCharm tiene un editor inteligente, que permite completar código con algunos atajos de teclado. Asimismo, permite navegar a través de nuestro código, saltando entre las clases y métodos creados, haciendo el flujo de trabajo mucho más dinámico.

Una de las características notables de PyCharm es la posibilidad que tiene de refactorizar el código, que en términos generales, significa modificar el código sin comprometer la ejecución del mismo [33].

Las principales funcionalidades de PyCharm son las siguientes [33]:

- Asistencia inteligente a la codificación
- Herramientas de desarrollo integradas
- Desarrollo web
- Herramientas científicas
- IDE personalizable y multiplataforma

# <span id="page-30-1"></span>**2.3.2. Twitter**

Twitter es un servicio que permite que los grupos de amigos, familiares y compañeros de trabajo se comuniquen y estén en contacto a través de mensajes rápidos y frecuentes. Las personas publican Tweets, que pueden contener fotos, videos, enlaces y texto. Estos mensajes se publican en tu perfil, se envían a tus seguidores y también se pueden encontrar a través de la búsqueda de Twitter [34].

Twitter permite a los usuarios el envío de DM (Direct Message, Mensaje Directo en español), recuperando el concepto de mensajería instantánea. Los DM son mensajes privados enviados desde una cuenta de Twitter a otras cuentas de Twitter. Estos mensajes no aparecen en lugares públicos donde los puedan leer otras personas.

Ademas del envío de DM, Twitter permite realizar las siguientes acciones:

- Crear Tweets
- Publicar contenido en los Tweets
- Búsqueda y tendencias
- Seguir y dejar de seguir usuarios
- Bloquear y silenciar

# <span id="page-31-0"></span>**2.3.3. Protégé**

Protégé es un software libre de código abierto implementado en Java, desarrollado en la Universidad de Stanford, que permite la construcción de ontologías de dominio. Es capaz de operar como una plataforma para acceder a otros sistemas basados en conocimiento o aplicaciones integradas, o como una librería que puede ser usada por otras aplicaciones para acceder y visualizar bases de conocimiento. La herramienta ofrece una interfaz gráfica que permite al desarrollador de ontologías enfocarse en la modelación conceptual sin que requiera de conocimientos de la sintaxis de los lenguajes de salida [10].

# **3. METODOLOGÍA**

# <span id="page-32-0"></span>**3.1. METODOLOGÍA DE INVESTIGACIÓN**

La metodología de investigación empleada en este proyecto es investigación de *ingeniería aplicada*, dado que se centra la atención en la resolución de problemas en un contexto determinado del mundo real; es decir, que busca generar conocimientos, desde una o varias áreas y/o herramientas especializadas, con la finalidad de implementarlos de forma práctica y satisfacer necesidades concretas, dando solución a problemas de un sector o un individuo en específico.

En relación a lo anterior, esta investigación se enfoca en el análisis de las jergas y modismos de las regiones colombianas, para lograr encontrar la equivalencia de las palabras propias de cada región en las demás regiones, brindando una solución a las dificultades de una comunicación clara, precisa y efectiva en las diferentes regiones, para que la información que se pretenda dar sea la correcta.

# <span id="page-32-1"></span>**3.2. METODOLOGÍA DE DESARROLLO**

La metodología de desarrollo que se aplica en este proyecto es METHONTOLOGY, que fue desarrollada en el Laboratorio de Inteligencia Artificial de la Universidad Politécnica de Madrid [35]. Permite la construcción de ontologías desde cero, está basado en un ciclo de vida permitiendo la evolución de prototipos y técnicas para realizar cada actividad.

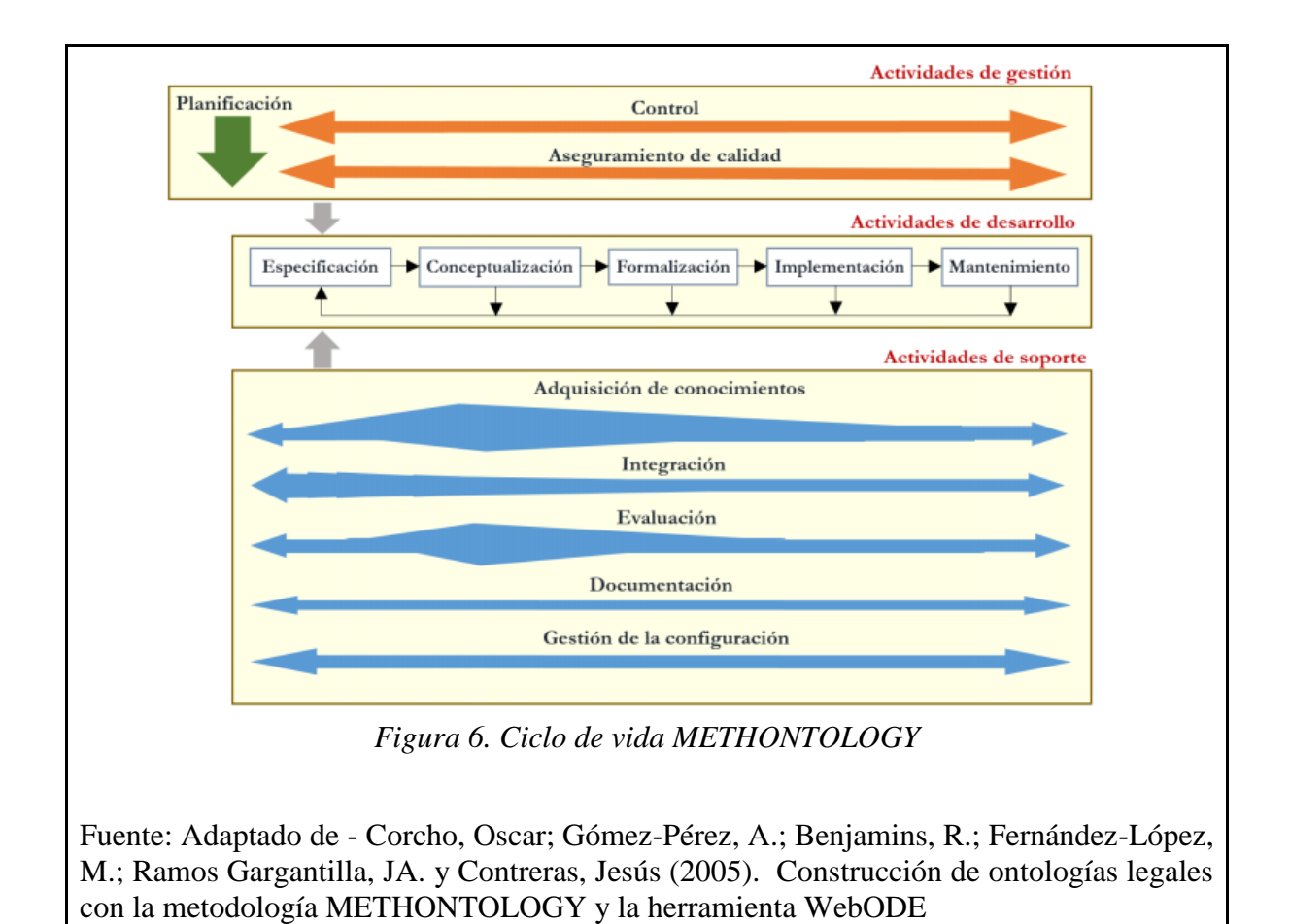

El ciclo de vida de la metodología se agrupa en tres diferentes tipos de actividades que trabajan de forma conjunta; en la Figura.6. se pueden observar los tres tipos de actividades; primero, las actividades de gestión: *planificación, control y aseguramiento de calidad*; segundo, las actividades de desarrollo: *especificación, conceptualización, formalización, implementación y mantenimiento* y finalmente, las actividades de soporte: *adquisición de conocimiento, integración, evaluación, documentación, gestión de la configuración* [35]*.*

Las actividades para el análisis, desarrollo e implementación de la ontología con base en Methontology se relacionan a continuación.

## <span id="page-33-0"></span>**3.2.1. Especificación**

La especificación define cómo se va a orientar la ontología, si esta va a ser creada de cero o se harán reúsos de ontologías ya hechas, para este proyecto se realizará la construcción de la ontología desde cero. Apoya la adquisición de conocimientos, de donde se va a obtener la información y la integración de esta misma (Ver Figura 7).

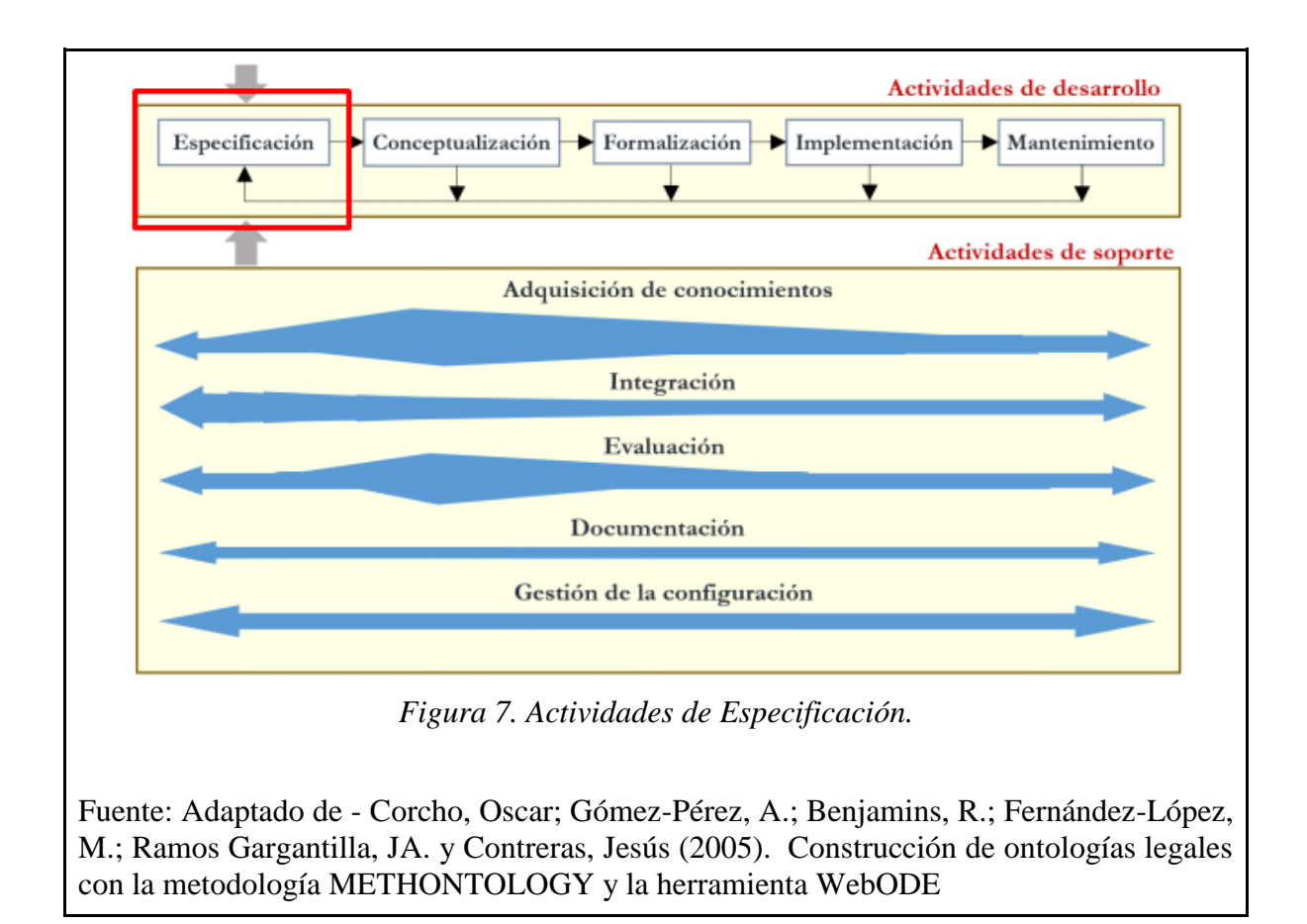

Se plantea el dominio, que abarca al conjunto de conceptos y relaciones, como: las regiones del país, las jergas, sujetos, modismos, entre otros. El objetivo en esta fase proporcionar información pertinente para así lograr la homologación de las palabras de cada región a su sinónimo en las demás regiones. Una vez se tenga esta información se tiene que tener claro cómo se va a sistematizar el conocimiento, para este caso la herramienta que se va a usar para la representación computacional será *Protégé,* y como lenguajes ontológicos OWL y RDF.

## <span id="page-34-0"></span>**3.2.2. Conceptualización**

En la fase de conceptualización se hace referencia al diseño de la ontología (Ver Figura.8.), se identifican, organizan y modelan, todos los conceptos como: *RegionAndina, RegionEjeCafetero, RegionCaribe, RegionPacifica, RegionOrinoquia y RegionAmazonica.*  Además, en la construcción de la ontología son necesarias diferentes relaciones entre los conceptos correspondientes, *PalabraSinonimoDe, SujetoSinonimoDe.* Lo anterior se desarrolla a partir de la ejecución de las siguientes tareas.

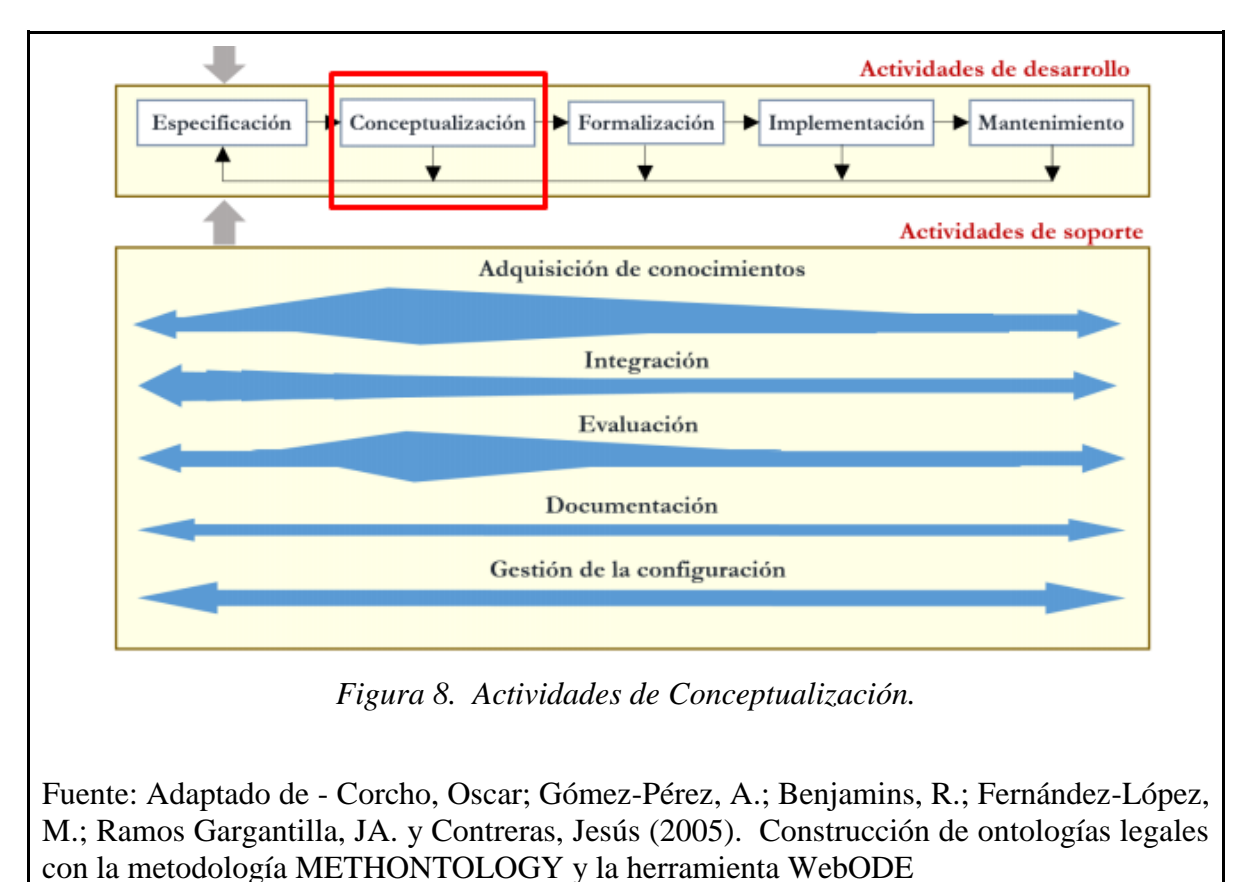

# **3.2.2.1. Construcción del glosario de términos**

Se lleva a cabo una investigación y análisis documental, que permite determinar el escenario para agrupar los departamentos colombianos por zonas, de esta manera se proponen los conceptos (clases), tales como, *RegionAndina, RegionEjeCafetero, RegionCaribe,* entre otras.

El glosario de términos contiene cada uno de los conceptos a tener en cuenta en la construcción de la ontología, especificando su nombre y en este caso, los departamentos que conforman cada uno de estos conceptos, descripción y el tipo de término, como se muestra en la Tabla 1.
| <b>NOMBRE</b>     | <b>ACRÓNIMOS</b> | <b>DEPARTAMENTO</b><br>S                                                   | <b>DESCRIPCIÓN</b>                                                                                                  |
|-------------------|------------------|----------------------------------------------------------------------------|----------------------------------------------------------------------------------------------------|
| RegionAndina      | RA               | Huila, Tolima,<br>Cundinamarca,<br>Boyacá Y Santander                      | Se encuentra ubicada<br>en el centro del país.                                                                      |
| RegionAmazonica   | <b>RAM</b>       | Amazonas, Caquetá,<br>Putumayo, Vaupés,<br>Guainía y Guaviare              | La región Amazónica<br>comprende el 40%<br>territorio.<br>del<br><b>Se</b><br>encuentra ubicada al<br>sur del país. |
| RegionCaribe      | RC               | Atlántico, Bolívar,<br>Cesar, Córdoba,<br>Magdalena, Sucre y<br>La Guajira | Se encuentra ubicada<br>al norte del país.                                                                          |
| RegionEjeCafetero | <b>REC</b>       | Antioquia,<br>Quindío,<br>Risaralda y Caldas                               | Se encuentra ubicada<br>al<br>norte<br>del país,<br>limitando<br>con<br>1a<br>región Andina.                        |
| RegionOrinoquia   | RO               | Meta,<br>Arauca.<br>Casanare y Vichada                                     | Se encuentra ubicada<br>al este del país.                                                                           |
| RegionPacifica    | RP               | Cauca, Choco, Nariño<br>y Valle del Cauca                                  | Se encuentra ubicada<br>al oeste del país.                                                                          |

*Tabla 1*. *Glosario de Términos*

Fuente: Autor.

# **3.2.2.2. Construcción de la taxonomía de conceptos**

La taxonomía de conceptos define la jerarquía de los conceptos, indicando cuales son las clases padre como *RegionAmazonica,* y las clases hijas o subclases como *JergaRegionAmazonica* es subclase de *RegionAmazonica,* finalmente, se construye un diagrama donde se construye gráficamente la jerarquía (Ver Figura 9).

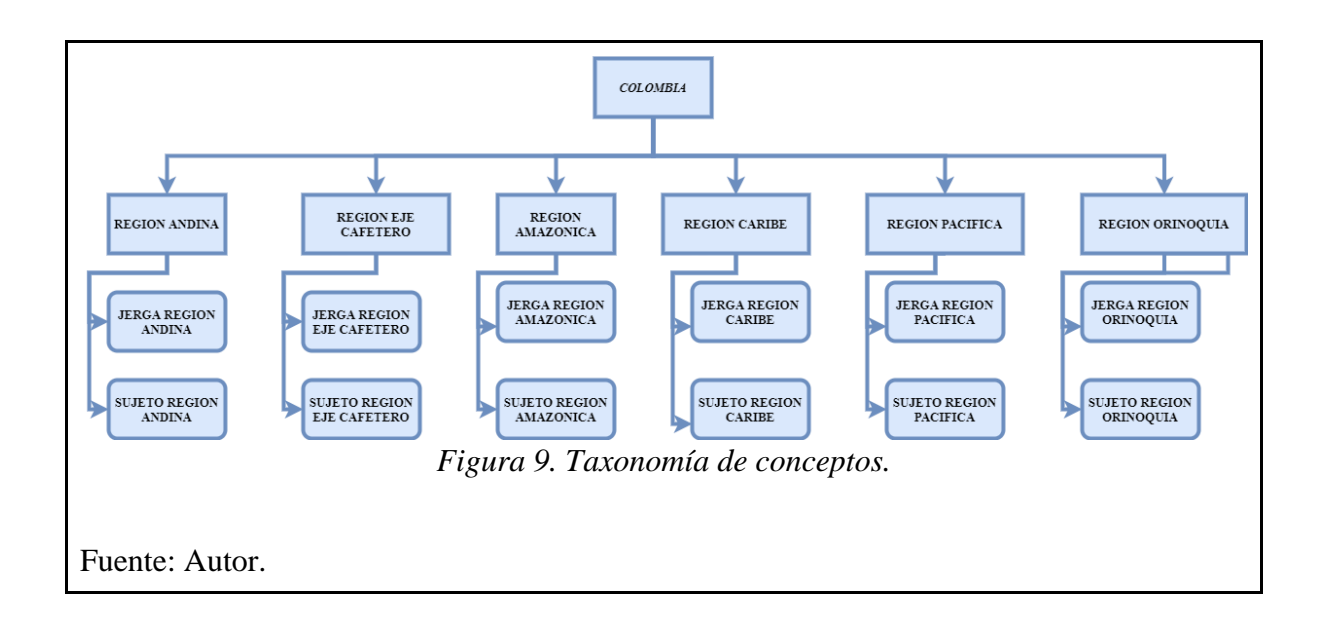

#### **3.2.2.3. Construcción de diagrama de relaciones binarias**

El diagrama de relaciones binarias permite definir cuáles son las relaciones existentes entre los conceptos. En la Figura. 10, los recuadros azules representan cada concepto, de ahí se puede observar que cada concepto tiene dos subclases, de las cuales sobresalen dos relaciones, por ejemplo, para la clase *RegionEjeCafetero,* se tienen las subclases *JergaRegionEjeCafetero y SujetoRegionEjeCafetero,* que a su vez tiene las relaciones *Palabra\_Sinonimo\_De, Sujeto\_Sinonimo\_De,* las cuales se dirigen a las subclases de las demás clases para garantizar la comunicación con cada uno de los conceptos. Todas las relaciones que se definieron son bidireccionales, ya que los individuos definidos por región son sinónimos de todas las demás regiones. Luego de realizar esta comunicación con cada uno de los conceptos se muestran las relaciones por medio de un diagrama de relaciones binarias.

Con la construcción del diagrama de relaciones binarias se garantiza que al momento de realizar el modelo computacional no se generarán inconsistencias.

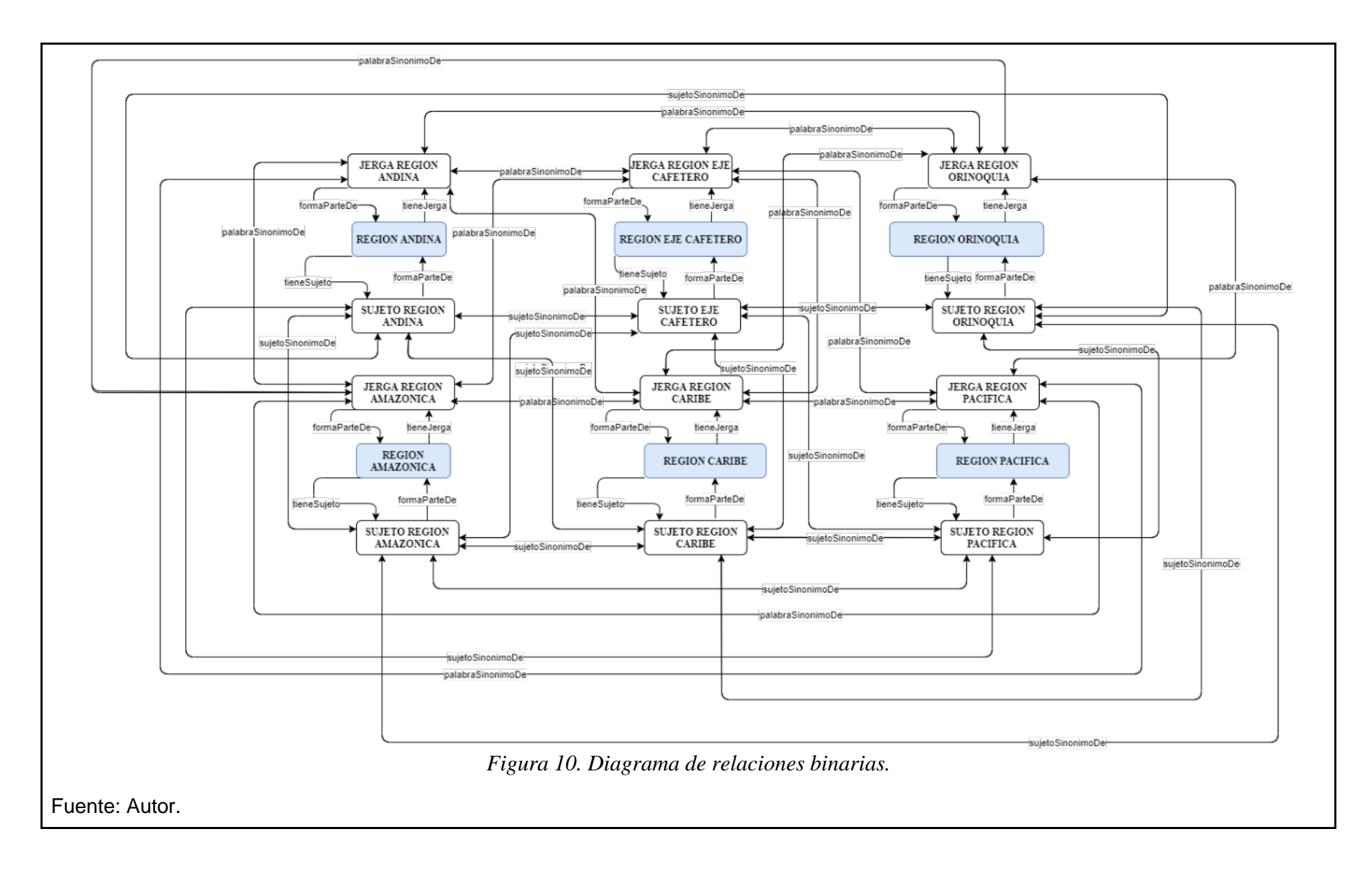

#### **3.2.2.4. Construcción de diccionario de conceptos**

En el diccionario de conceptos se encuentra el listado de cada uno de los conceptos de la ontología, listando las instancias, atributos de las instancias y las relaciones asociadas. La convención de escritura en cuanto a los conceptos es: inicio de la palabra en mayúscula, sin espacios ni caracteres especiales (como tildes, ñ, entre otros); esta misma convención aplica para las instancias, con la diferencia de que estas pueden llevar números. Para los atributos de la instancia su convención es: inicio en minúscula y si lleva más palabras su inicio en mayúscula sin espacios ni caracteres especiales (por ejemplo, atributoDeInstancia). Esto facilita la identificación de unos términos de otros como se aprecia en la Tabla 2.

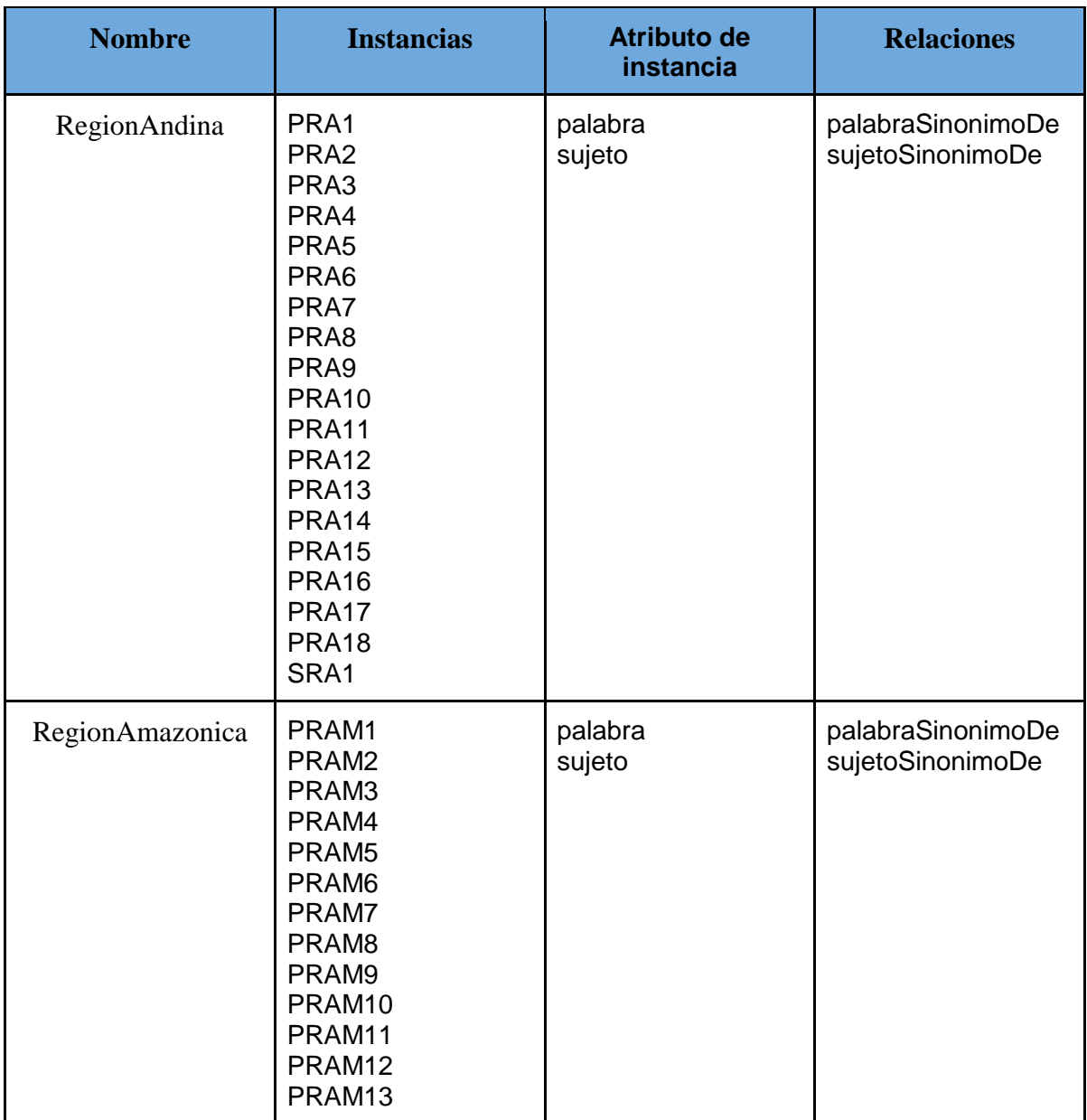

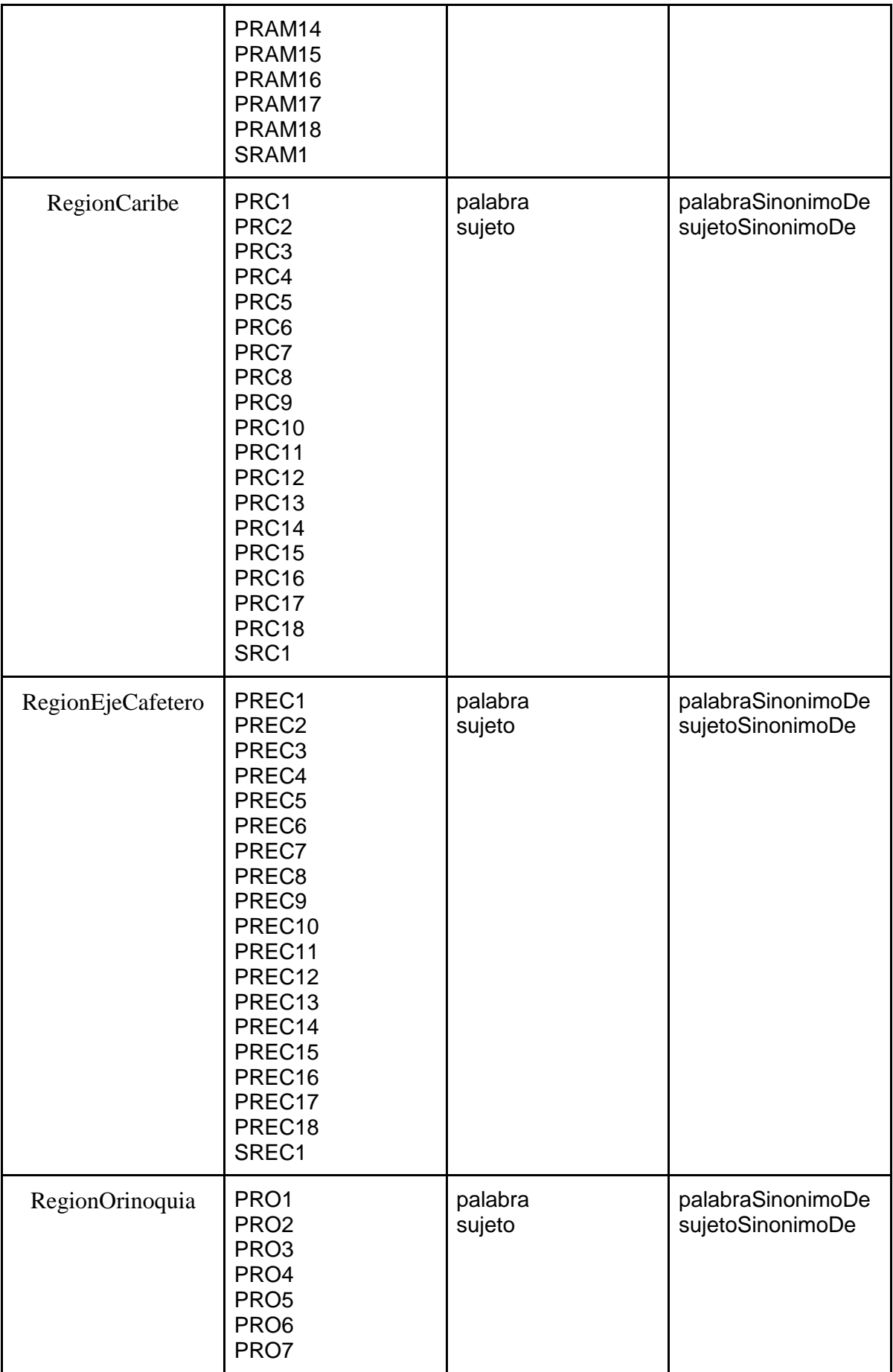

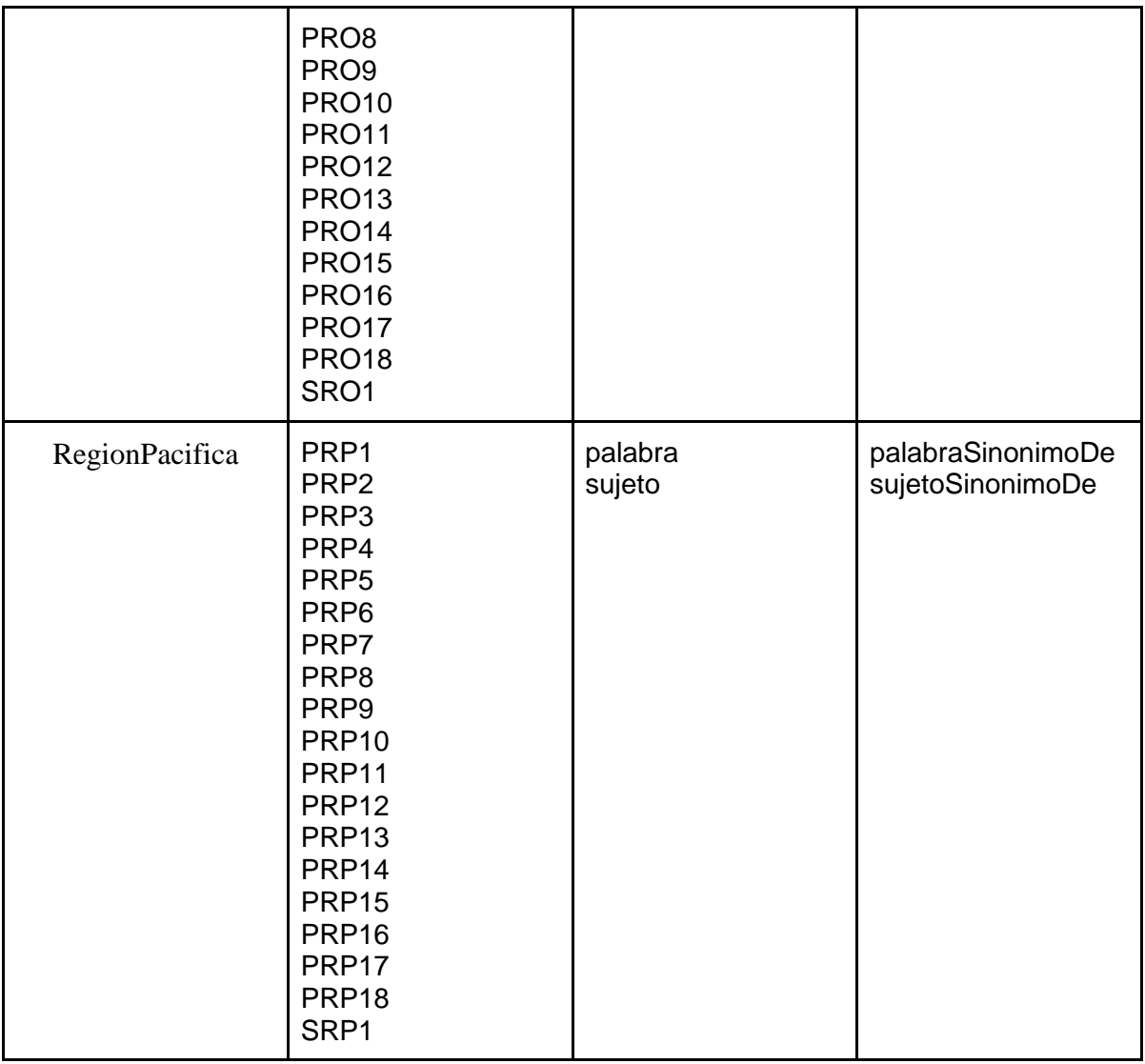

# *Tabla 2. Diccionario de conceptos*

#### Fuente: Autor

# **3.2.2.5. Descripción de las relaciones binarias en detalle**

En la Tabla 3 se encuentra la descripción de las relaciones binarias, identificando su origen y su destino, y la cardinalidad. La cardinalidad se expresa con *n,* ya que hace referencia a que son varias.

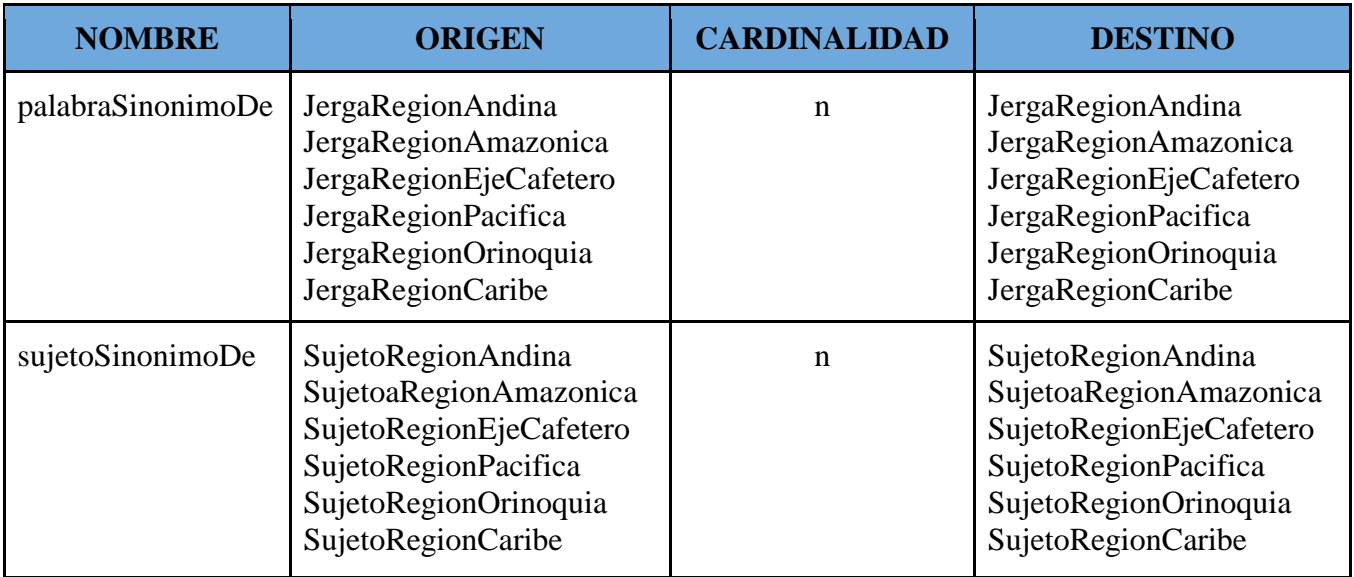

*Tabla 3. Relaciones binarias en detalle*

Fuente: Autor

# **3.2.2.6 Descripción de los atributos de instancia en detalle**

A partir de los atributos de instancia que se especificaron en la Tabla 2. Se realiza una descripción detallada en la Tabla 4. En esta se encontrará el tipo de valor de cada atributo y el concepto al que están asociados.

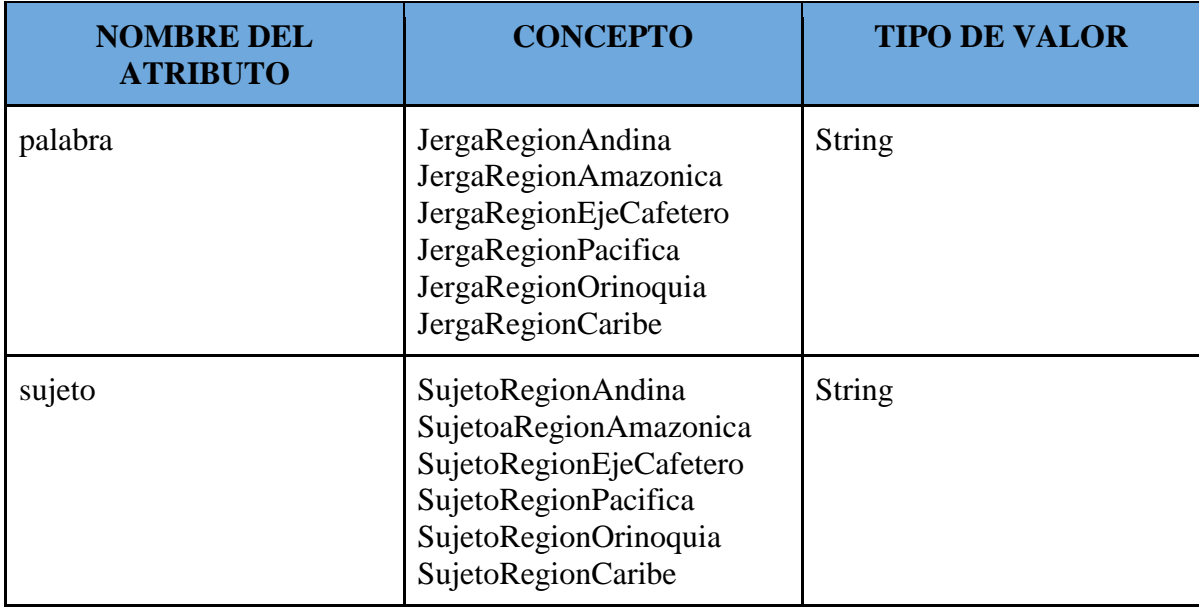

*Tabla 4. Atributos de instancia.*

Fuente: Autor.

# **3.2.2.7. Definición de reglas**

Las reglas representan las características y comportamiento de la ontología, ésta desde búsqueda y consulta de datos por medio del formato de sentencias SPARQL encontradas en las Tabla.5.

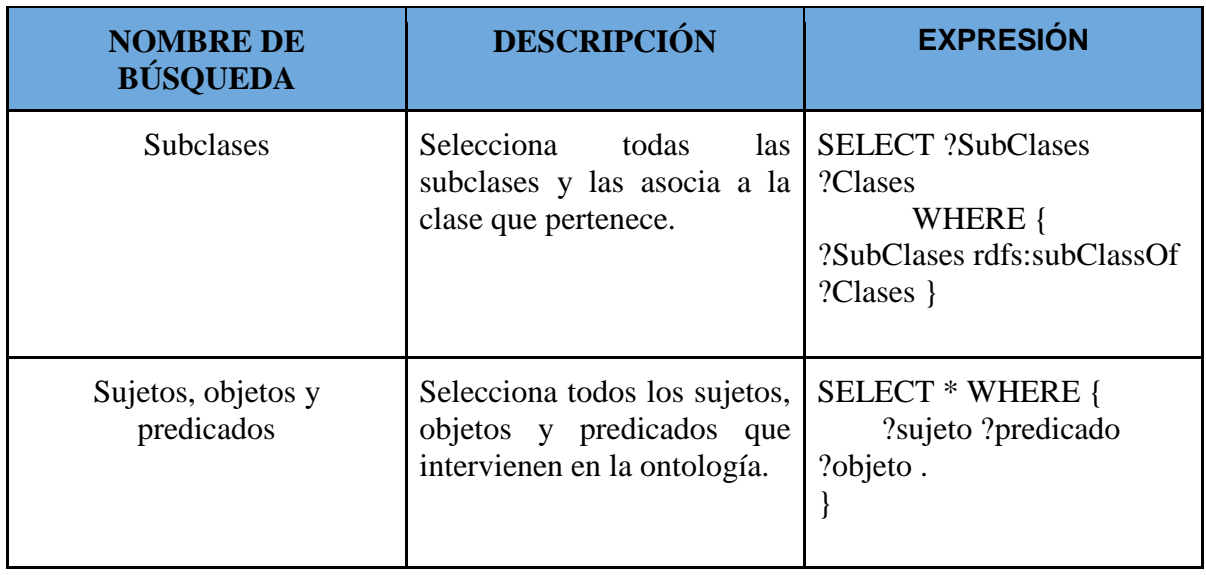

*Tabla 5. Definición de reglas.* 

Fuente: Autor.

## **3.2.2.8. Descripción de las instancias**

En la Tabla 6 se presentan las instancias asociadas a los conceptos, que representan objetos de su dominio. Para este caso, se mostrará solamente una de las palabras encontradas en definición de la ontología.

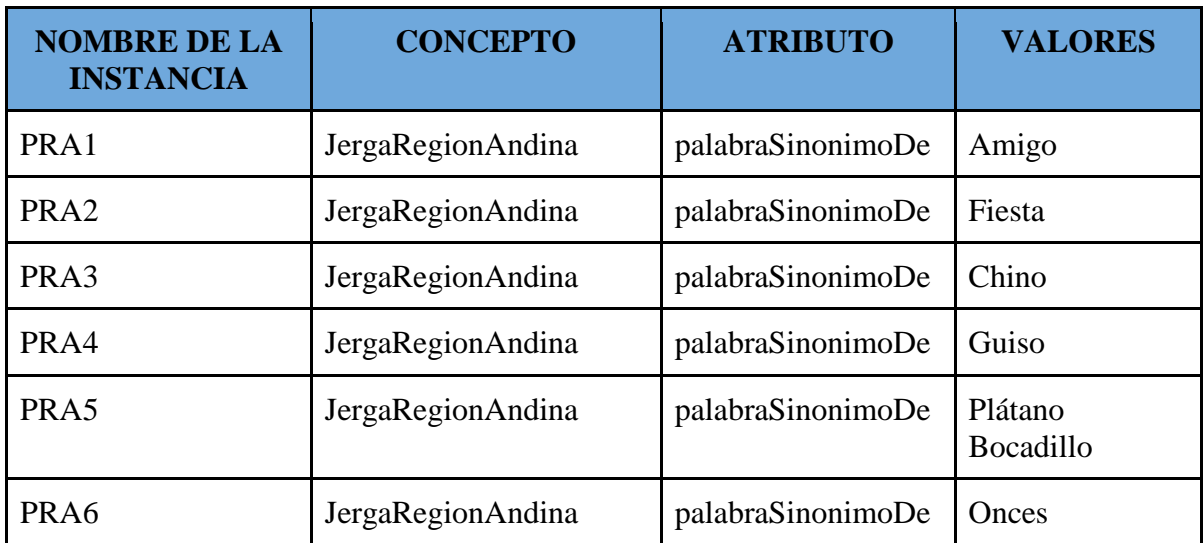

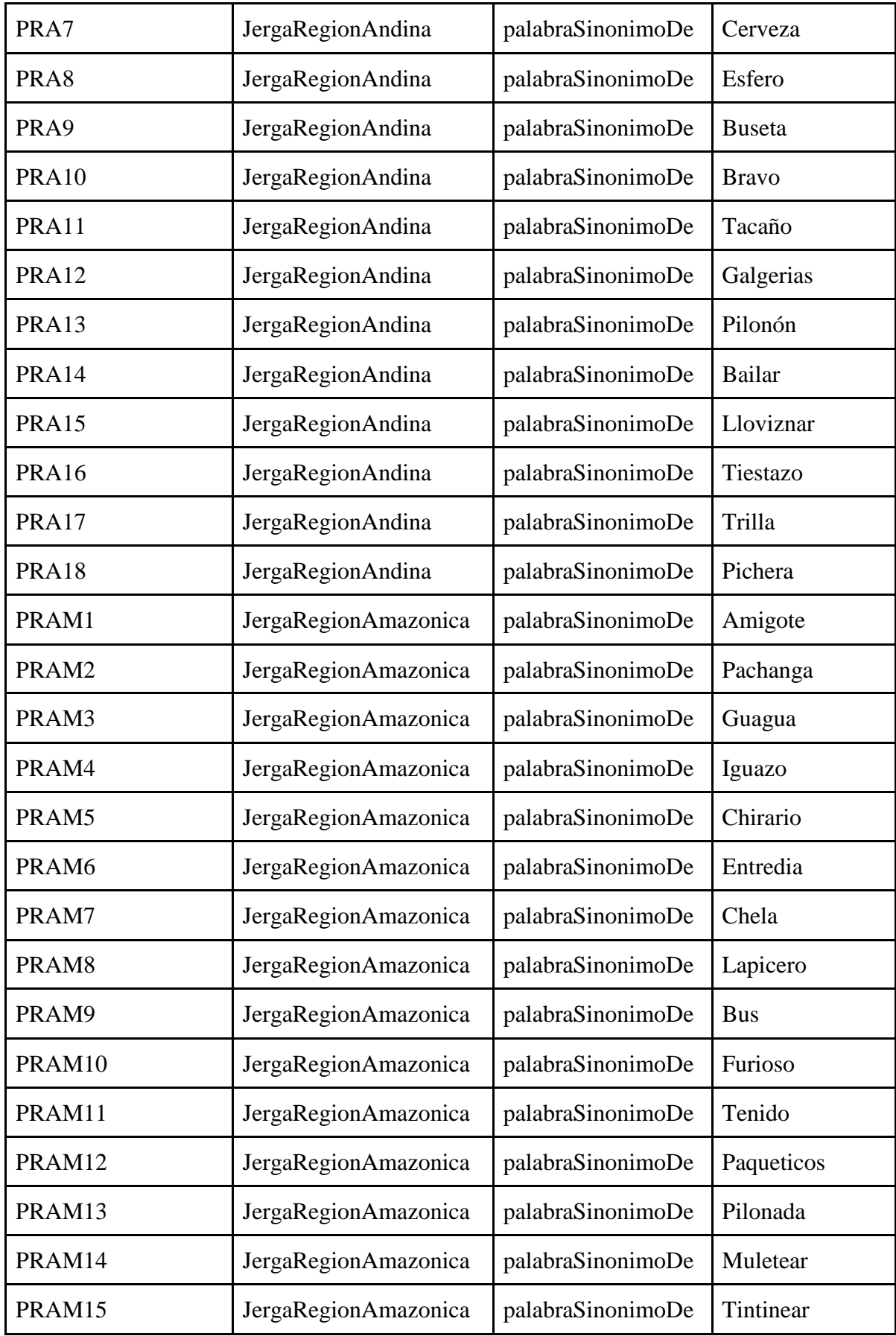

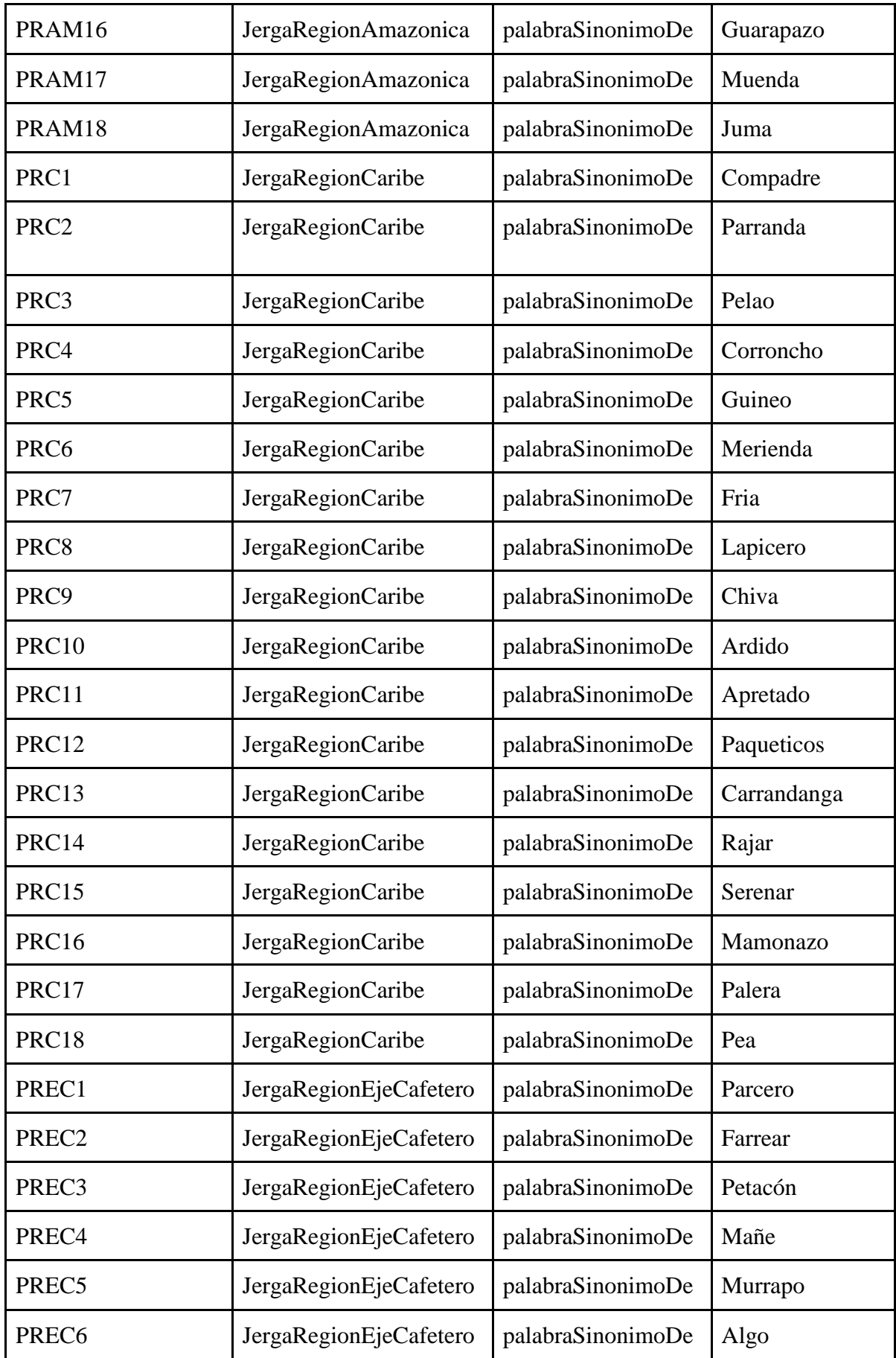

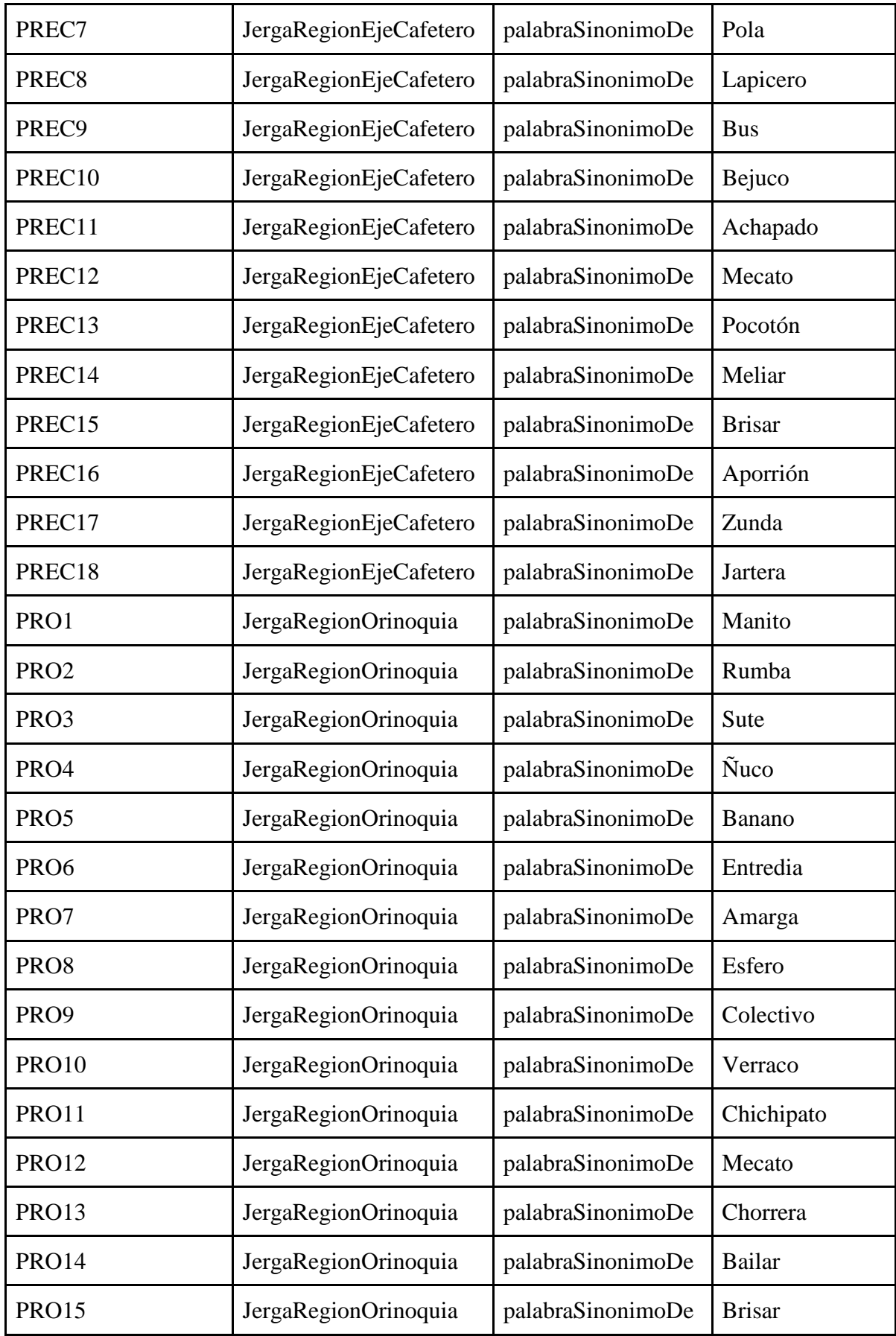

| <b>PRO16</b>     | JergaRegionOrinoquia       | palabraSinonimoDe | Totazo        |
|------------------|----------------------------|-------------------|---------------|
| PRO17            | JergaRegionOrinoquia       | palabraSinonimoDe | Golpiza       |
| PRO18            | JergaRegionOrinoquia       | palabraSinonimoDe | Chapetera     |
| PRP1             | JergaRegionPacifica        | palabraSinonimoDe | Panita        |
| PRP <sub>2</sub> | JergaRegionPacifica        | palabraSinonimoDe | Foforro       |
| PRP3             | JergaRegionPacifica        | palabraSinonimoDe | Pelado        |
| PRP4             | JergaRegionPacifica        | palabraSinonimoDe | Coralibre     |
| PRP5             | JergaRegionPacifica        | palabraSinonimoDe | Primitivo     |
| PRP <sub>6</sub> | JergaRegionPacifica        | palabraSinonimoDe | Picar         |
| PRP7             | JergaRegionPacifica        | palabraSinonimoDe | Agria         |
| PRP8             | JergaRegionPacifica        | palabraSinonimoDe | Bolígrafo     |
| PRP9             | JergaRegionPacifica        | palabraSinonimoDe | <b>Buseto</b> |
| <b>PRP10</b>     | JergaRegionPacifica        | palabraSinonimoDe | Caliente      |
| PRP11            | JergaRegionPacifica        | palabraSinonimoDe | Amarrado      |
| <b>PRP12</b>     | JergaRegionPacifica        | palabraSinonimoDe | Mecato        |
| PRP13            | <b>JergaRegionPacifica</b> | palabraSinonimoDe | Poco          |
| PRP14            | JergaRegionPacifica        | palabraSinonimoDe | Gambetear     |
| PRP15            | JergaRegionPacifica        | palabraSinonimoDe | Chirimiar     |
| PRP16            | JergaRegionPacifica        | palabraSinonimoDe | Guamazo       |
| PRP17            | JergaRegionPacifica        | palabraSinonimoDe | Estropeo      |
| PRP18            | JergaRegionPacifica        | palabraSinonimoDe | Jala          |

*Tabla 6. Descripción de las instancias*

Fuente: Autor

## **3.2.3. Implementación**

Al llevar a cabo esta actividad primero se realiza la transformación de la información expresada en un modelo conceptual (tablas) a un modelo formal, así posteriormente transformarlo en un modelo computacional en algún lenguaje de ontología (RDF, OWL, OBO, TURTLE, entre otros.) [35].

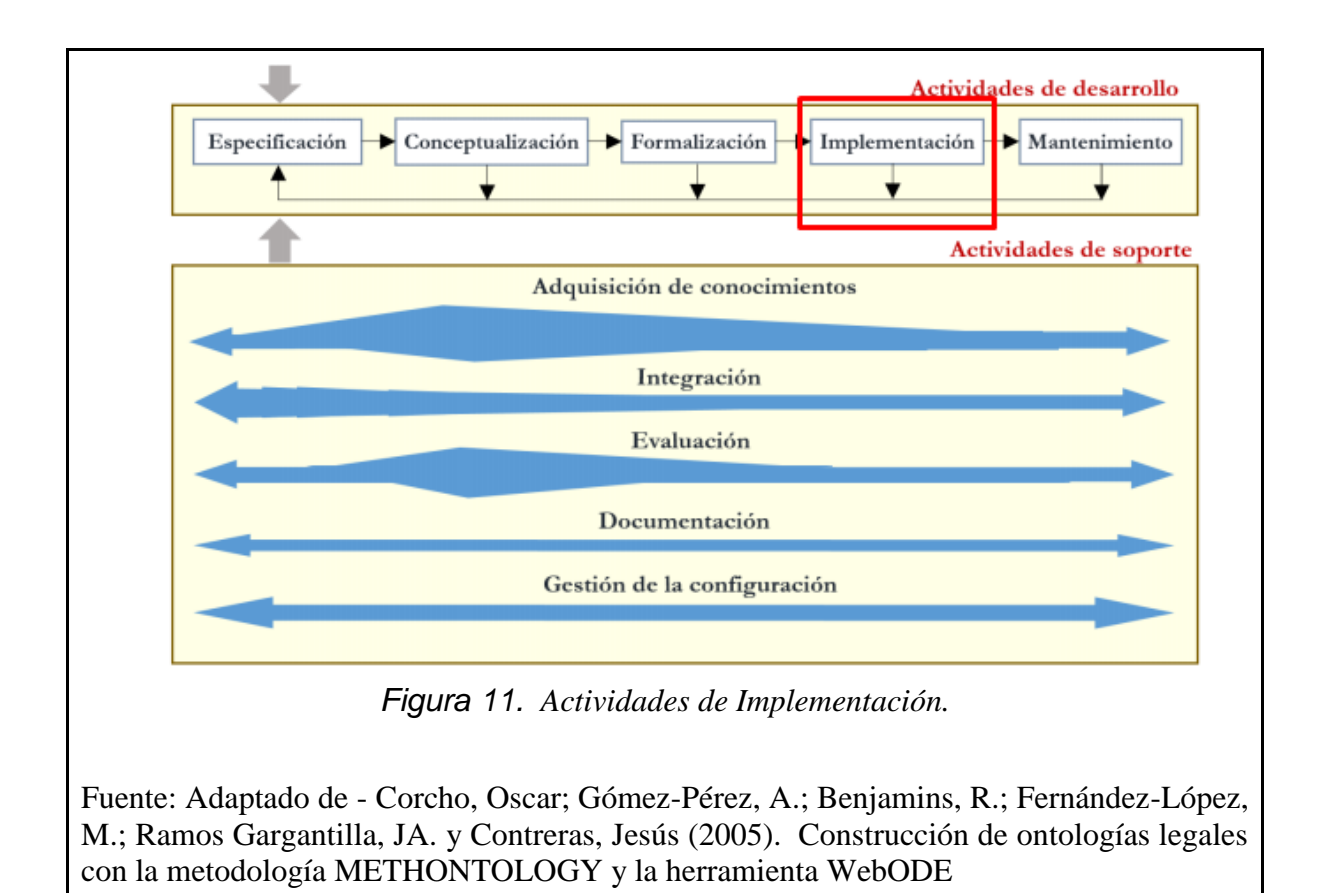

Una vez se tenga el modelo computacional, se codifica en un modelo OWL en la herramienta Protégé toda la estructura de la información recolectada y conformada en las actividades anteriores. La implementación tiene como resultado un prototipo de software que permite la visualización y acceso a una base de conocimiento sobre las regiones del país (Ver Figura.11).

## **3.2.4. Mantenimiento**

En esta fase se permitirá la actualización y corrección de la ontología en caso de ser necesario (Ver Figura.12).

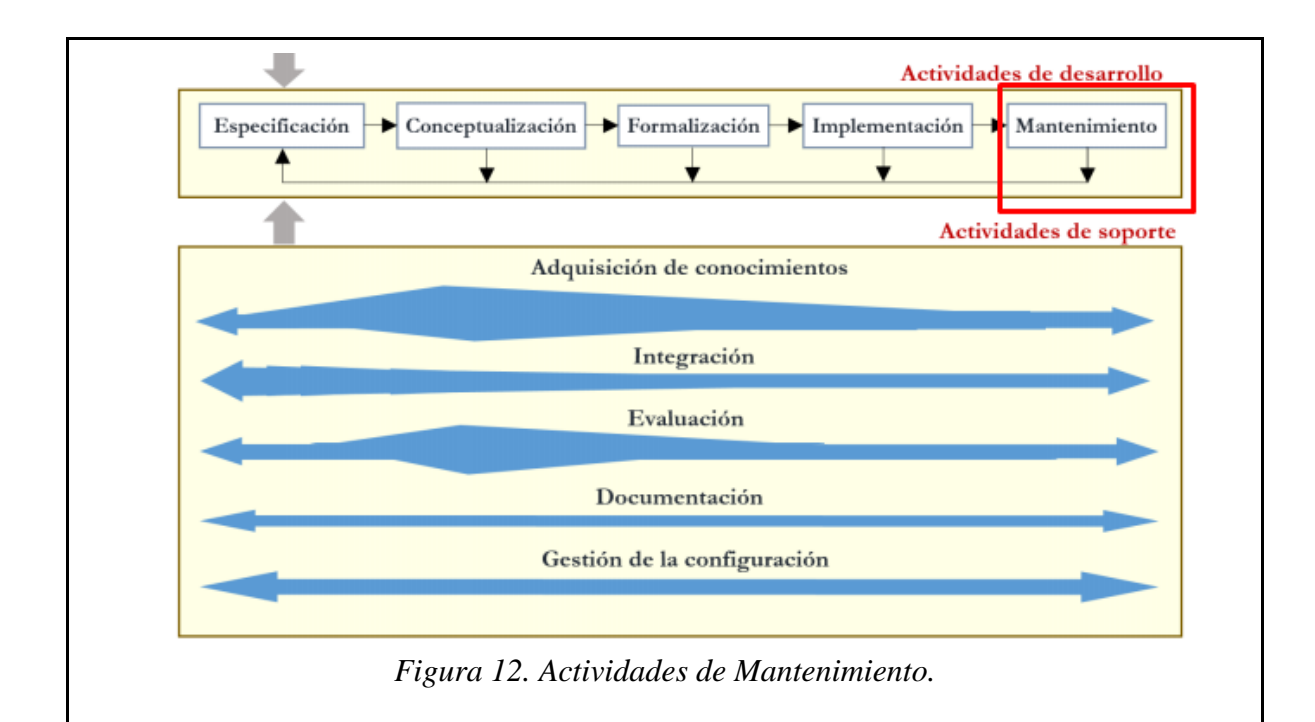

Fuente: Adaptado de - Corcho, Oscar; Gómez-Pérez, A.; Benjamins, R.; Fernández-López, M.; Ramos Gargantilla, JA. y Contreras, Jesús (2005). Construcción de ontologías legales con la metodología METHONTOLOGY y la herramienta WebODE

# **4. DESARROLLO DE LA APLICACIÓN SEMÁNTICA**

En esta fase se realizó la selección del lenguaje de programación para la codificación del prototipo, la construcción de la ontología y el registro en el portal de desarrollador en Twitter.

### **4.1. Lenguaje de programación**

Se eligió Python para la codificación del sistema ya que es un lenguaje de programación orientado a objetos y se destaca por su simplicidad, versatilidad y rapidez de desarrollo, además, es adecuado tanto para programar scripts como aplicaciones de gran tamaño, incluye una poderosa y extensa biblioteca de clases.

## **4.2. Portal para Desarrolladores (Developer Portal) de Twitter**

Se escogió la aplicación de mensajería instantánea Twitter ya que permite el uso de sus Api 's de manera libre y sin costo alguno, además no limita su uso a cierta cantidad de consumos al día como lo hacen otras aplicaciones de mensajería instantánea.

El portal para desarrolladores permite realizar uso de las API 's ofrecidas por Twitter para la conexión a diferentes IDE, se realizará el registro en el portal para hacer uso de estas desde Python.

A continuación, se ilustran los pasos realizados para el registro en el portal:

● Se debe contar con una cuenta oficial de Twitter, para este caso se utilizó la cuenta *@andresPuerto01* como se puede ver en la Figura.13.

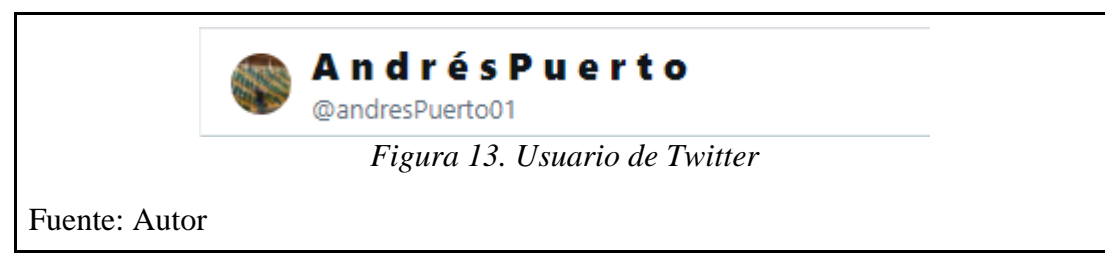

Se accedio a la url [https://developer.twitter.com/,](https://developer.twitter.com/) donde se realizó la autenticación del usuario de Twitter con su contraseña. Una vez dentro, se creó un nuevo proyecto como se ve en la Figura.14.

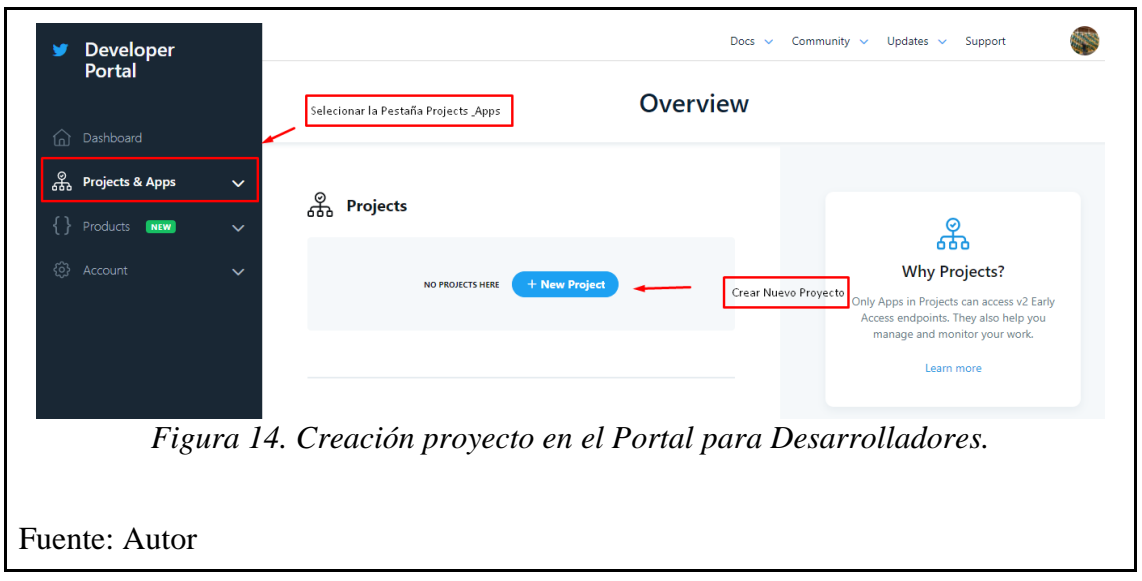

● En esta ocasión al proyecto se le dio el nombre "APP\_Conexion\_Twitter\_con\_Python\_". Ya creado el proyecto se tienen dos pestañas, una para las configuraciones y otra para las llaves con su token como se muestra en la Figura.15.

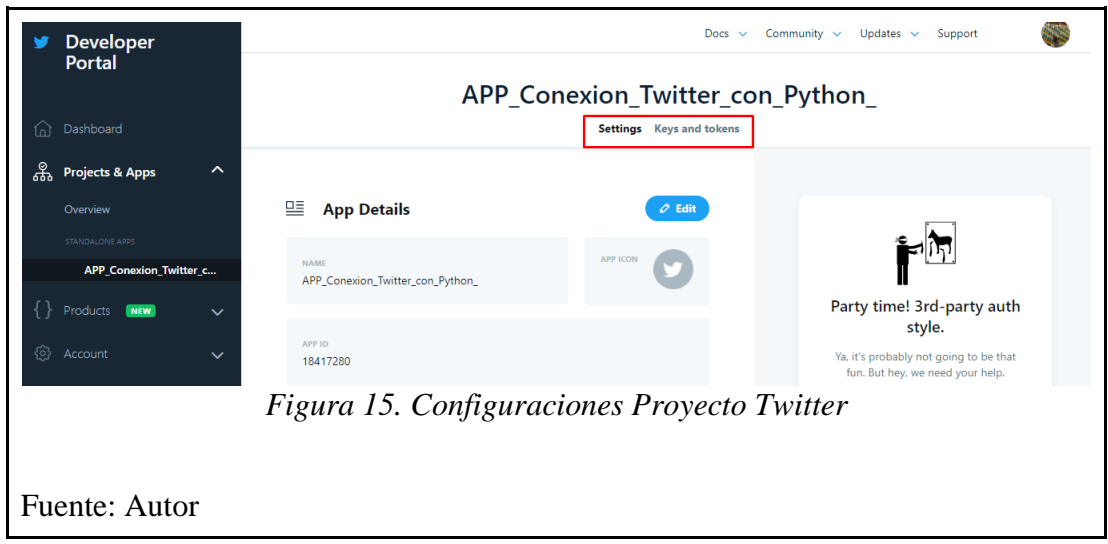

● En la pestaña "Settings" se dieron los permisos de lectura, escritura y envío de mensajes directos para que desde la aplicación de Python se pueda hacer el consumo exitoso (Ver Figura.16).

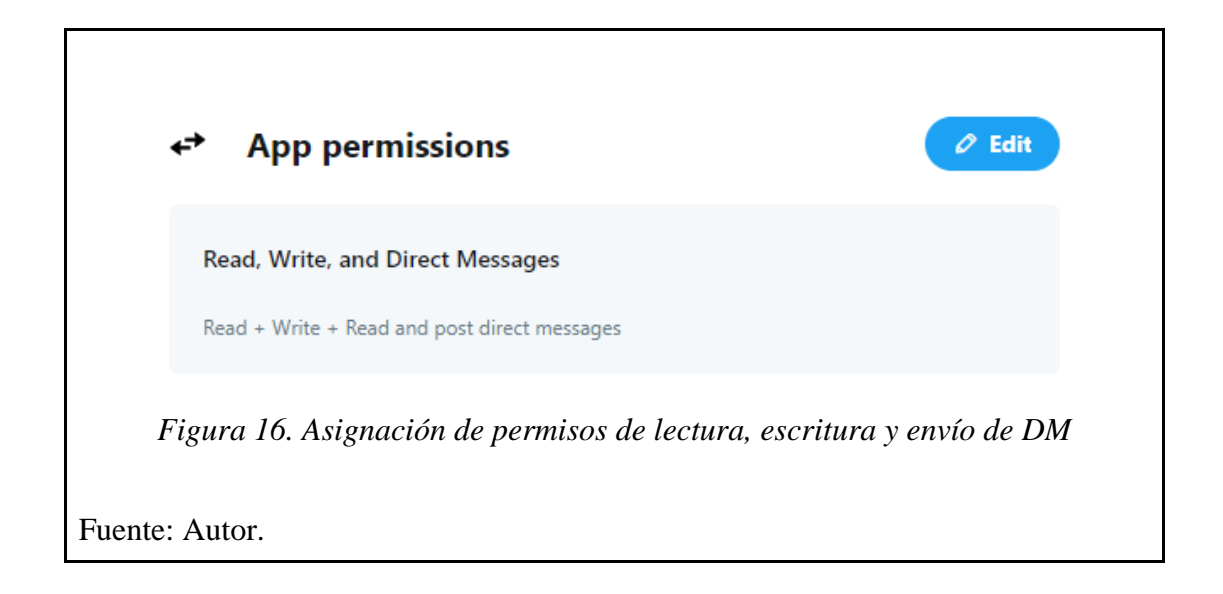

● En la pestaña "Keys and Tokens" que se observa en la Figura.15. se generaron las claves del consumidor y los tokens de autenticación que fueron necesarios al realizar la conexión con la aplicación de Python, estos también cuentan con los permisos de lectura, escritura y envío de mensajes directos como se puede observar en la Figura.17.

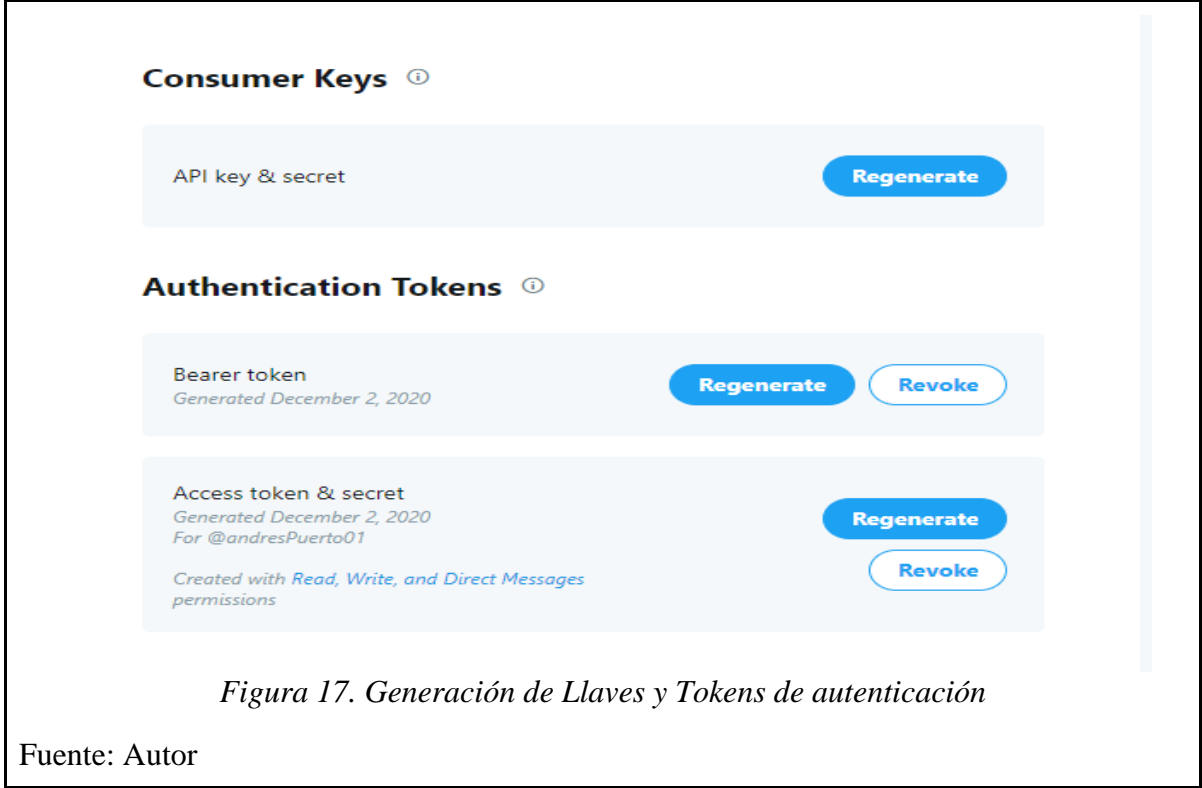

En la Figura.18. se pueden observar las claves generadas, estas fueron utilizadas desde el código realizado en Python con la finalidad de lograr dicha comunicación.

```
access token = "734965953025478656-iC594v3zgeLUAmkqM5AmleCNLAxR5dl"
access_token_secret = "WV2Dso3HILU5n5ZS9bDXiX9cwiFXXqD6315r8YfauGrtN"
consumer_key = "7k8aEZc5dGkIXxCCdo1HAdLFk"
consumer secret = "IZsO8Ta3vDGtFu199uWvSfvBL0viCh827zx4HysD89pXxakAoa"
              Figura 18. Llaves y Tokens de autenticación.
```
Fuente: Autor.

Una vez instanciados los accesos fue necesario hacer uso de la librería *tweepy* y las clases *OAuthHandler* y *API*, de tal manera se logró la invocación de la API de twitter, logrando realizar el logueo y mantener la sesión activa de la cuenta de twitter utilizada (Ver Figura.19).

```
auth = tweepy. OAuthHandler (consumer key, consumer secret)
   auth.set_access_token(access_token,access_token_secret)
   api = tweepy. API (auth, wait on rate limit=True, wait on rate limit notify=True)
                              Figura 19. Librería tweepy
Fuente: Autor.
```
## **4.3. Creación de la Ontología**

Para el diseño y creación de la ontología se utilizó el software PROTÉGÉ, que presenta la interfaz de la Figura.20. Su estructura está basada en el IDE *Eclipse*.

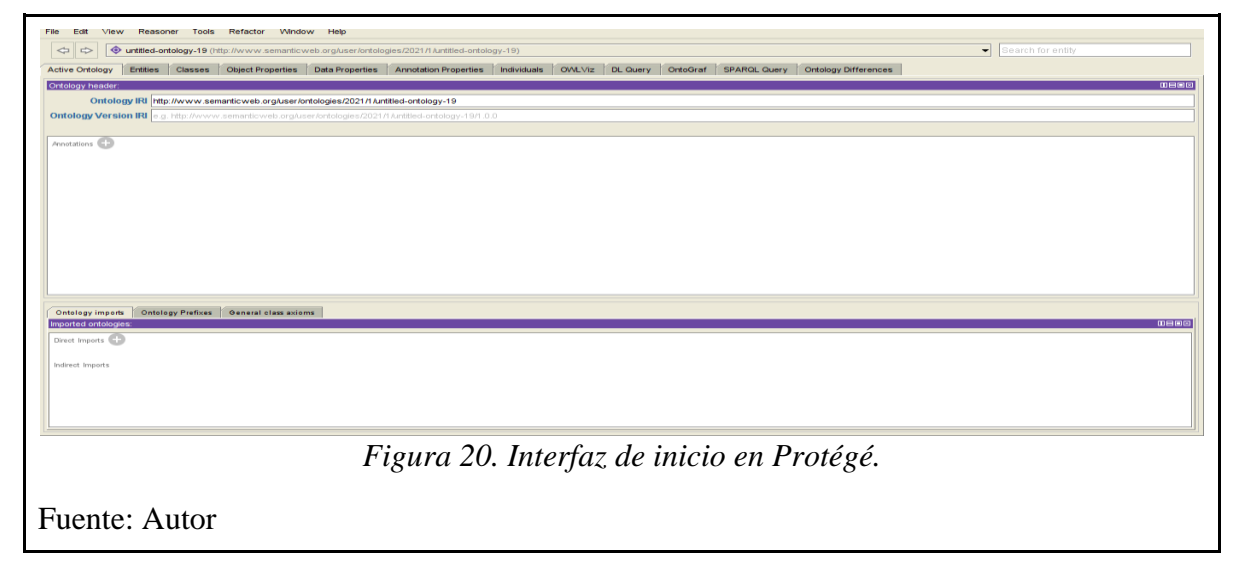

Al crear un proyecto nuevo, se mostrará una URI por defecto, la cual se podrá cambiar a gusto cuando se guarde la ontología por primera vez. Además, se pedirá el formato en el cual se quiere guardar la ontología. (Ver Figura.21). De los diferentes formatos presentados por la herramienta, en esta ocasión se ha elegido *RDF/XML* para el manejo de la información representada en la ontología.

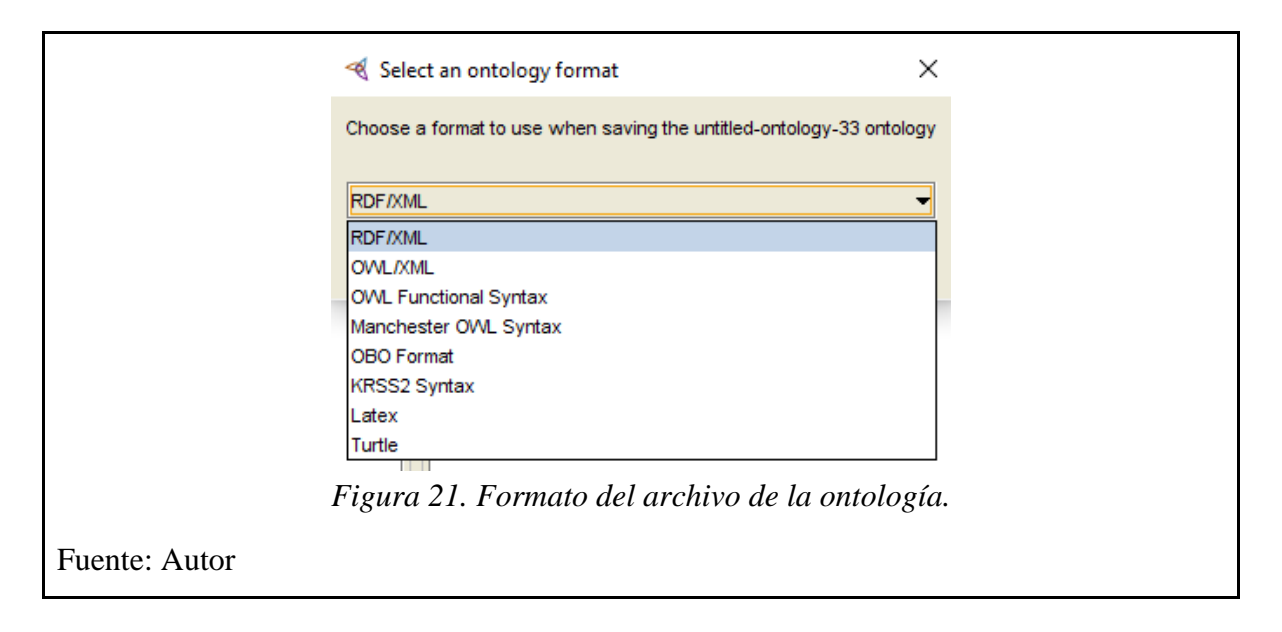

Para lograr todas las funcionalidades de la herramienta es necesario realizar la instalación de plugins, tal cual como se ve en la Figura.22, entre estos se encuentran DlQuery, OWL Viz, OWL Code Generation, SPARQL, entre otros.

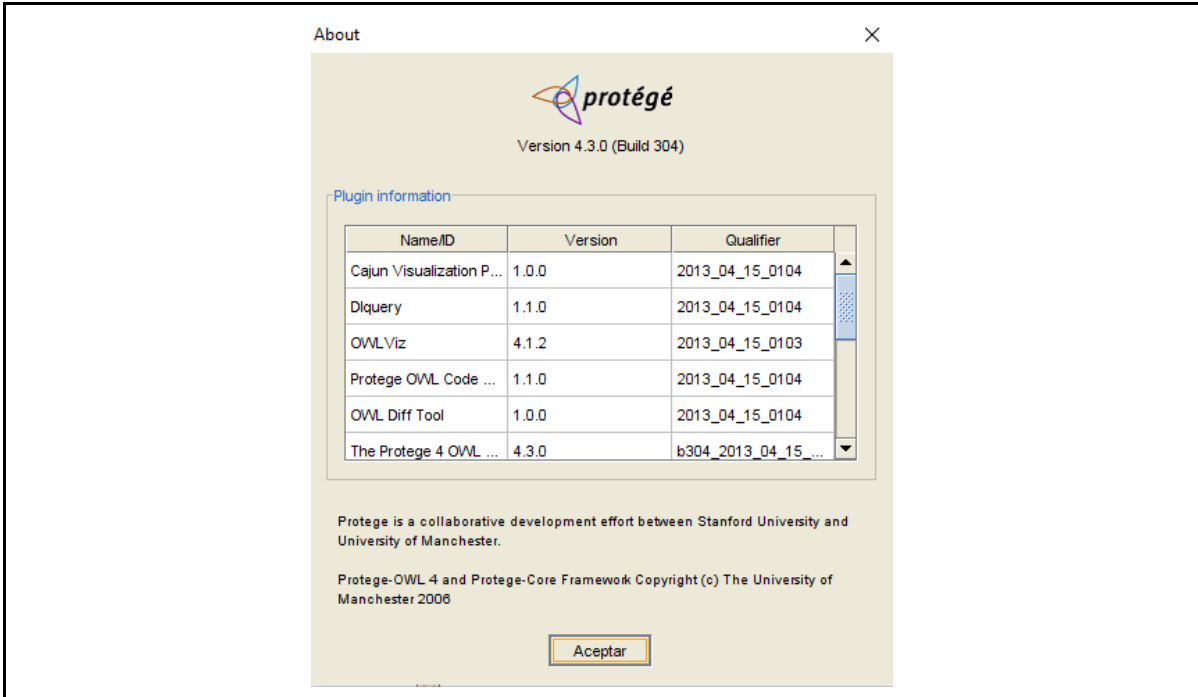

### *Figura 22. Instalación plugins.*

### Fuente: Autor.

Una vez terminada la instalación de los plugins en la interfaz principal se observan las siguientes pestañas:

- Clases (Classes)
- Propiedades de los objetos (Objects Properties)
- Propiedad de datos (Data Property)
- Propiedades de la anotación (Annotation Properties)
- Individuos (Individuals)
- Onto Graf

En las pestañas mencionadas anteriormente se realizó el diseño de la ontología. Inicialmente la creación de conceptos que son denominados como clases (*Classes)* en la herramienta, en segundo lugar, las relaciones para las clases que se expresan como propiedades de objetos (*Objects Properties),* tercero, los atributos de las instancias y clases que se denominan propiedades de datos (*Data Properties),* cuarto, las instancias que se manejan como individuos (*Individuals)* y finalmente *SPARQL Query* donde se realiza la consulta de información.

#### **4.3.1. Clases (Classes)**

Las clases son las ideas para representar el conocimiento de algún dominio. Protégé tiene predeterminada la superclase THING (Figura.23.) y a partir de ella de forma jerárquica se crearon 6 clases, una por cada región del país.

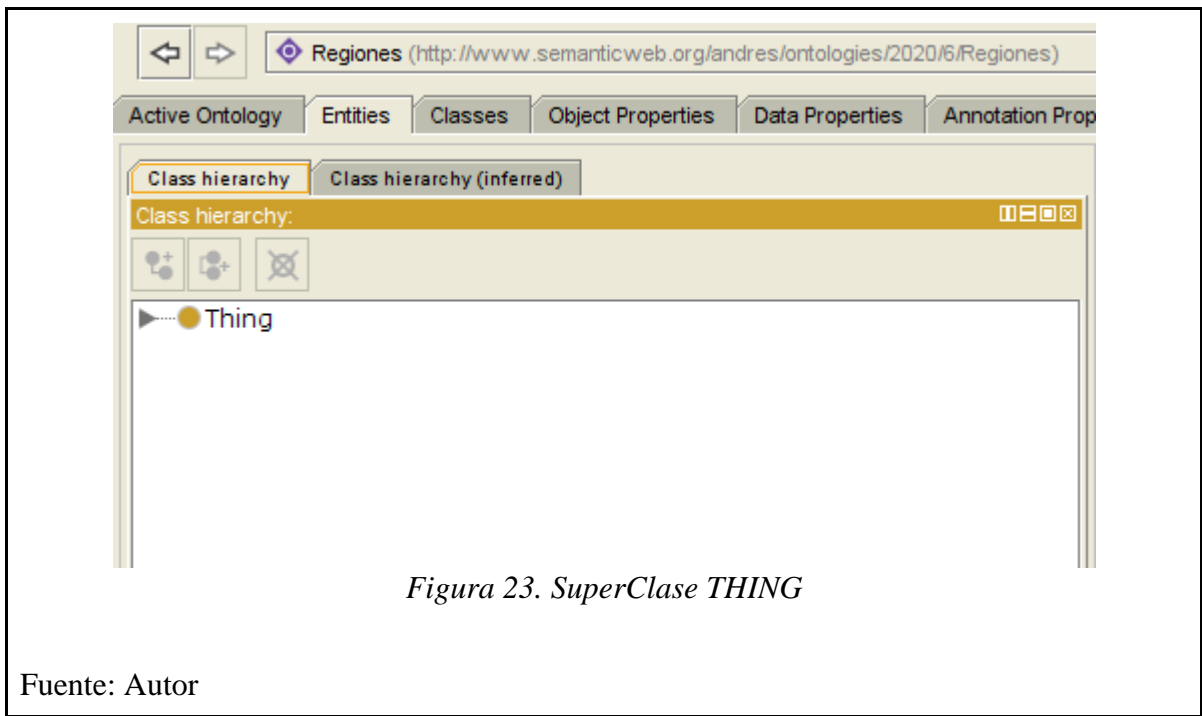

En la Figura.24 se puede ver la jerarquía de las clases que se obtienen.

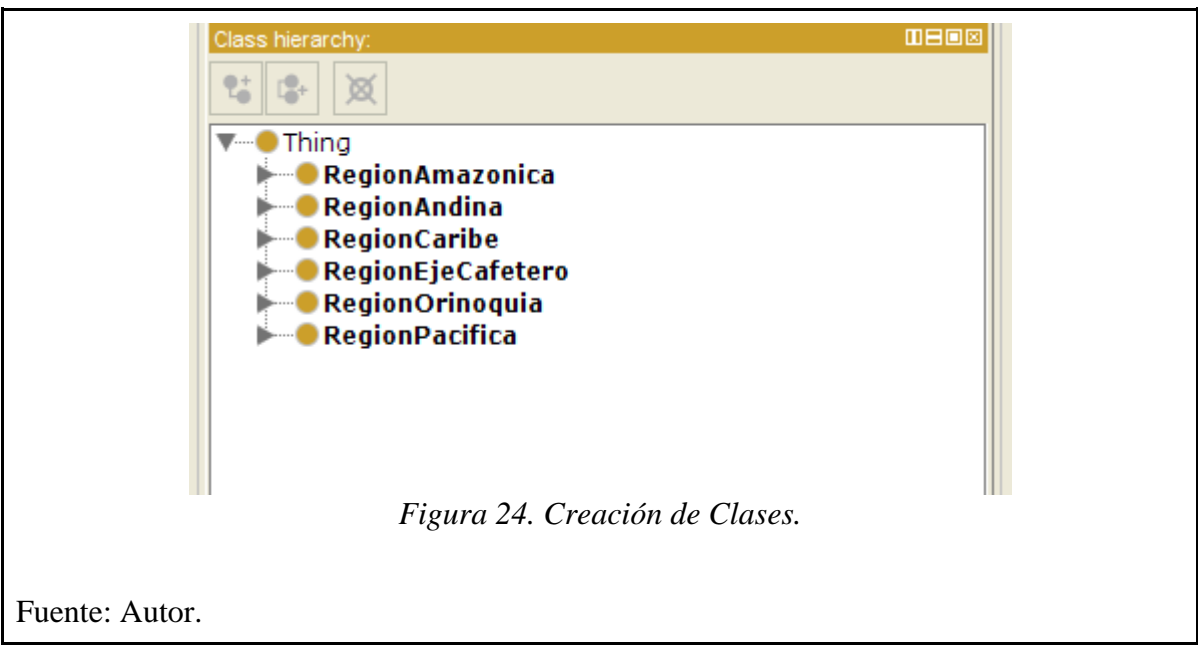

Al seleccionar cada una de las clases se puede observar una anotación con los departamentos que corresponden a cada una de las regiones y el acrónimo de la región. En la Figura.25 se ve un ejemplo al seleccionar *RegionEjeCafetero (*marcado en rojo en la imagen*).* 

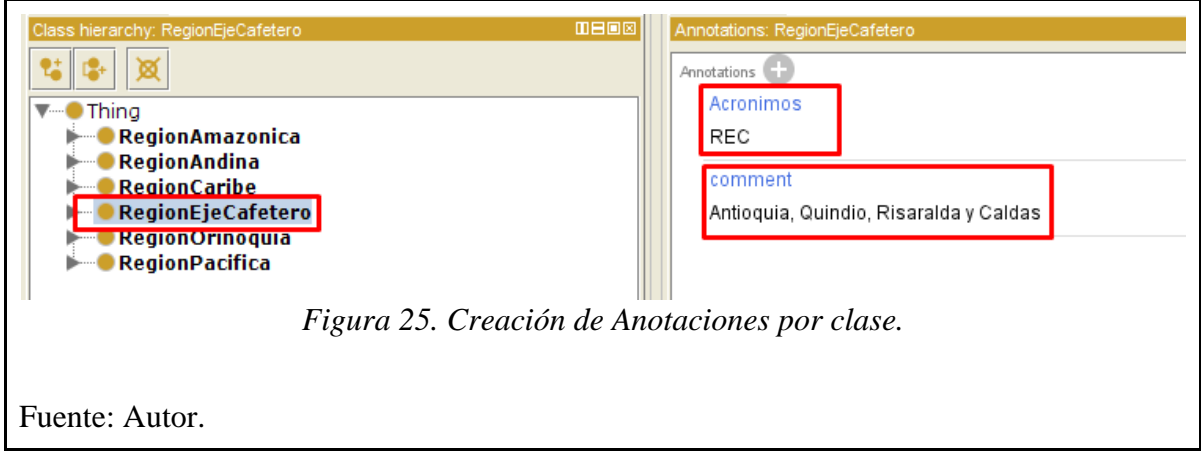

En cada una de las clases se crearon las SubClases denominadas JergaRegion\*\*\* y SujetoRegion\*\*\*, obteniendo la jerarquía completa de clases y subclases (Ver Figura.26).

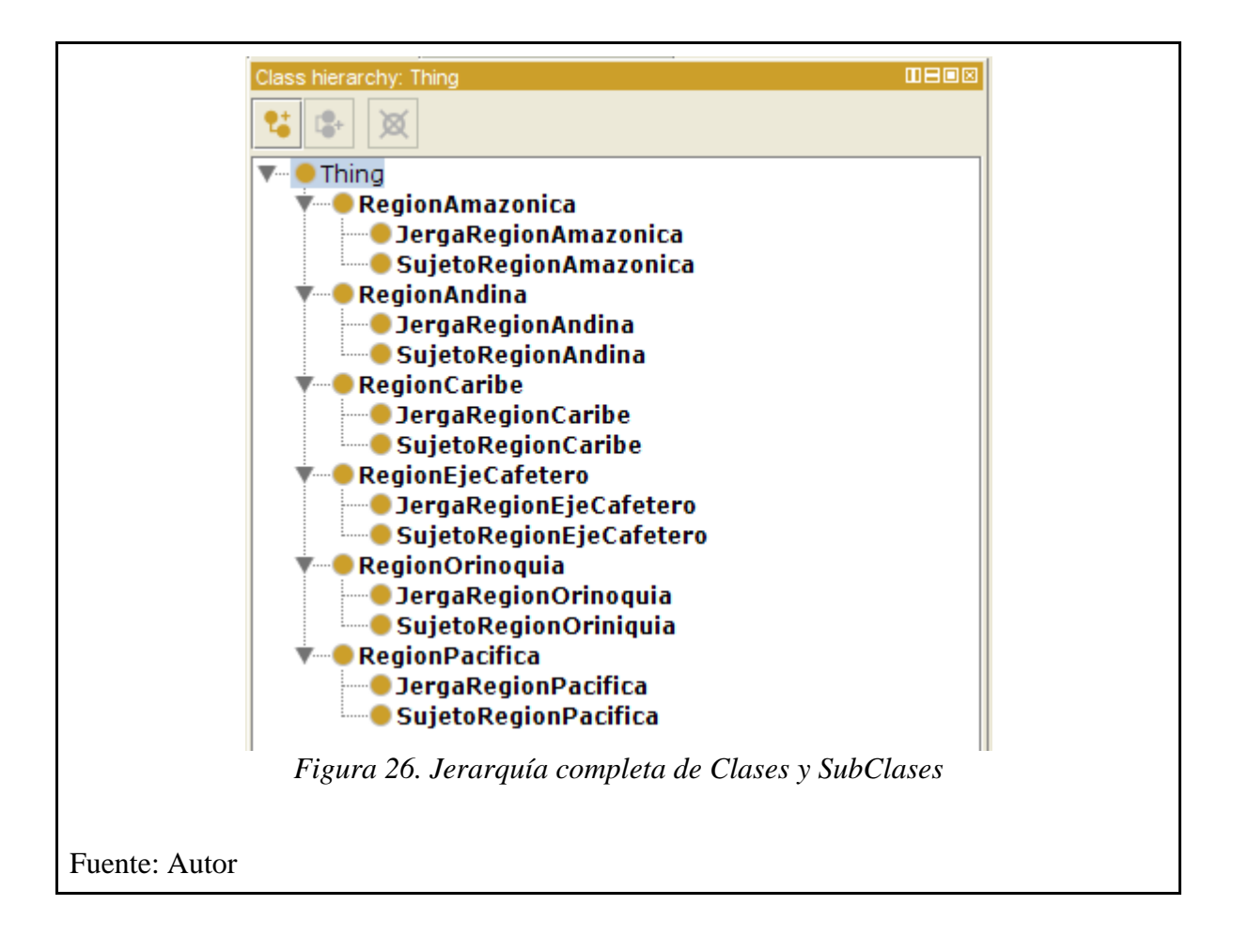

# **4.3.2. Propiedades de los objetos (Objects Properties)**

Una vez se tienen creadas las clases y subclases, se crean las propiedades de los objetos (*Object Properties*) que van a relacionar las clases entre sí. Acá se encuentra la super propiedad *topObjectProperty,* y a partir de ella se crean las relaciones necesarias (Ver Figura.27).

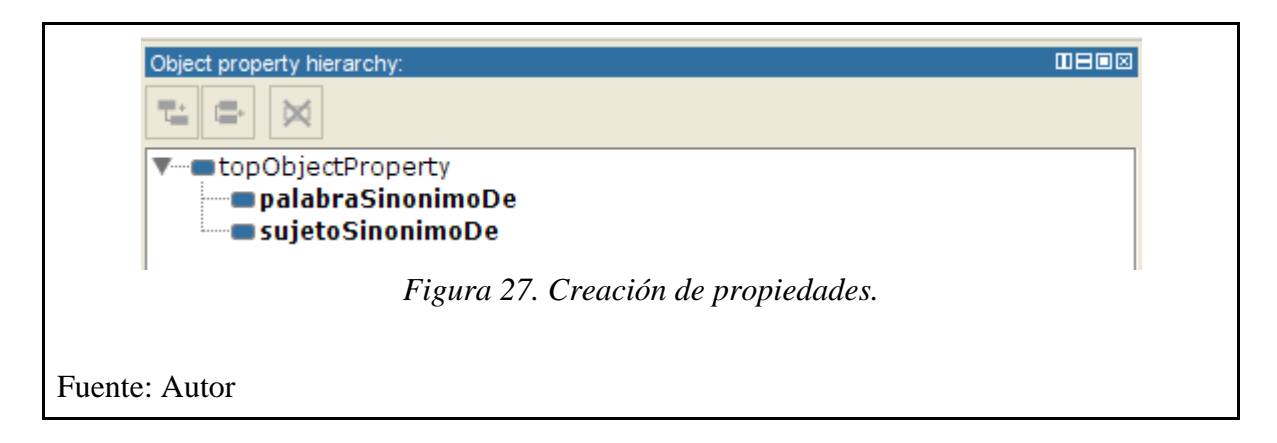

Las propiedades cuentan con características y elementos propios, para las creadas anteriormente se configuraron los elementos dominio (*Domains*) y rango (*Range*) como se observa en la Figura.28 y Figura.29.

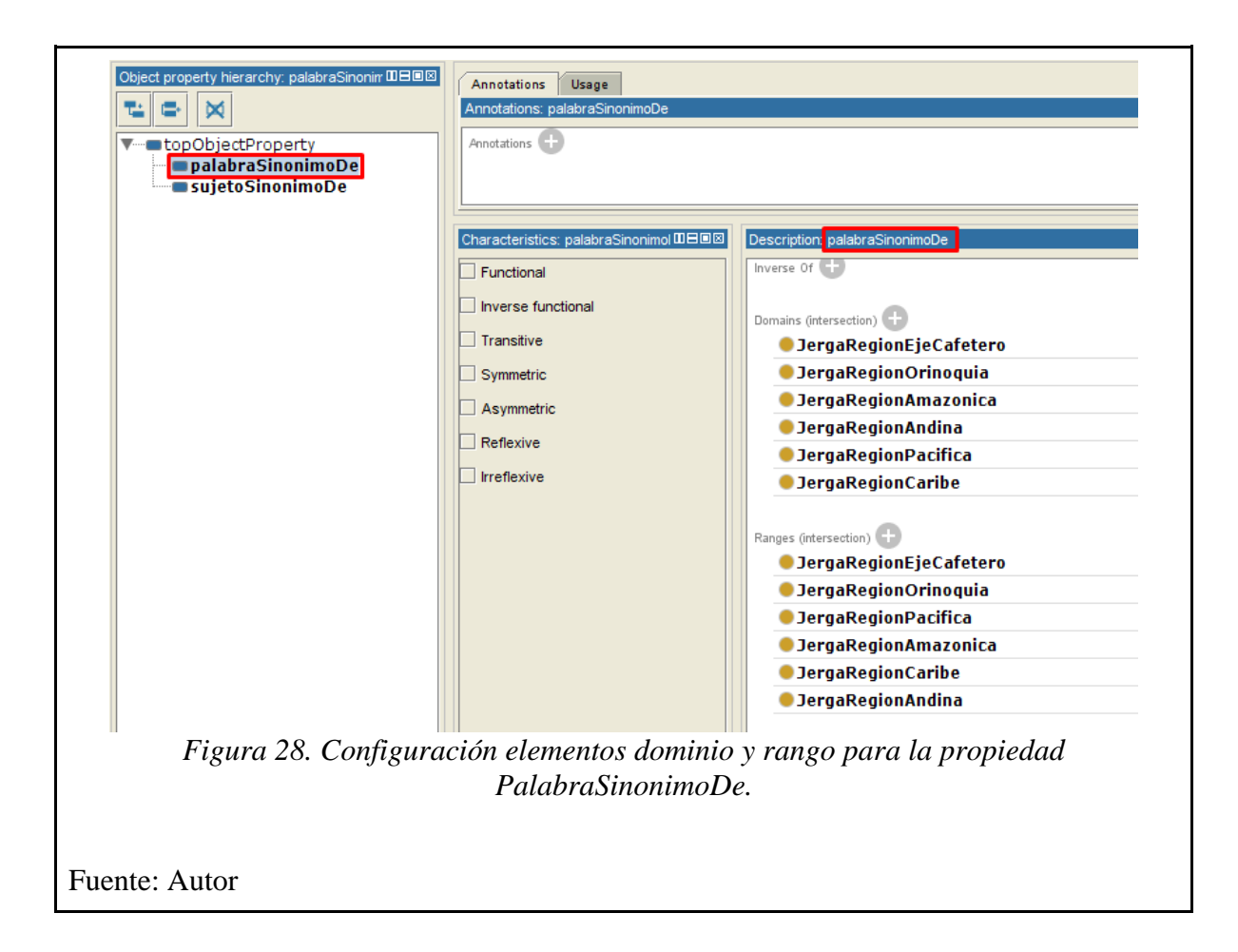

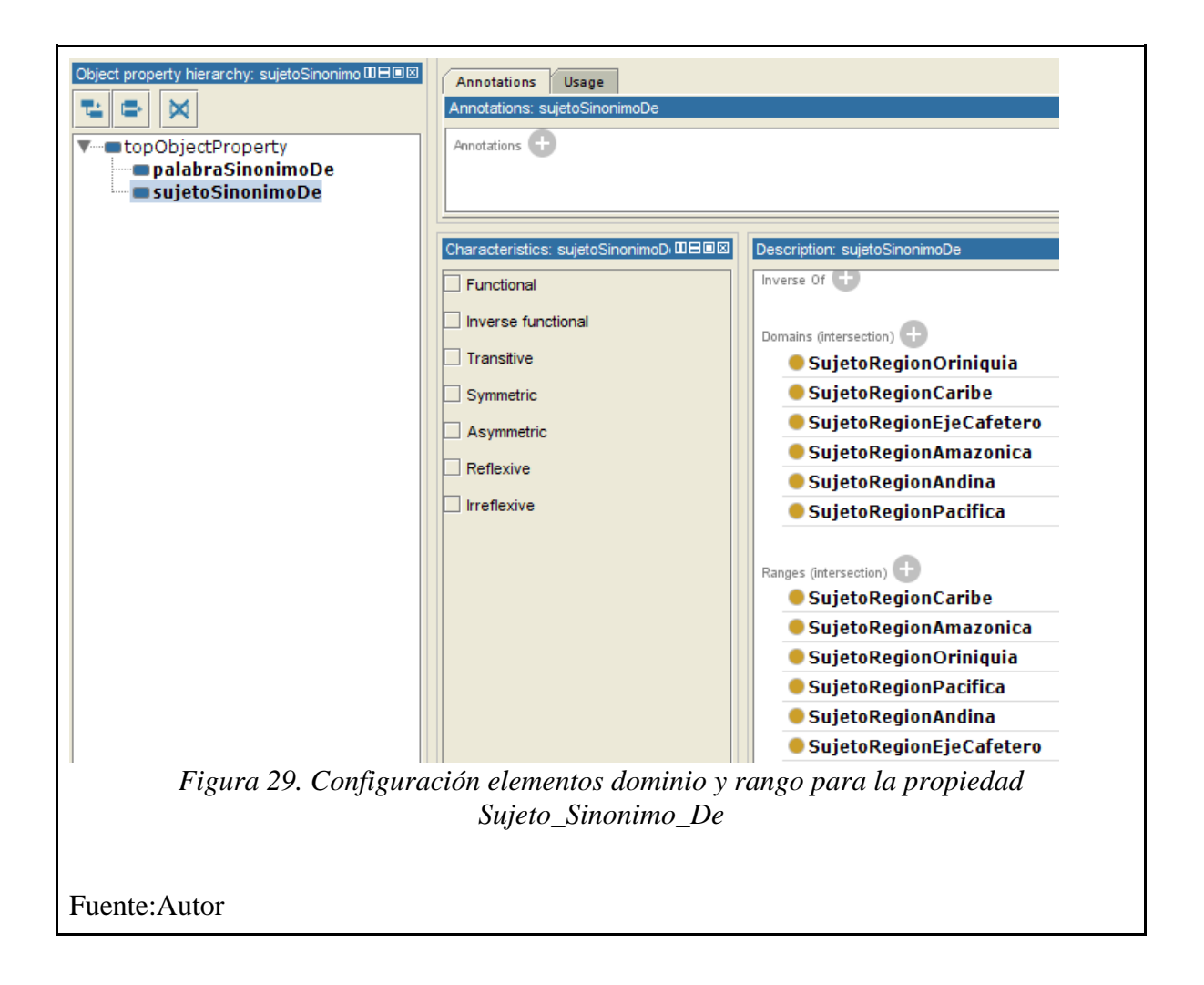

#### **4.3.3. Propiedades de datos (Data Property)**

A partir de la super propiedad *topDataProperty,* se crean todas las propiedades a utilizar. En la Figura.30 y Figura.31 se observa la creación de las nuevas propiedades y los elementos que la describen. Tomando de ejemplo la Figura.30. se observa que al lado superior izquierdo se encuentra nombrada la propiedad como *Palabra,* a la cual se asignan las subclases a las cuales va a tener dominio, estas son *JergaRegionPacifica, JergaRegionCaribe, JergaRegionAndina, JergaRegionOrinoquia, JergaRegionEjeCafetero* y *JergaRegionAmazonica.* Finalmente, a la propiedad creada se indica que es de tipo *String,* ya que al momento de utilizarla solo almacenará datos de este tipo.

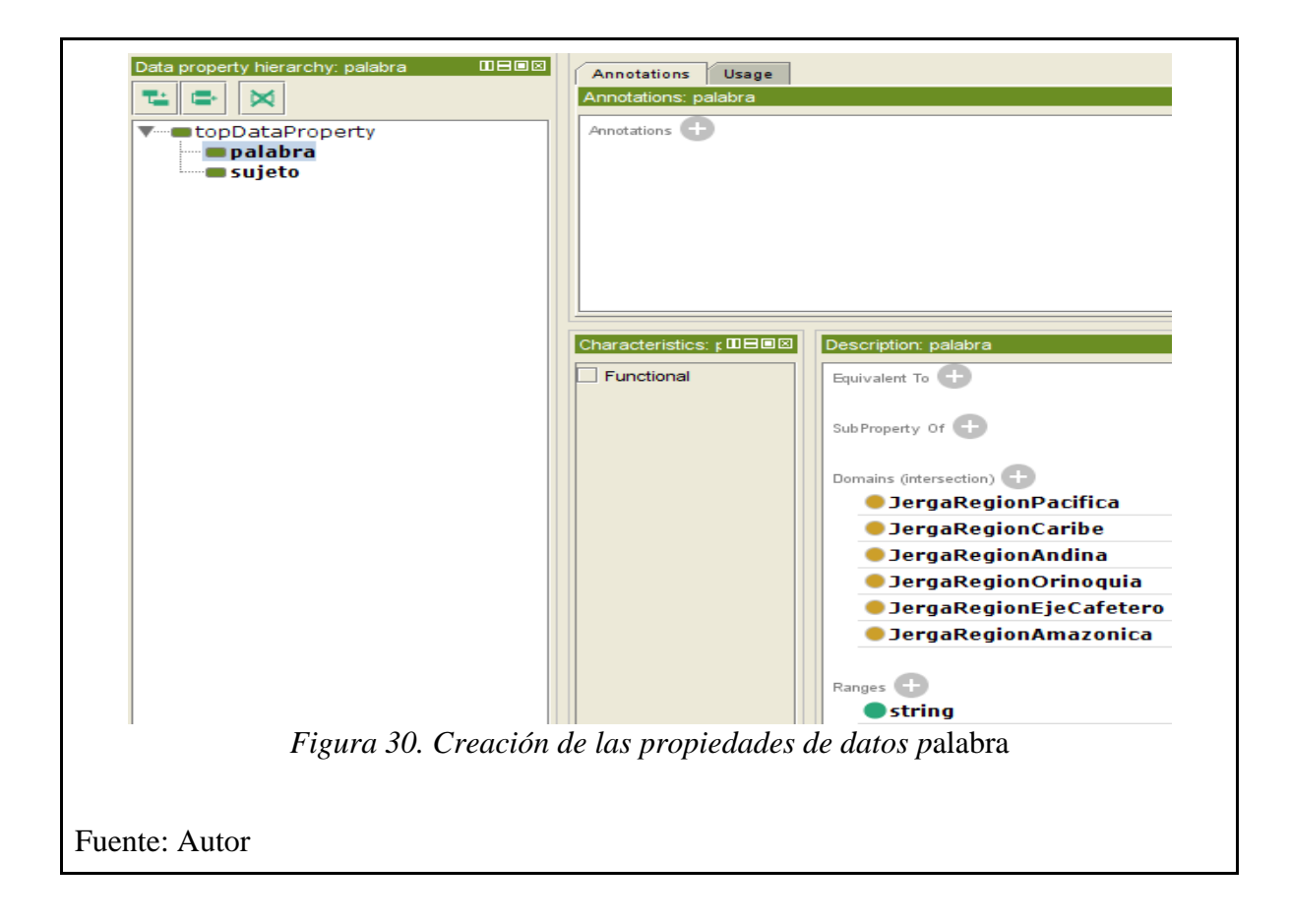

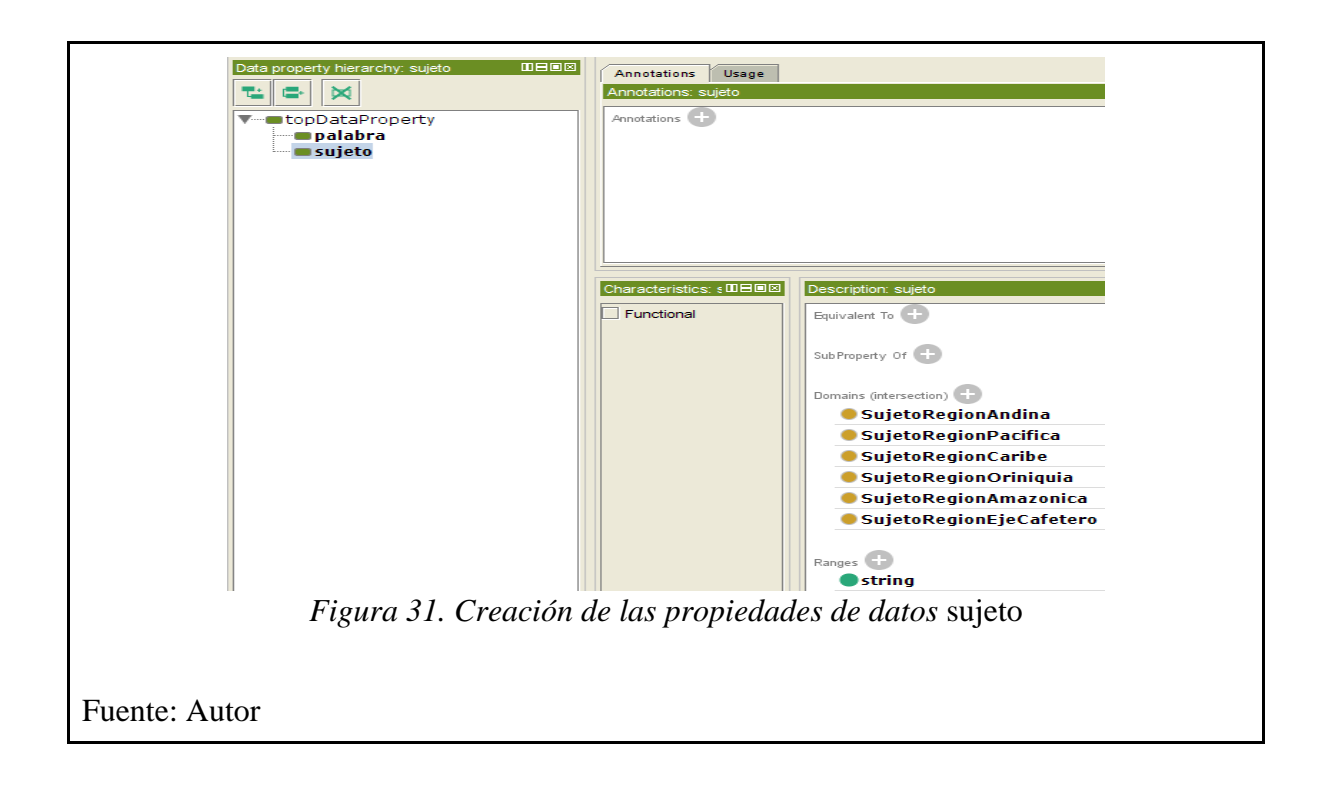

#### **4.3.4. Individuos (Individuals)**

En la Figura.32. se aprecia la creación de las instancias de las clases (*Individuals*), las cuales permiten verificar el modelo. Estas instancias hacen uso de los elementos creados anteriormente (Classes, ObjectsProperties, DataProperty).

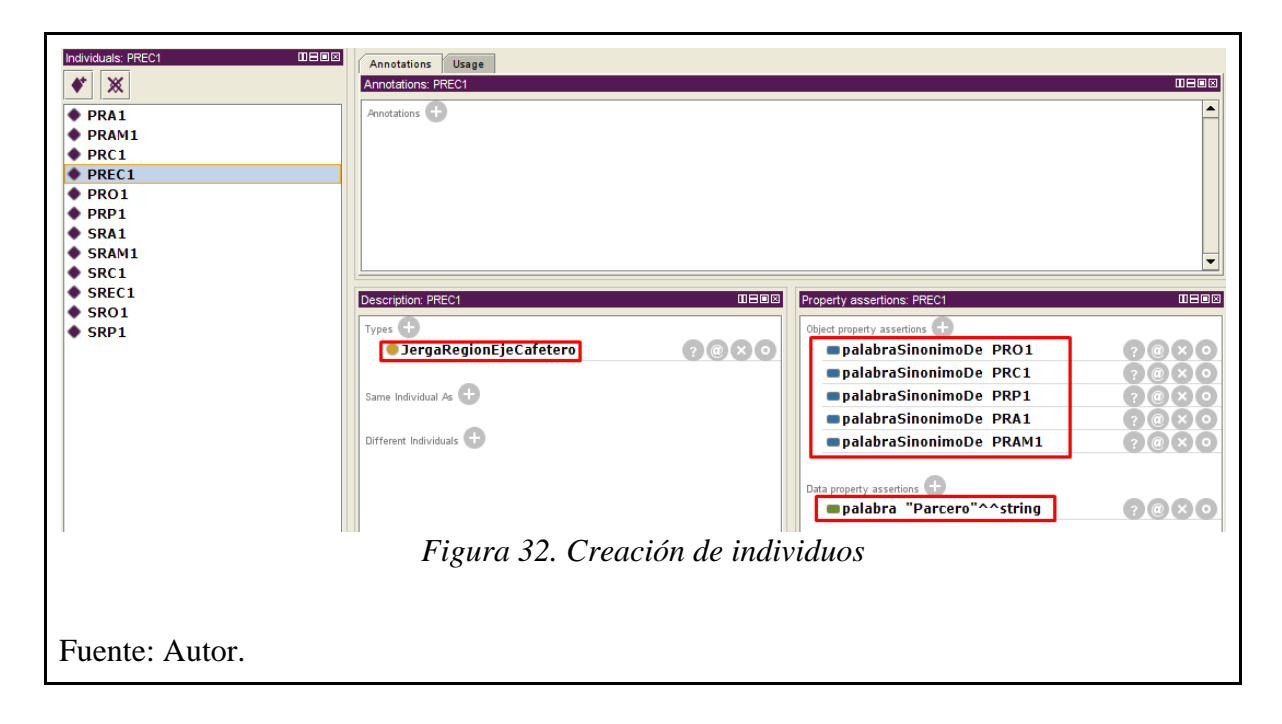

En el ejemplo de la Figura.32. se crea la instancia *PREC1* (haciendo referencia a PalabraRegionEjeCafetero1) donde se indica al lado izquierdo marcado en rojo la subclase a la cual pertenece que en este caso es *JergaRegionEjeCafetero*, al lado derecho en la parte superior la relación *PalabraSinónimoDe,* haciendo la relación a las palabras *PRO1*  (PalabraRegionOrinoquia1)*, PRAM1* (PalabraRegionAmazonica1)*, PRA1*  (PalabraRegionAndina)*, PRC1* (PalabraRegionCaribe1)*, PRP1* (PalabraRegionPacifica1) que corresponden a las demás regiones y finalmente en la parte inferior derecha el valor de la palabra connotado como *String,* que para este caso es *Parcero.*

#### **4.3.5. Consultas SPARQL**

SPARQL Query es un lenguaje de recuperación de datos para RDFs, permite realizar consultas al grafo, dando como resultado datos normalizados en forma tabular, es decir, en filas y columnas.

La estructura de la consulta se realiza por medio de triplas, estas son sujeto, predicado y objeto, de tal manera que se accede puntualmente a los datos necesarios, excluyendo, al mismo tiempo, el resto de datos.

En la Figura.33. se puede observar un ejemplo de la consulta en SPARQL en la cual se van a consultar las *clases* y *subclases.*

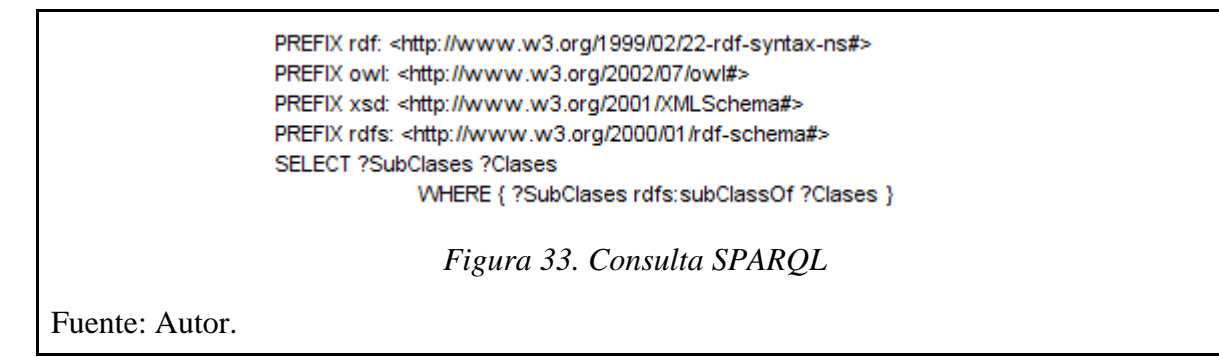

En la Figura.34. los resultados arrojados al ejecutar dicha consulta, donde se observa en la columna de la izquierda las Subclases y en la columna de la derecha la clase a la cual corresponde.

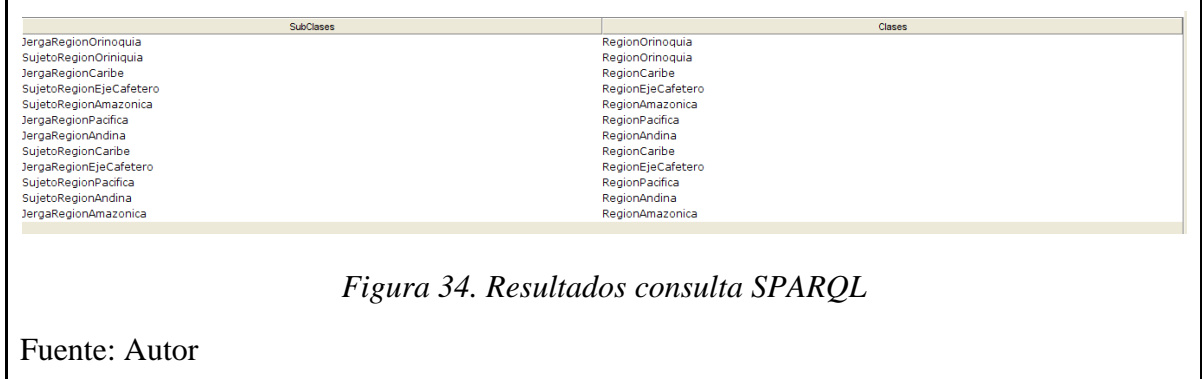

## **4.3.6. OntoGraf**

OntoGraf es un visualizador propio de la herramienta que permite ver la representación de cada uno de los nodos principales que representan las clases, que se comunican entre ellas por medio de las relaciones creadas.

En la Figura.35 se puede observar la parte inicial del grafo, donde se parte de la superclase *Thing* y ahí de manera jerárquica encontramos las clases *RegionAndina, RegionEjeCafetero, RegionAmazonica, RegionCaribe, RegionPacifica y RegionOrinoquia, hasta este momento se puede* ver que entre cada una de las regiones no se tiene un tipo de relación.

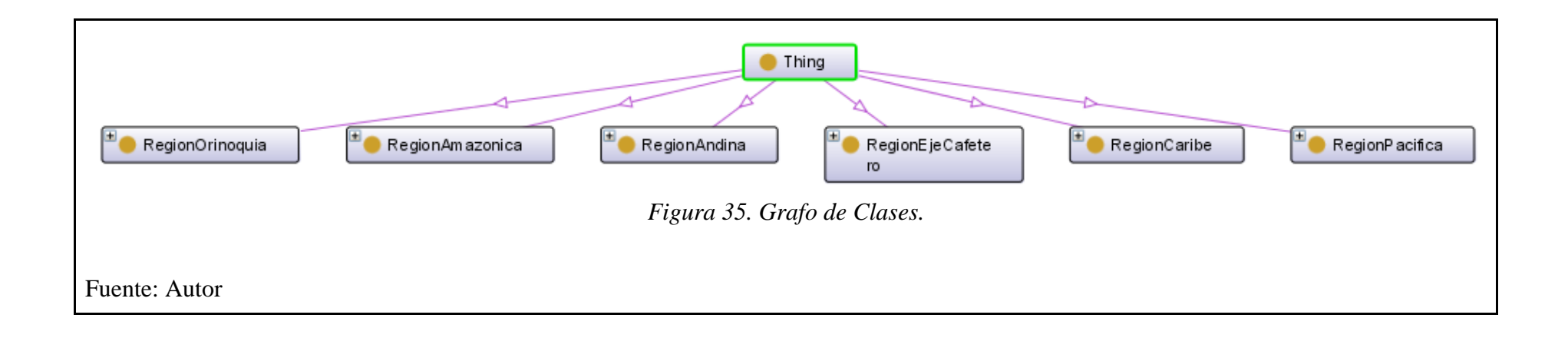

En cada una de las clases se crearon las SubClases para cada una de las regiones, por ejemplo, para la *RegionEjeCafetero* se denominan las subclases *JergaRegionEjeCafetero* y *SujetoRegionEjeCafetero*, en la Figura.36 se encontrarán representadas en el grafo, con la respectiva relación a la clase origen.

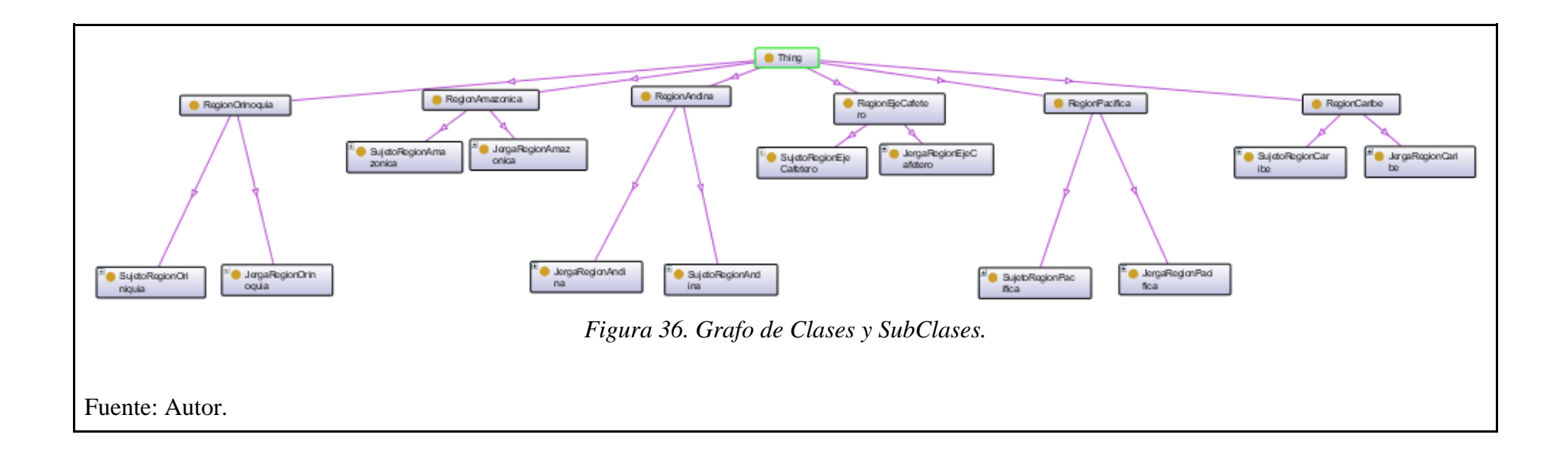

Al desplegar el grafo por completo se observan las instancias (individuals) creadas para cada una de las regiones e inmediatamente se verán las relaciones que se definieron entre cada instancia, logrando representar el sinónimo de cada palabra con las demás regiones. Por ejemplo, para la subclase *JergaRegionEjeCafetero* se encuentra la palabra *PREC1,* esta utiliza la relación *JergaRegionEjeCafetero* para lograr la comunicación con las palabras *PRO1* (PalabraRegionOrinoquia1)*, PRAM1* (PalabraRegionAmazonica1)*, PRA1* (PalabraRegionAndina)*, PRC1*  (PalabraRegionCaribe1)*, PRP1* (PalabraRegionPacifica1), las cuales corresponden a cada una de las otras subclases. (Ver Figura.37).

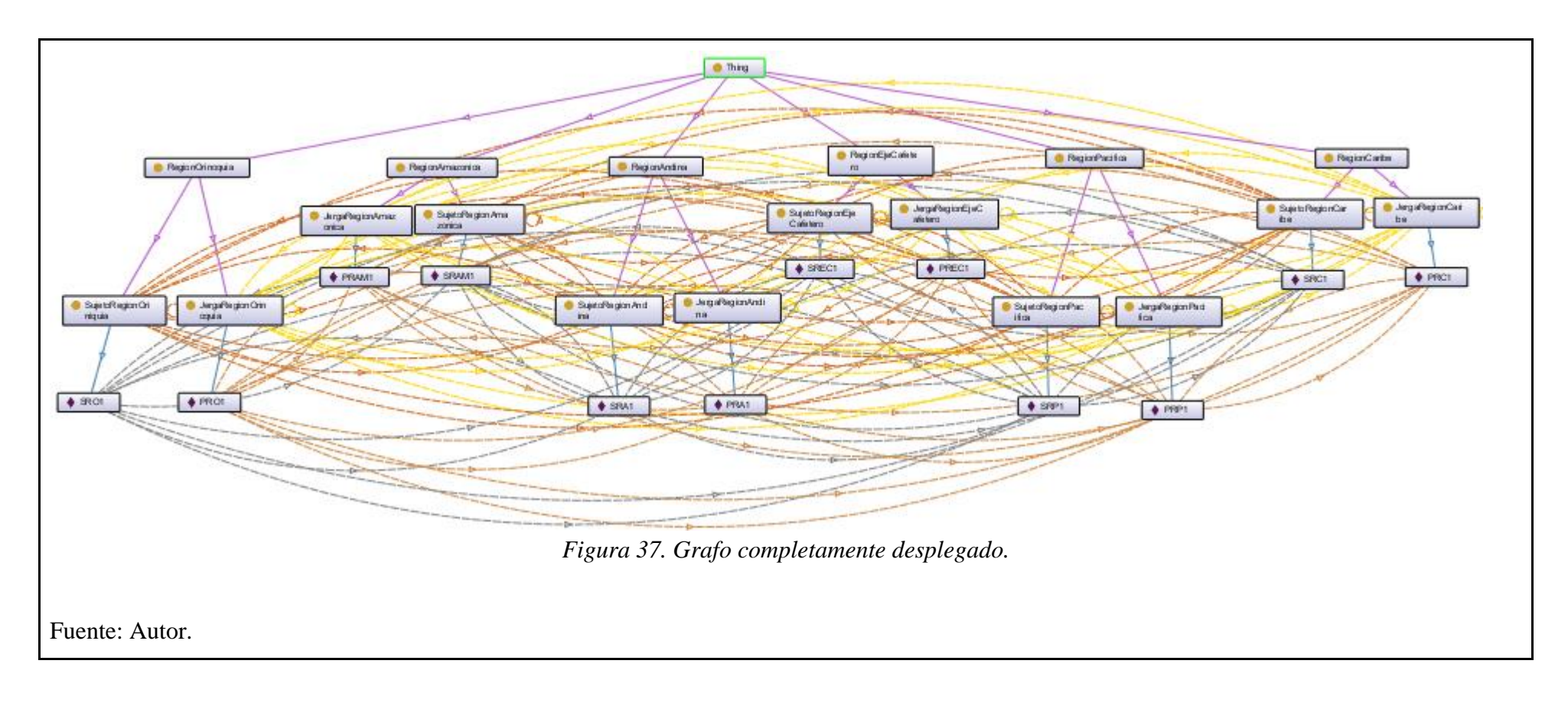

Al ubicar el cursor encima de cualquiera de los nodos del grafo este genera un recuadro con la información que tiene asociada, en este caso, se ubico el cursor en el individuo PREC1, donde se encuentra la URI ["http://www.semanticweb.org/user/ontologies/2021/1/untitled-ontology-33"](http://www.semanticweb.org/user/ontologies/2021/1/untitled-ontology-33) que corresponde a ese individuo, las relaciones hacia cada región especificando su origen y destino, estas son, *PREC1 palabraSinonimoDe PRO1, PREC1 palabraSinonimoDe PRC1, PREC1 palabraSinonimoDe PRP1, PREC1 palabraSinonimoDe PRA1 y PREC1 palabraSinonimoDe PRAM1,* ademas el valor tipo string que corresponde al individuo que se seleccionó, para este caso es *Parcero*. (Ver Figura.38).

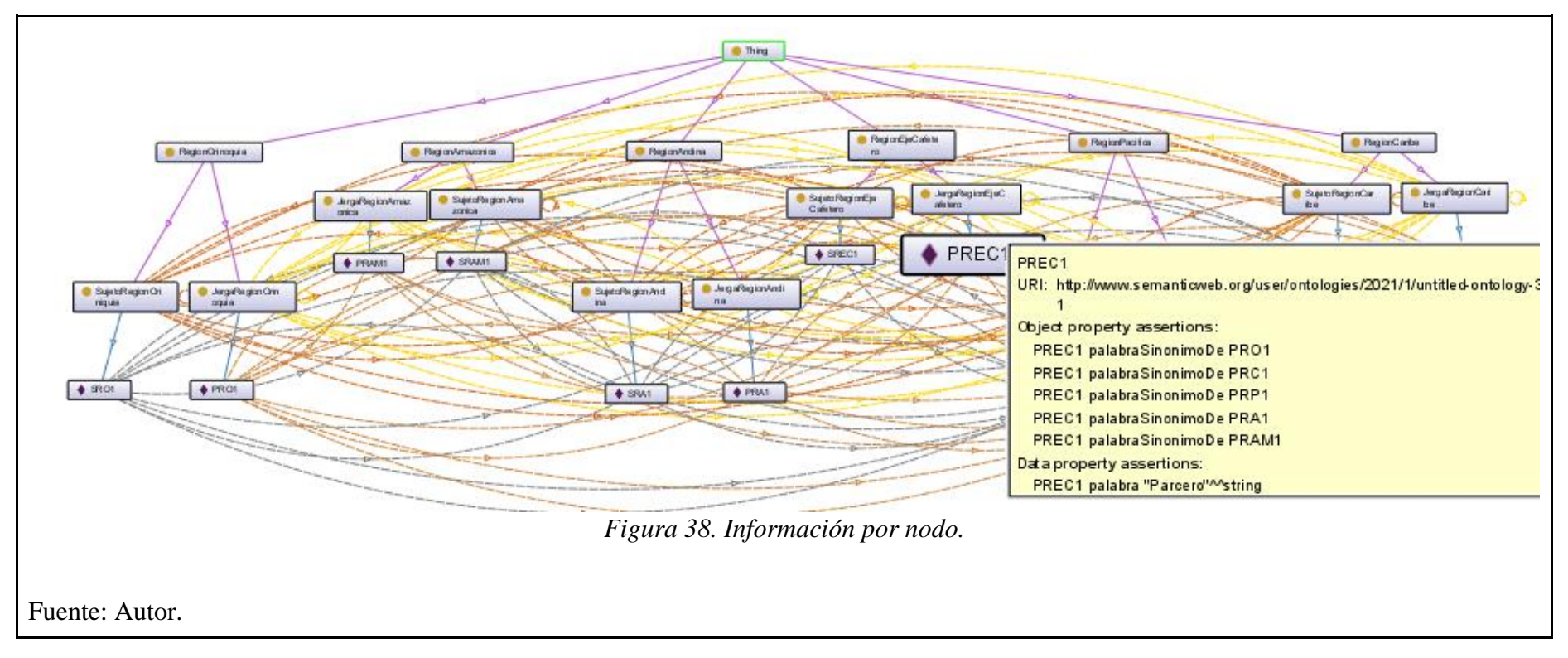

### **4.3.7. Razonador (Reasoner)**

Una vez realizada la ontología es necesario probarla para ver su resultado, para ello se utiliza el razonador, que, a partir de las clases, relaciones e individuos definidos, determina las inferencias. En la Figura.39 se observa como desde la herramienta se activa el razonador, este nos da la opción de elegir entre *Hermit 1.3.8 o Fact++,* en esta ontología se utilizó Hermit.

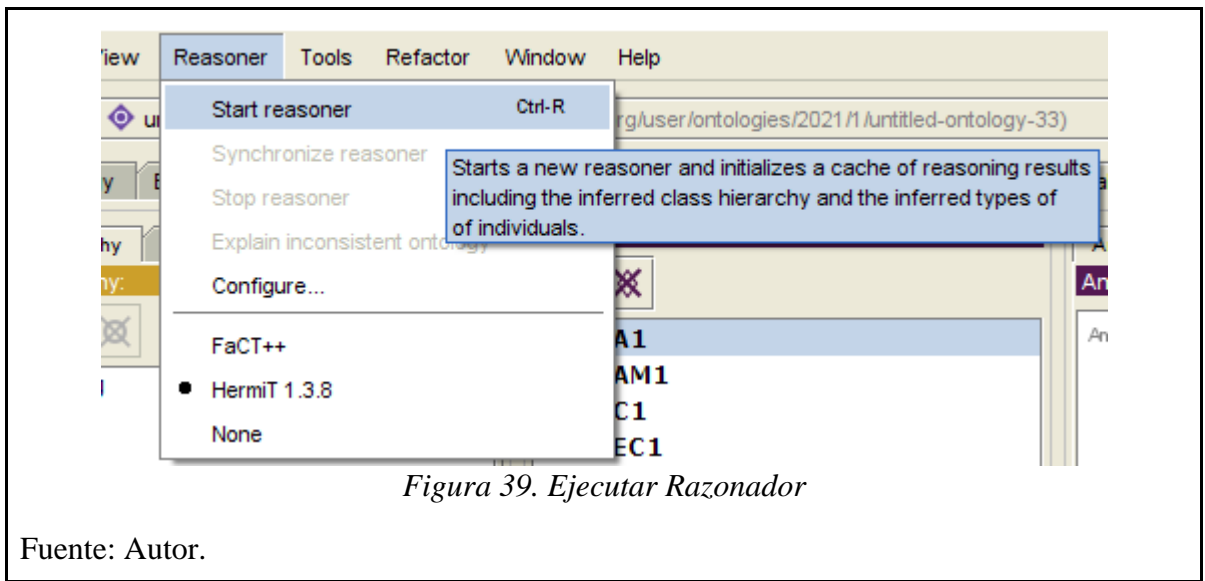

En la Figura.40. se pueden encontrar las inferencias dadas por la herramienta, en las que se observa que la ontología deduce las jergas a las cuales por medio de la relación llega a tener alcance.

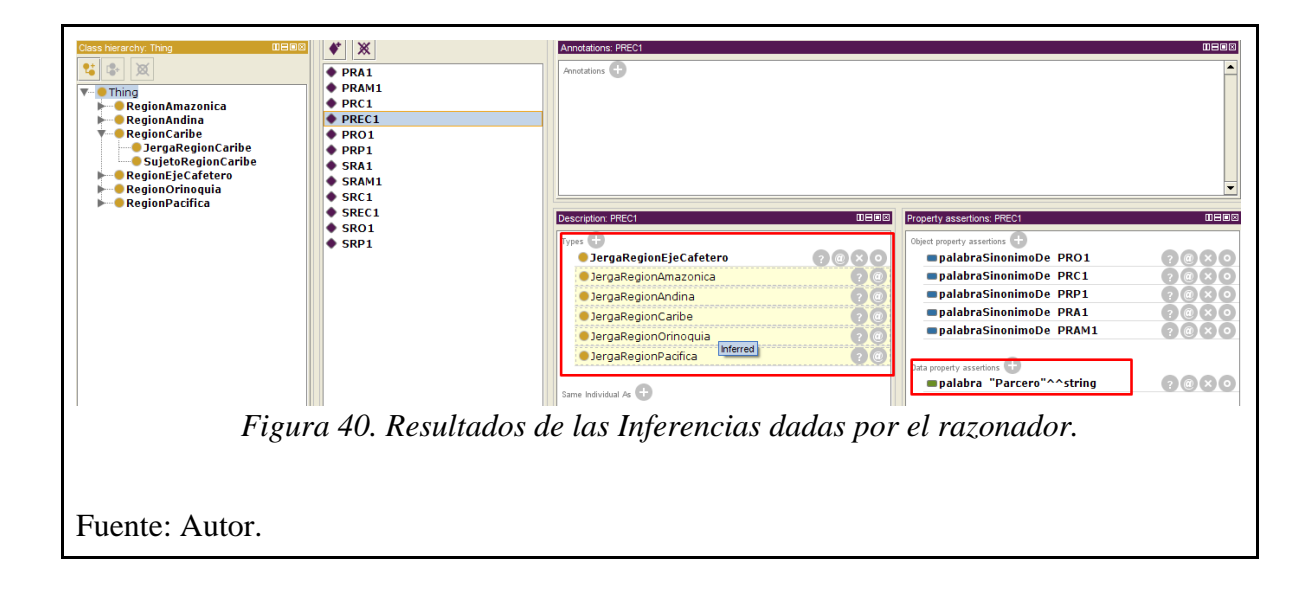

#### **4.4. Codificación del Sistema móvil**

El sistema móvil está desarrollado en el lenguaje de programación Python que presenta las funcionalidades de la ontología para proporcionar sinónimos de las palabras utilizadas en las diferentes regiones del país, de acuerdo a las condiciones y características modeladas. En la Figura.41. se presenta la arquitectura de la aplicación; desde la adquisición del conocimiento sobre el dominio a investigar. Luego, a partir de la metodología Methontology se obtiene la ontología para ser implementada en Protégé y obtener el archivo OWL. Este archivo es utilizado para el prototipo de aplicación en Python donde se establece la lógica.

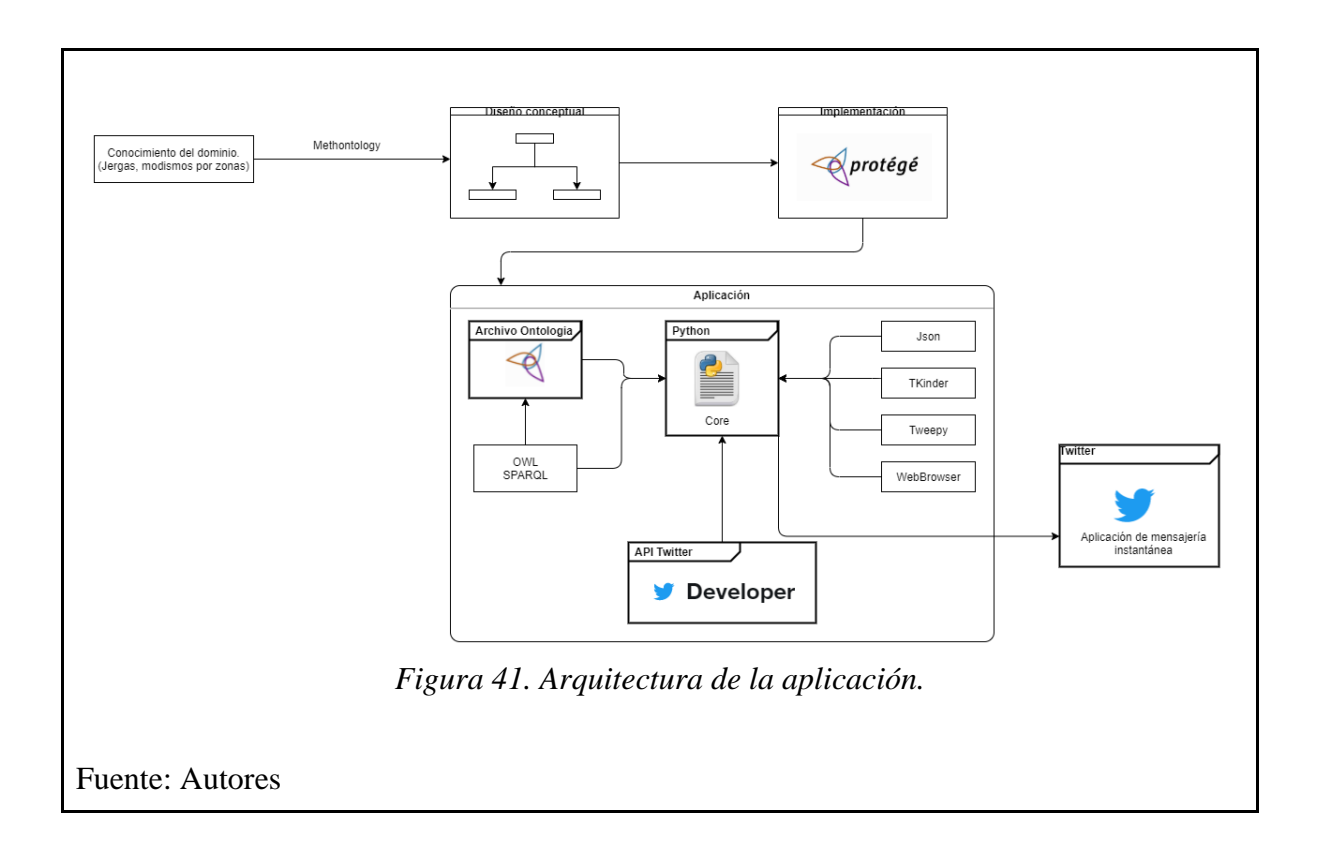

En la Figura.42. se muestra la página principal de la aplicación, llamada **"Aplicación de la web semántica para la gestión de traducción e interpretación de vocabulario en diálogos de mensajería instantánea en el español colombiano"**, donde se explica brevemente de qué trata la aplicación.

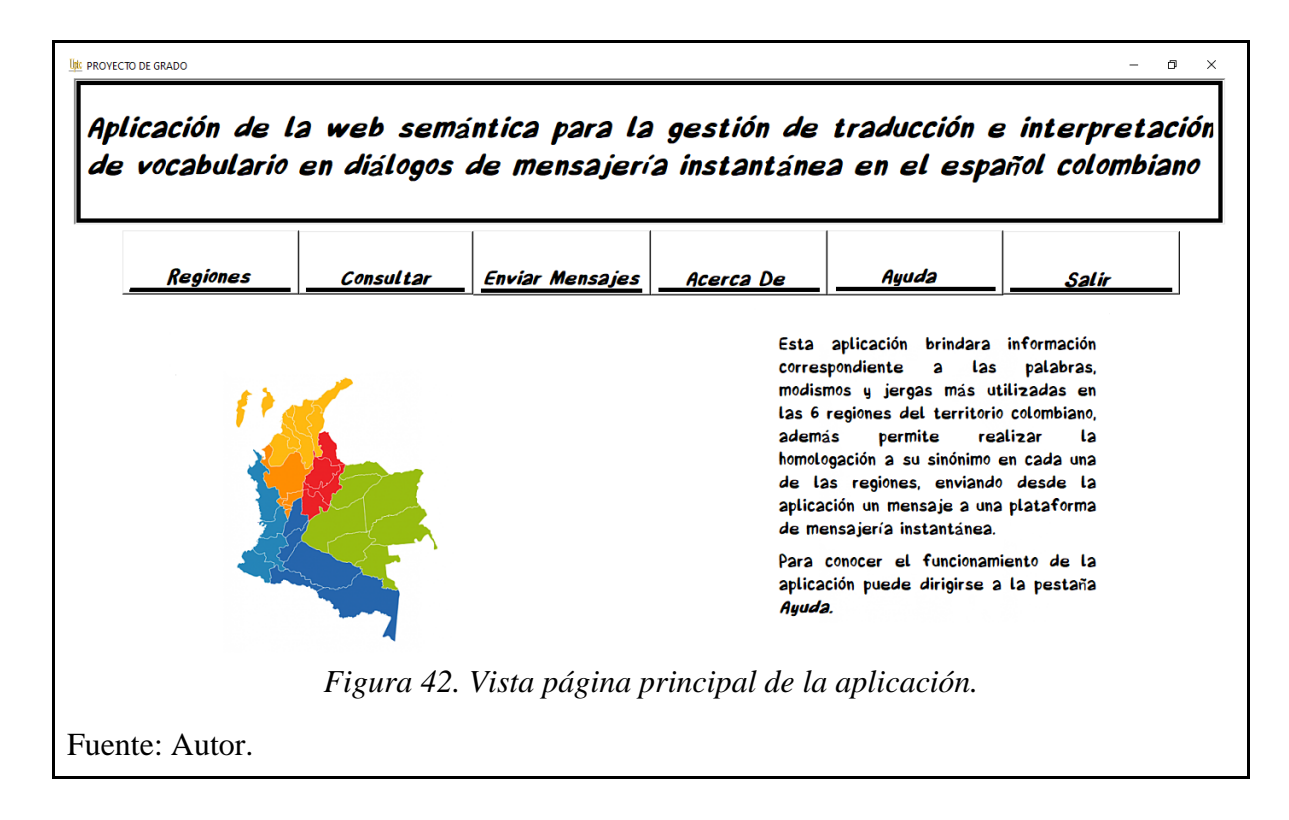

La aplicación cuenta con 5 pestañas:

1. La pestaña de *Regiones* muestra las 6 regiones en la que se divide el territorio colombiano, con una breve explicación de donde se encuentra ubicada y los departamentos que la conforman (Ver Figura.43.).

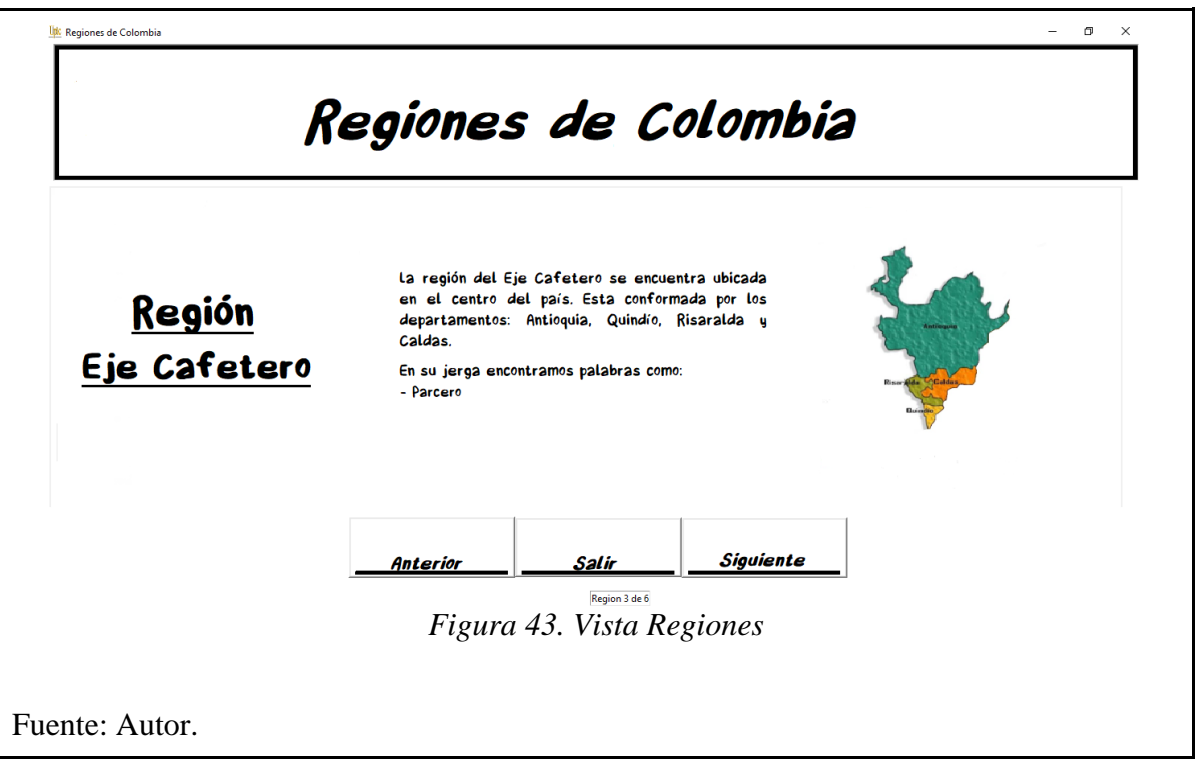

2. En la pestaña *Consultar* se podrán ver los sinónimos de las palabras, para eso se selecciona la región y palabra, así se encontrará el sinónimo en las demás regiones (Ver Figura.44).

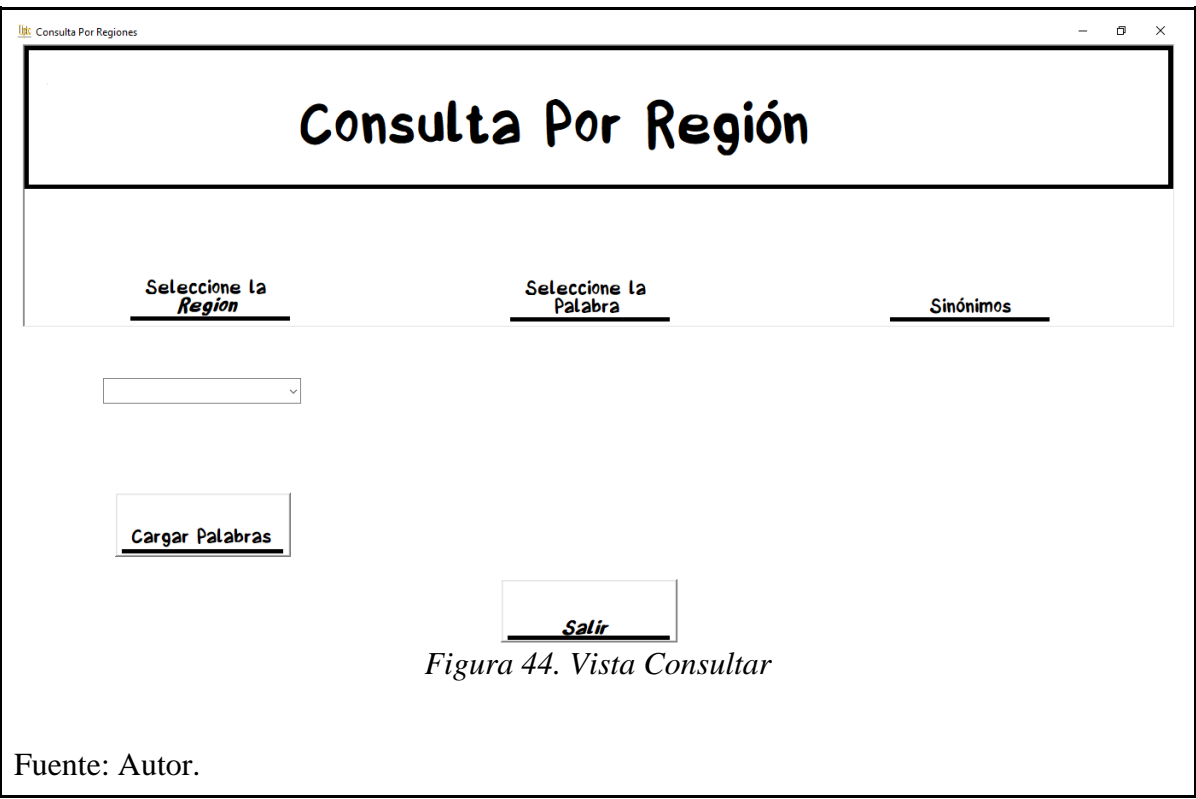

3. En la pestaña *Enviar Mensajes*, se hace uso de la API de Twitter, de tal manera que los mensajes que se escriban en la aplicación sean enviados directamente a la cuenta de Twitter seleccionada. Estos mensajes ya contarán con la homologación del sinónimo en las demás regiones. (Ver Figura.45)

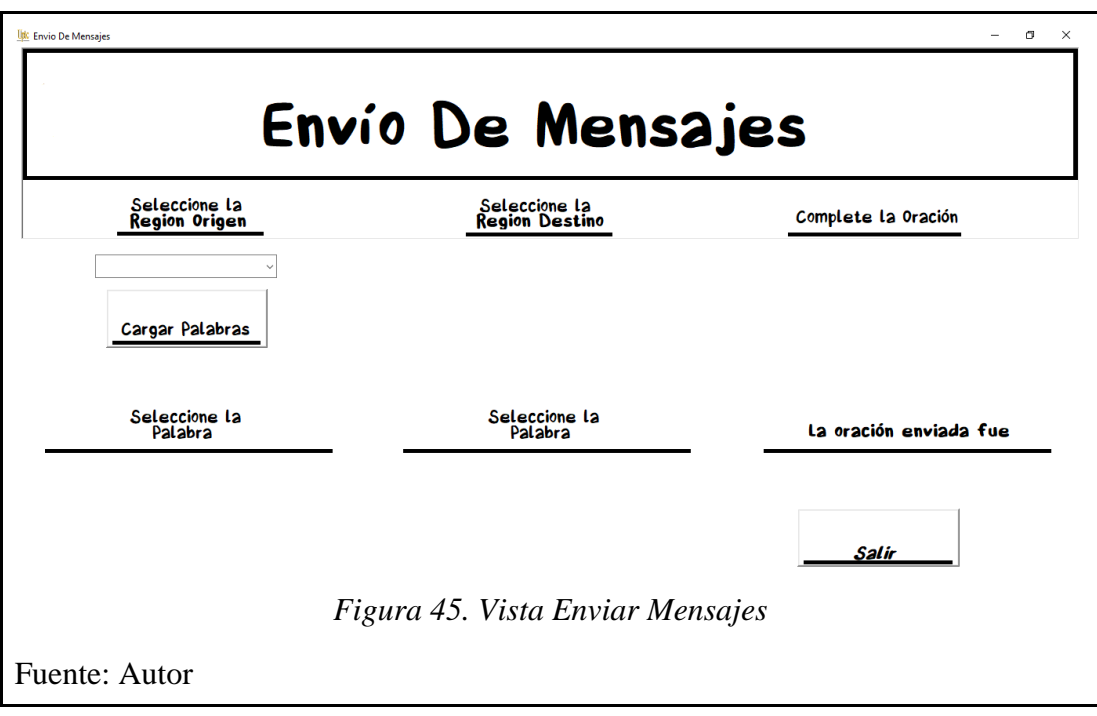

4. En *Acerca De,* se halla información respecto al creador de la aplicación (Ver Figura.46).

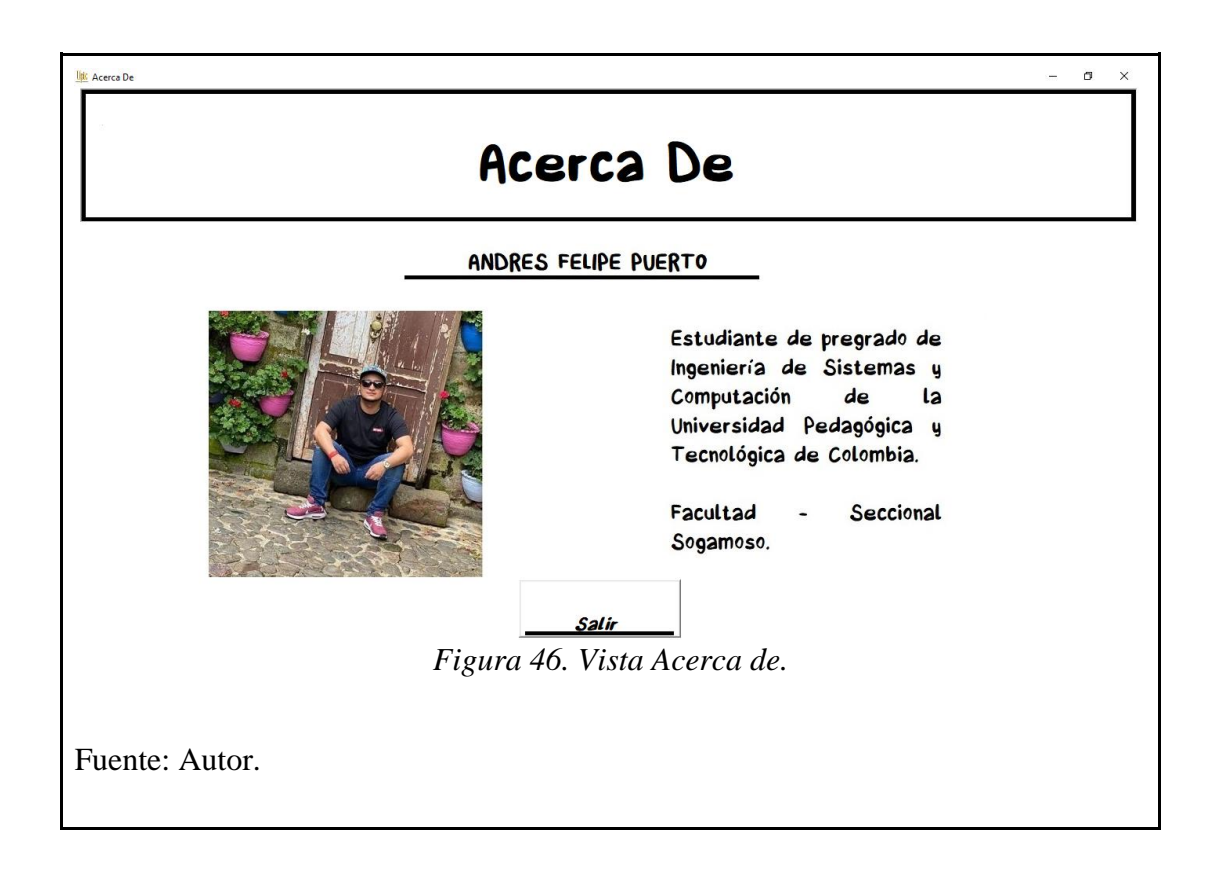
5. Al seleccionar la pestaña *Ayuda* se cargará un PDF en el navegador con el manual de usuario para el manejo de la aplicación (Ver Figura.47).

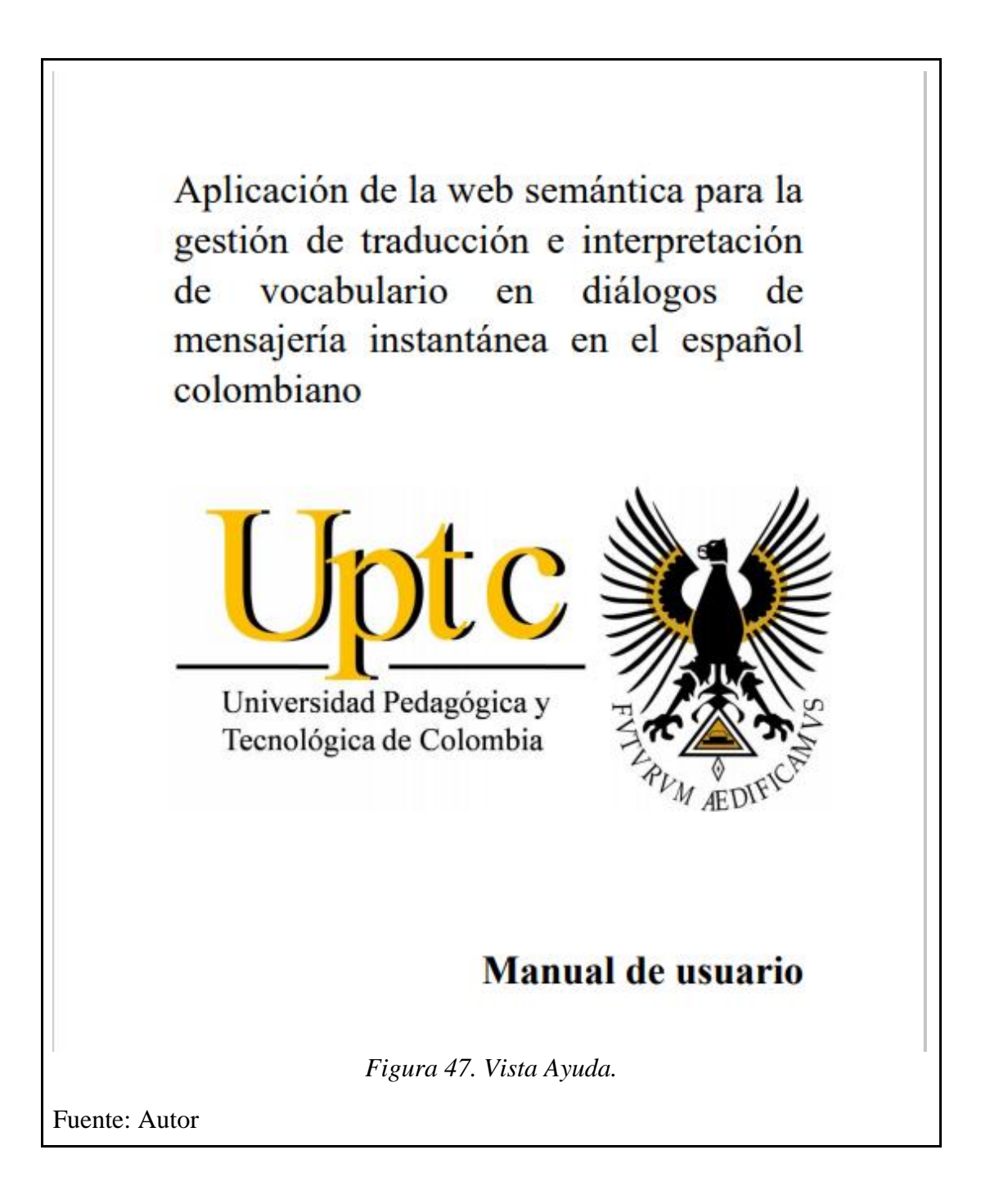

## **5. RESULTADOS**

A lo largo del desarrollo del proyecto, se logró la creación de un modelo ontológico que permitió la organización y manejo de la información, además un sistema móvil en donde se evidencia la homologación de las palabras en cada una de las regiones para finalmente, poder enviar frases a la aplicación de mensajería instantánea, para este caso, Twitter.

El sistema presenta 3 pestañas principales, *Regiones, Consultar* y *Enviar Mensajes*.

● *Regiones:* En esta pestaña se encuentra la descripción de cada una de las regiones con sus respectivos departamentos y mapa. En la Figura.48. se puede observar como ejemplo la región *Caribe,* que se encuentra ubicada al norte del país y cuenta con los departamentos Atlántico, Bolívar, Cesar, Córdoba, La Guajira, Magdalena y Sucre.

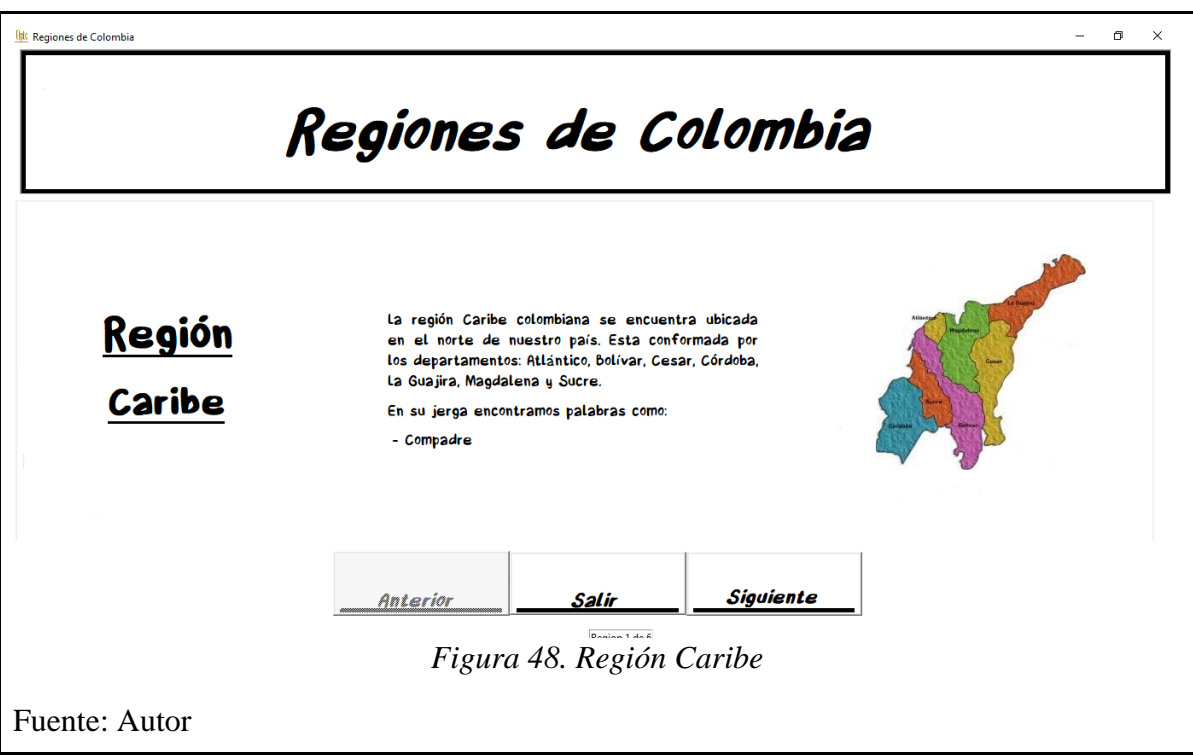

● *Consultar:* Esta pestaña permite consultar palabras de cada una de las regiones y así obtener el sinónimo en las demás regiones. En primer lugar, enmarcado en azul a la izquierda se encuentra la opción para elegir la región que se quiere consultar; segundo, enmarcado con verde en la parte central se puede elegir la palabra a la cual se le quiere conocer el sinónimo; por último, enmarcado en rojo a la derecha se observan los sinónimos en las demás regiones.

En la Figura.49. se selecciona como ejemplo la región *Caribe*, del listado de palabras se selecciona la palabra *Compadre,* para finalmente obtener el sinónimo en las demás regiones, para este caso son, Amigote para la región Amazónica, Amigo para la región Andina, Parcero para el Eje Cafetero, Manito para la Orinoquia y Panita para la región Pacífica.

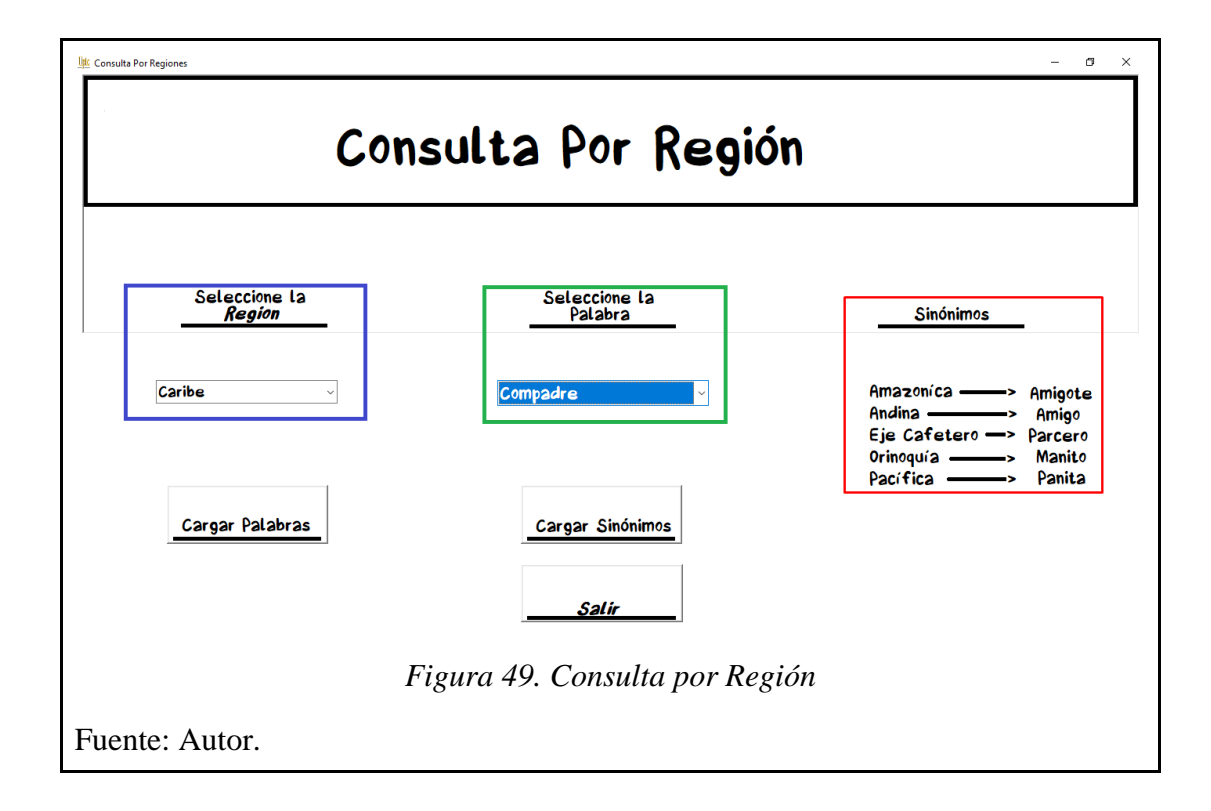

● *Enviar Mensajes:* Esta pestaña permite seleccionar una *Región Origen* y una *Región Destino,* para luego, escribir una frase y poder enviarla a la aplicación de mensajería instantánea Twitter. La pestaña cuenta con tres secciones, en la primera, enmarcado en azul en la parte superior izquierda encontramos la opción para elegir la *Región Origen,*  en la parte inferior izquierda, también enmarcado en azul se encuentra el listado de palabras perteneciente a la región; en la segunda sección, en la parte superior centro y enmarcado en verde la opción para seleccionar la *Región Destino* y en la parte inferior centro, enmarcado en verde el *sinónimo* de la palabra elegida en la *Región Origen,* en la tercera y última sección en la parte superior derecha, enmarcado en rojo, una caja de texto donde se puede escribir el complemento de la frase que se quiere enviar en base

a la palabra elegida y por último en la parte inferior derecha la confirmación de la frase que se envió a la aplicación de mensajería instantánea.

A continuación, se ejemplifican 5 diferentes escenarios haciendo uso de la pestaña Enviar Mensajes, además, confirmando la recepción del mensaje enviado a Twitter.

## *Escenario 1*

En la Figura.50 se toma como *Región Origen,* a la región *Amazónica,* del listado de palabras perteneciente a esta región la seleccionada fue *Amigote.* Para la *Región Destino*, la seleccionada fue el *Eje Cafetero*, que al confirmar indica el sinónimo de *Amigote* que en este caso es *Parcero*. Luego, con base a las palabras seleccionadas se escribe el complemento de la frase, para este caso el complemento fue *Que más,*  haciendo referencia a un saludo; finalmente se observa la frase que ha enviado a Twitter.

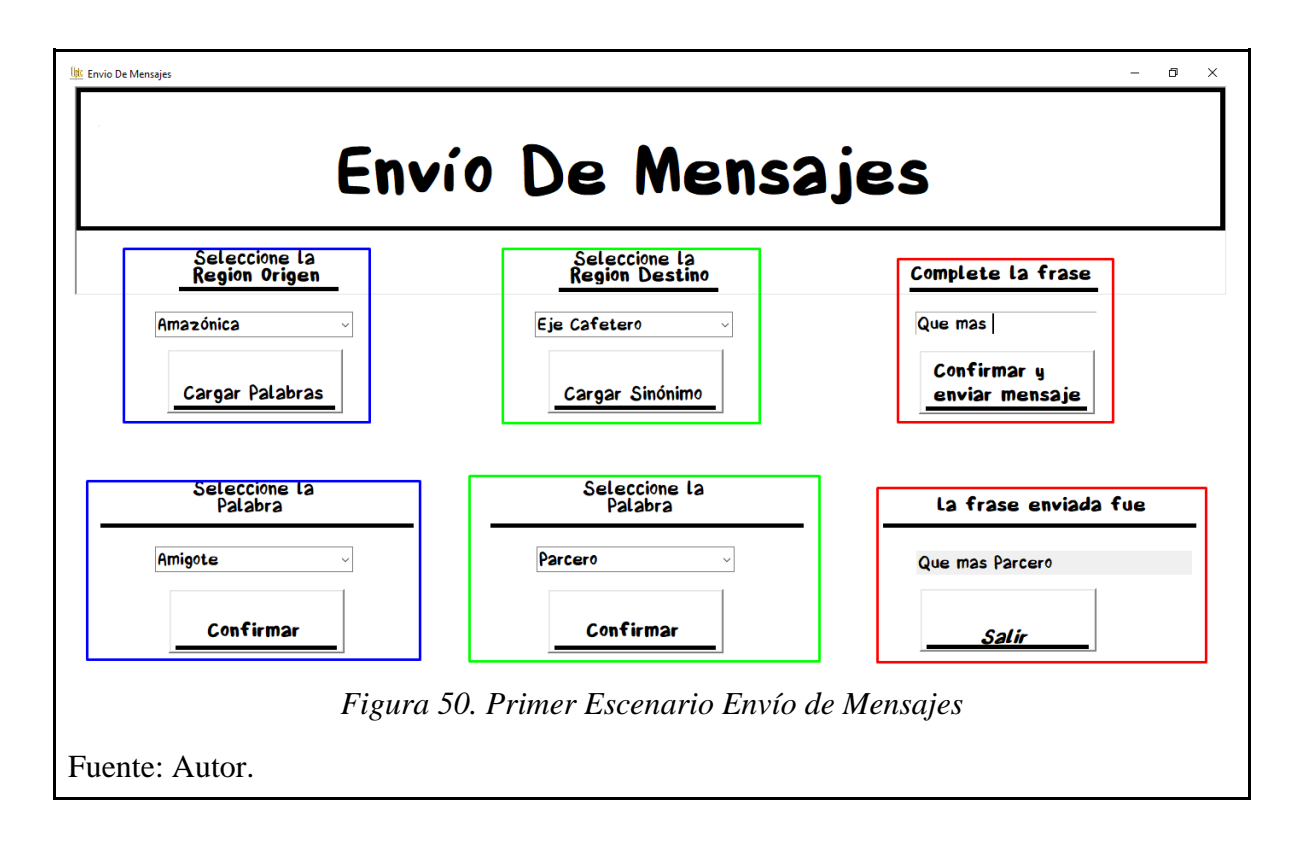

En la Figura. 51. se puede observar la cuenta de Twitter a la cual se envió el mensaje y verificar que es el mismo que se confirma en la interfaz.

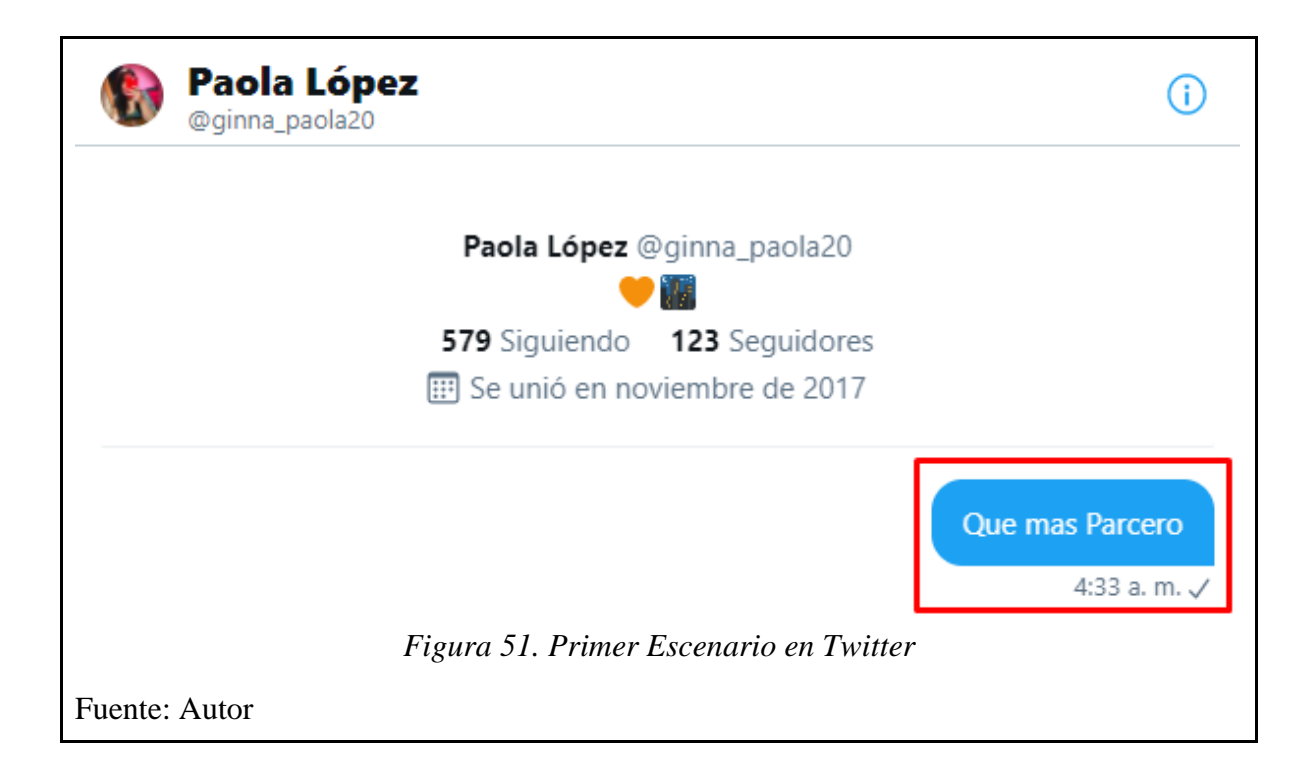

En la Figura.52 se toma como *Región Origen,* a la región *Orinoquia,* del listado de palabras perteneciente a esta región la seleccionada fue *Rumba.* Para la *Región Destino*, la seleccionada fue el *Caribe*, que al confirmar indica el sinónimo de *Rumba*  que en este caso es *Parranda*. Luego, con base a las palabras seleccionadas se escribe el complemento de la frase, para este caso el complemento fue *Esta noche nos vamos de,* haciendo referencia a salir de baile; finalmente se observa la frase que ha enviado a Twitter.

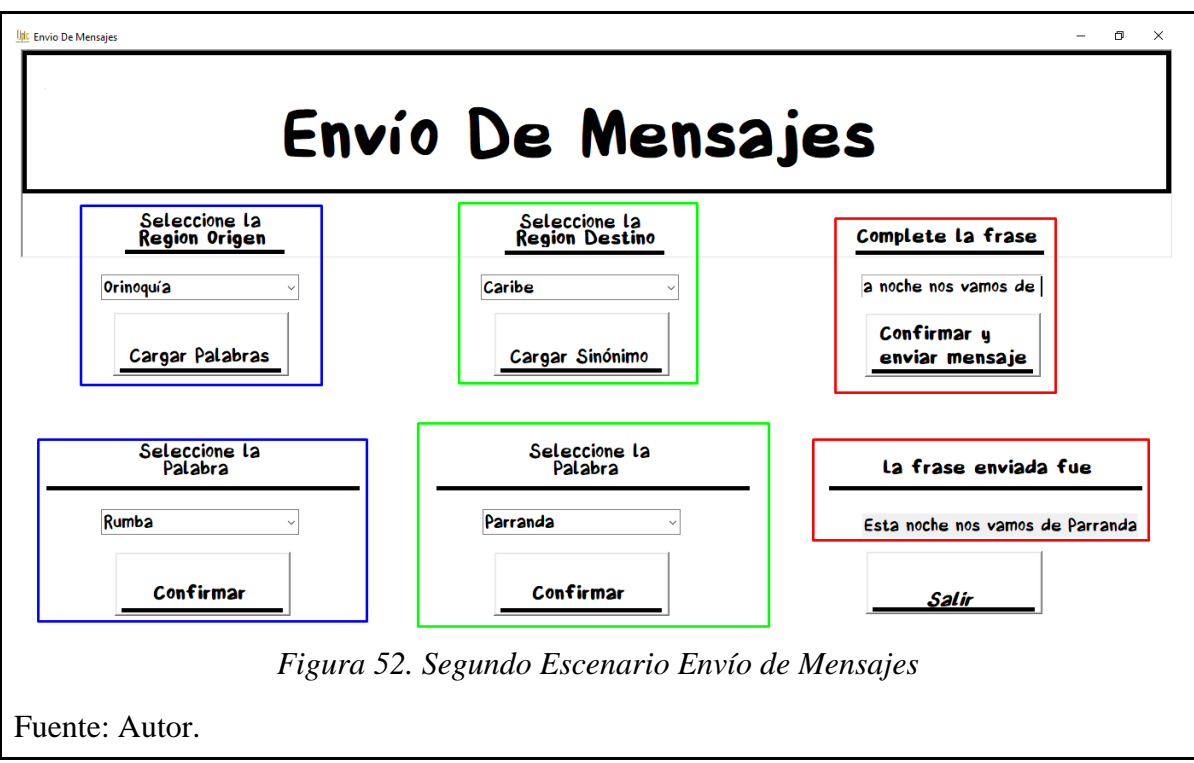

En la Figura. 53. se puede observar la cuenta de Twitter a la cual se envió el mensaje y verificar que es el mismo que se confirma en la interfaz.

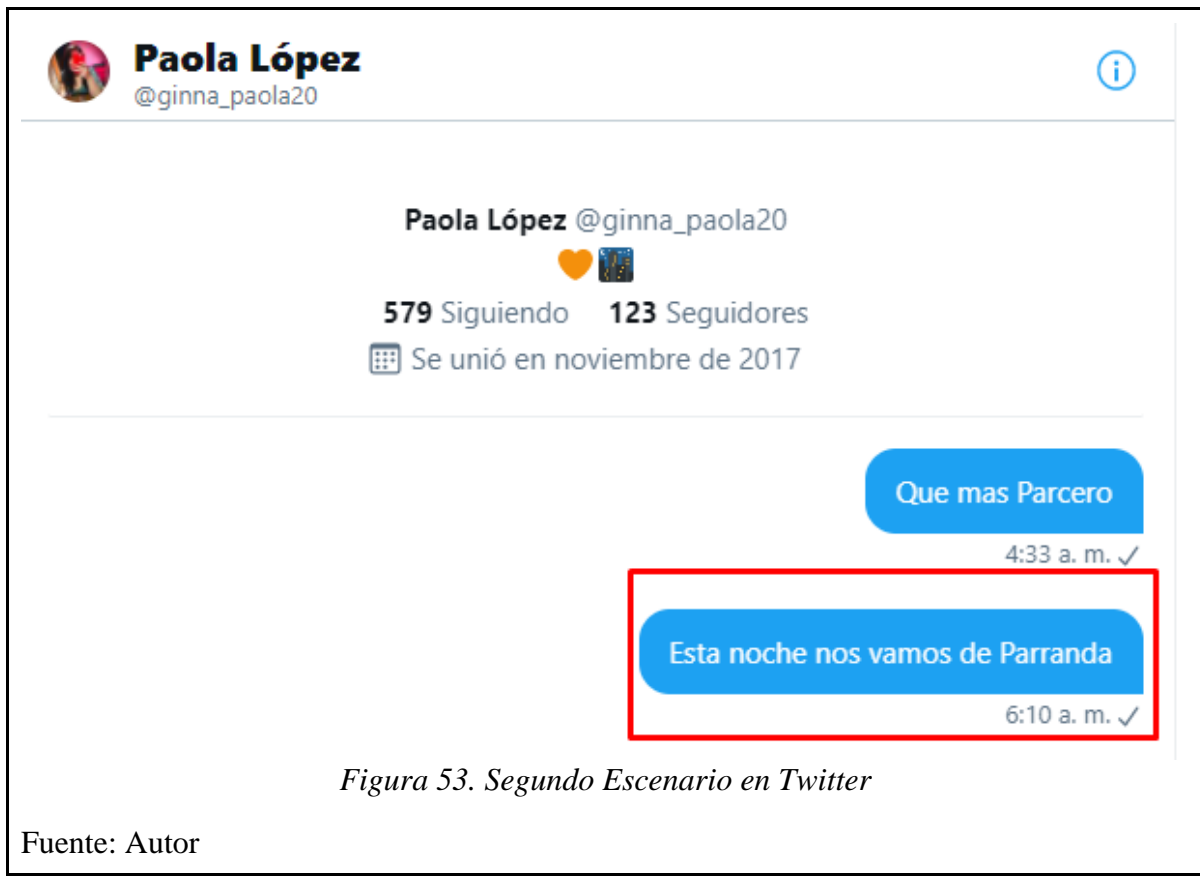

En la Figura.54. se toma como *Región Origen,* a la región *Andina,* del listado de palabras perteneciente a esta región la seleccionada fue *Chino.* Para la *Región Destino*, la seleccionada fue el *Eje Cafetero*, que al confirmar indica el sinónimo de *Chino* que en este caso es *Petacón*. Luego, con base a las palabras seleccionadas se escribe el complemento de la frase, para este caso el complemento fue *Mi mamá está en la casa con él,* haciendo referencia a se encuentra en la casa con un niño de corta edad; finalmente se observa la frase que ha enviado a Twitter.

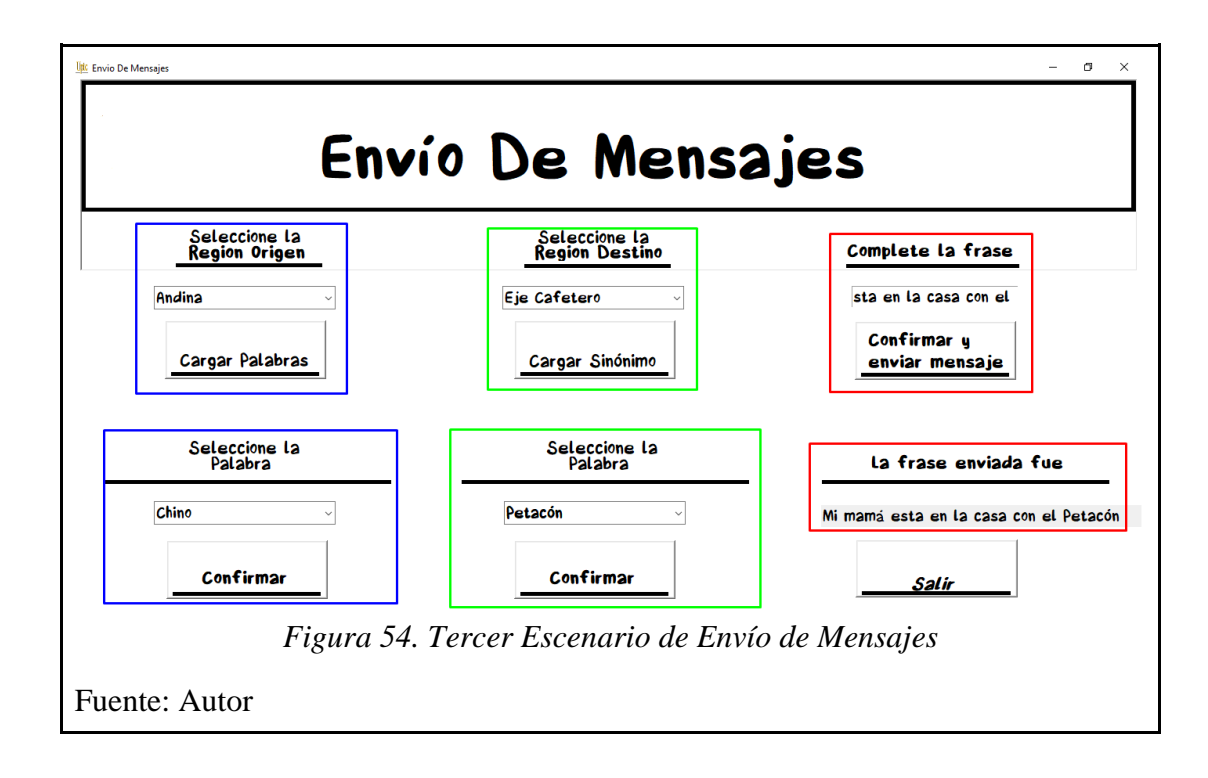

En la Figura. 55. se puede observar la cuenta de Twitter a la cual se envió el mensaje y verificar que es el mismo que se confirma en la interfaz.

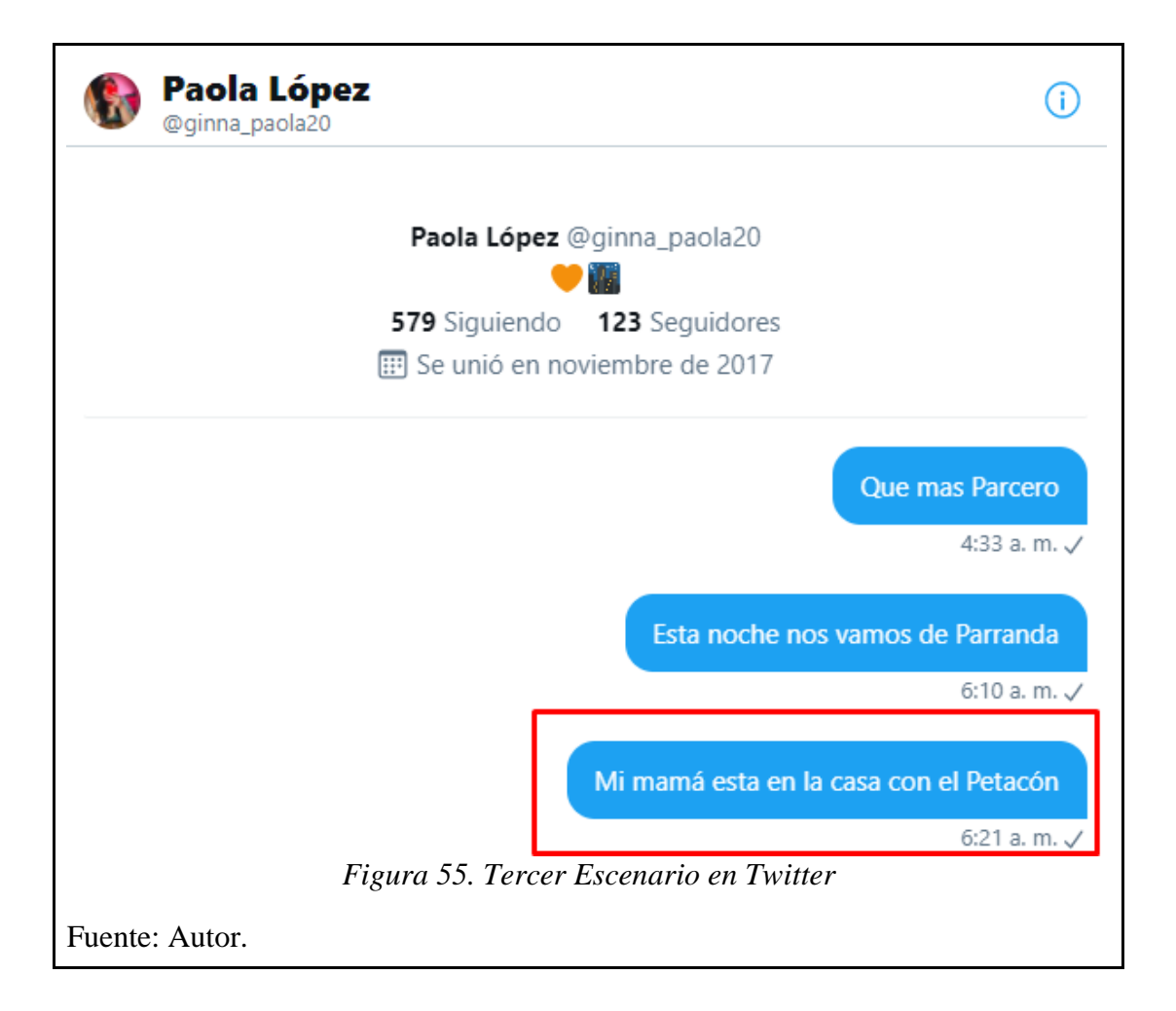

En la Figura.56. se toma como *Región Origen,* a la región *Eje Cafetero,* del listado de palabras perteneciente a esta región la seleccionada fue *Murrapo.* Para la *Región Destino*, la seleccionada fue el *Caribe*, que al confirmar indica el sinónimo de *Murrapo*  que en este caso es *Guineo*. Luego, con base a las palabras seleccionadas se escribe el complemento de la frase, para este caso el complemento fue *Esta mañana solo desayune un,* haciendo referencia a que solo se tomó de desayuno un plátano (Fruta); finalmente se observa la frase que ha enviado a Twitter.

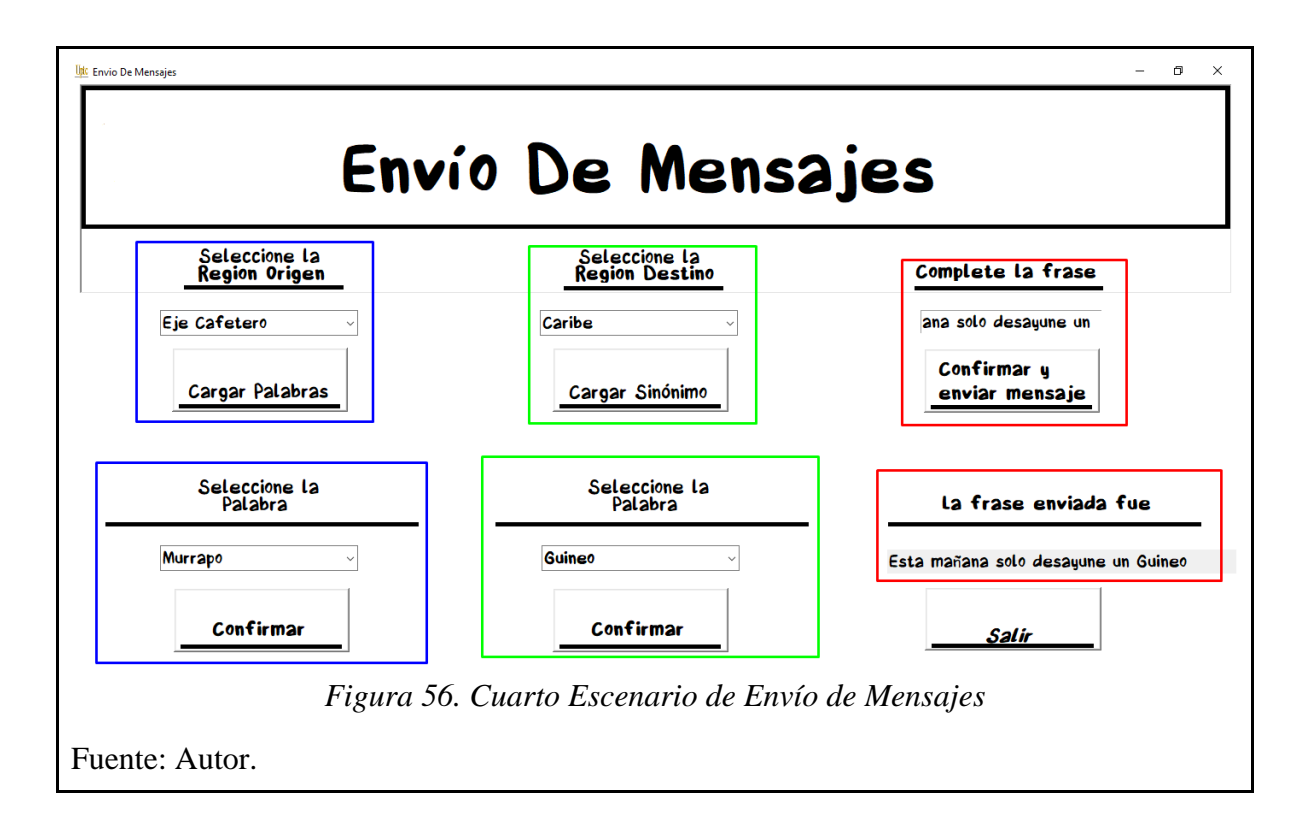

En la Figura. 57. se puede observar la cuenta de Twitter a la cual se envió el mensaje y verificar que es el mismo que se confirma en la interfaz.

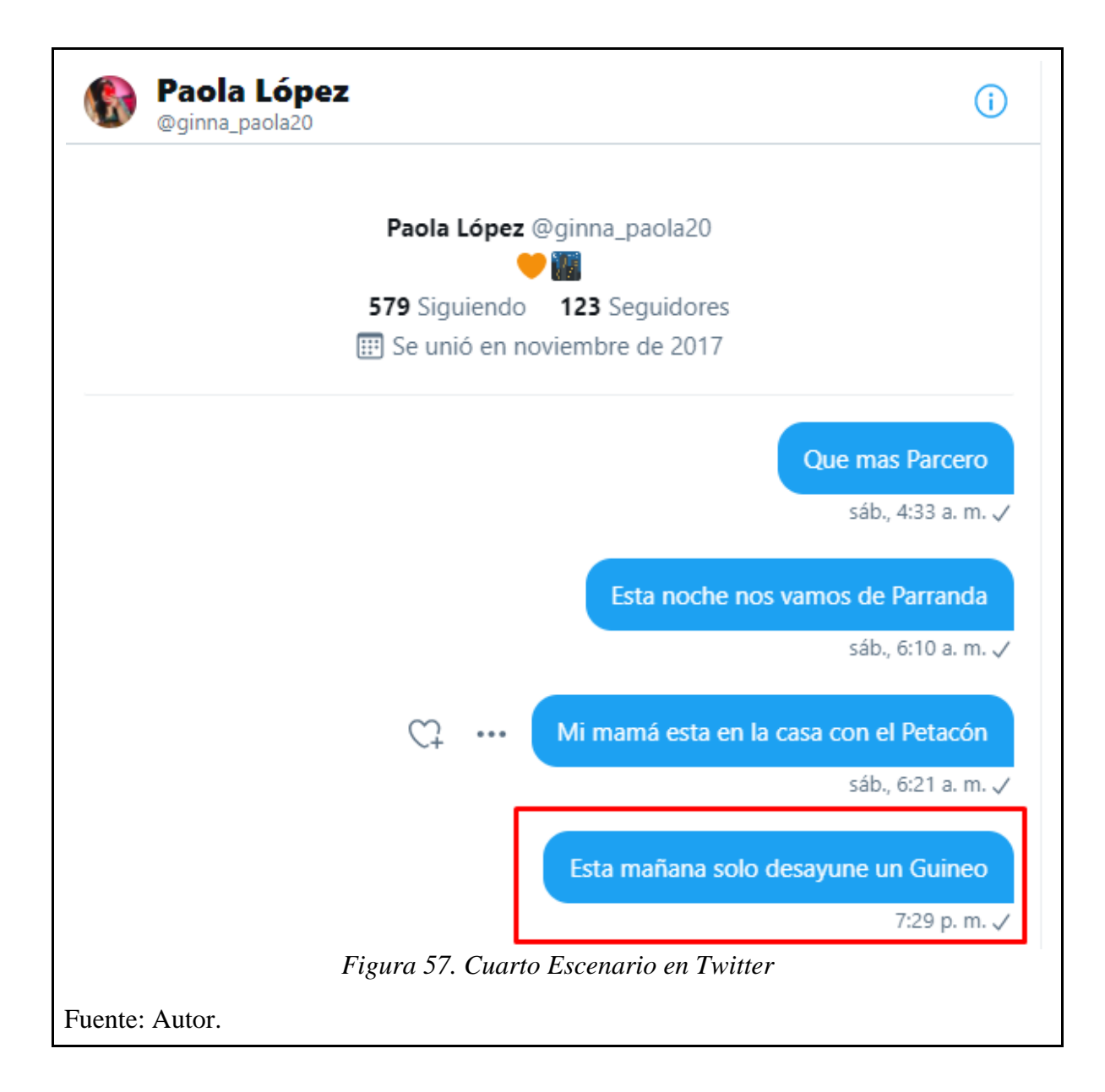

En la Figura.58. se toma como *Región Origen,* a la región *Pacífica,* del listado de palabras perteneciente a esta región la seleccionada fue *Merienda.* Para la *Región Destino*, la seleccionada fue la *Andina*, que al confirmar indica el sinónimo de *Merienda* que en este caso es *Onces*. Luego, con base a las palabras seleccionadas se escribe el complemento de la frase, para este caso el complemento fue *Termino el trabajo y voy por las,* haciendo referencia a que después de realizar la actividad va a ir por algo de comer, esta comida se realiza entre el almuerzo y la cena; finalmente se observa la frase que ha enviado a Twitter.

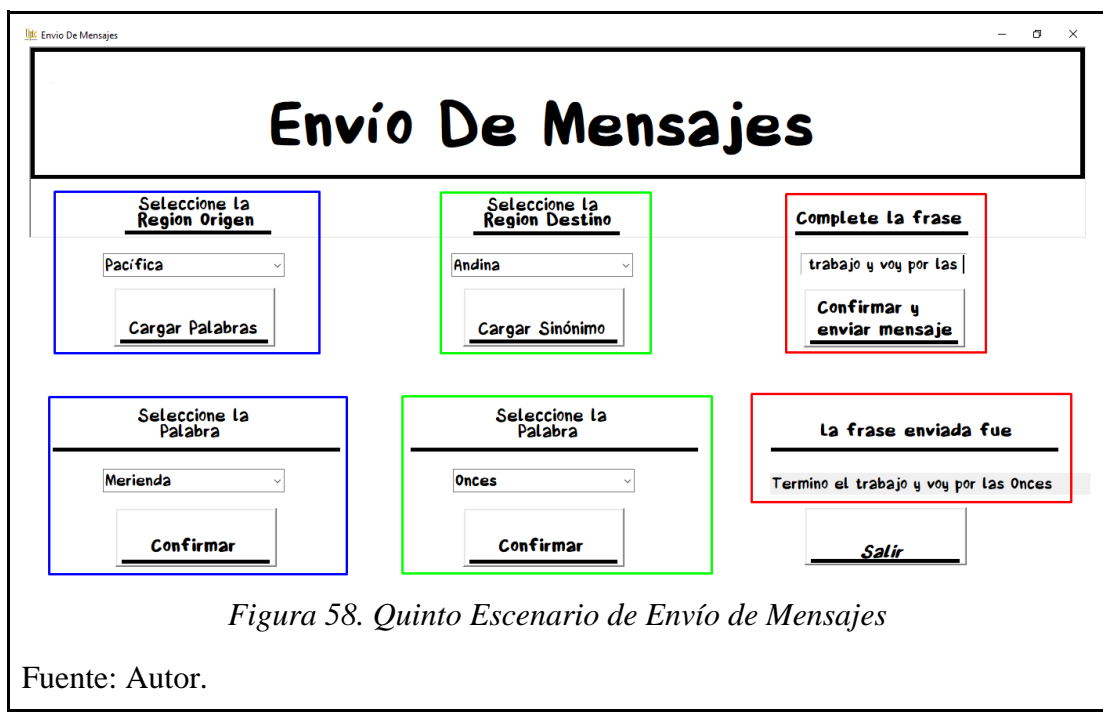

En la Figura. 59. se puede observar la cuenta de Twitter a la cual se envió el mensaje y verificar que es el mismo que se confirma en la interfaz.

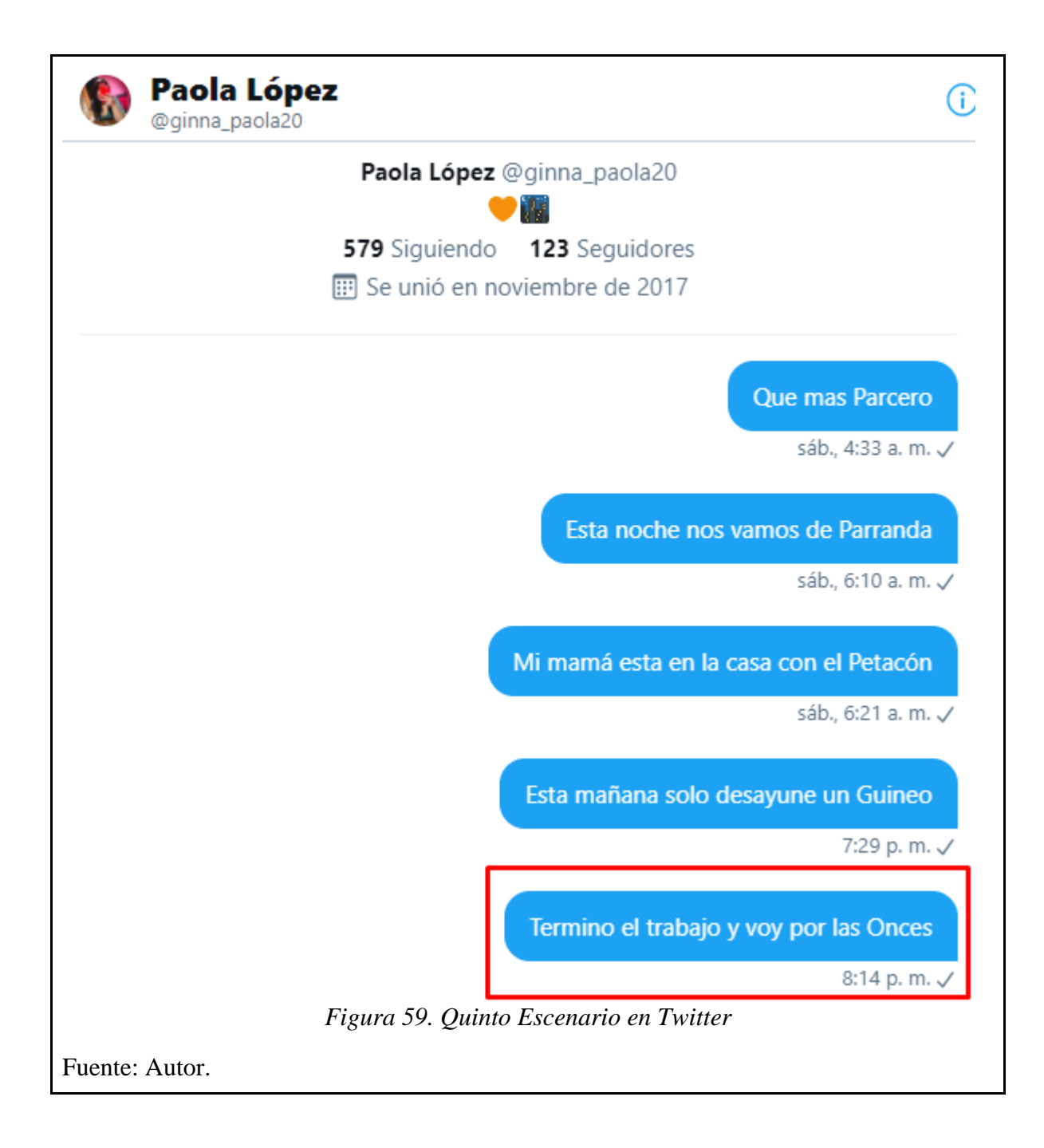

#### **6. CONCLUSIONES Y TRABAJO FUTURO**

Este trabajo representa el modelo conceptual planteado para la recopilación y clasificación de la información extraída de la página web gubernamental oficial *Sistema Nacional de Información Cultural* (SINIC) ofrecida por el Ministerio de Cultura, además, del libro *Diccionario de Colombianismos* ofrecido por el Instituto Caro y Cuervo de la mano del Ministerio de Cultura.

La recopilación y clasificación de información está en relación a las jergas y modismos, integrando las características propias de cada una de las regiones del territorio nacional, facilitando la visualización e interacción de la información sin requerir un manejo avanzado de herramientas informáticas utilizadas, dado que el prototipo puede ser accedido mediante la interfaz intuitiva desarrollada utilizando una terminología de fácil comprensión para quien la utilice.

La aplicación de lógica de predicados posibilita que el modelo ontológico genere inferencias a partir de deducciones que ayudan a relacionar los sinónimos de las palabras en cada una de las regiones. Las deducciones obtenidas facilitan la generación del conocimiento para identificar los sinónimos de las palabras encontradas en la ontología por cada una de las regiones.

En el entorno de visualización desarrollado para este proyecto se permite ver la descripción de cada una de las regiones y los departamentos que la conforman, realizar la búsqueda de las palabras encontradas en cada región con el sinónimo que corresponda en las demás regiones y finalmente la creación de una frase eligiendo la palabra que se va a utilizar en una región origen y la región destino, para así enviarla a la aplicación de mensajería instantánea Twitter.

Con lo descrito anteriormente se brinda una solución a las dificultades de la comunicación entre regiones, logrando brindar una comunicación clara, precisa y efectiva en las diferentes regiones, para que la información que se pretenda dar sea la correcta.

La estructura de información que alimenta el modelo ontológico diseñado puede ser ampliado en dos aspectos: el primero, corresponde a la incorporación de más información (palabras) para tener un diccionario más amplio; en segundo lugar, la incorporación de nuevos conceptos, relaciones, criterios y otros componentes, tales como los dichos, antónimos, comidas, entre otros. Además, especificaciones más detalladas respecto a cada región.

La alimentación del modelo ontológico representa un aspecto fundamental, por lo cual se sugiere incluir el uso de técnicas de inteligencia artificial como sistemas multi-agentes, redes neuronales artificiales, entre otros que permitan optimizar el modelo ontológico y sus inferencias.

El entorno de visualización propuesto en este proyecto ha sido desarrollado de manera modular, de tal manera que permite extender a otras funcionalidades tales como, un razonador externo para que no se requiera la inclusión de las inferencias en la ontología; segundo, implementar nuevas reglas que permitan una búsqueda más profunda en el modelo ontológico; tercero, mejoras en la interfaz que permita que sea mucho más dinámica; por último, la inclusión de diferentes plataformas de mensajería instantánea.

Adicional, sería importante incorporar mecanismos que faciliten la agregación e integración de reglas en forma dinámica, para usuarios que no necesariamente tengan que estar especializados en el lenguaje formal y tampoco sea necesario hacer modificaciones desde la herramienta donde se generó el modelo ontológico, para este caso, Protégé.

#### **REFERENCIAS**

[1] CSUB. (2021). Retrieved 2 April 2021, from https://www.csub.edu/modlang/department/Spanish/LINGUISTICS/TEMA%201%20MA [2] UNED. (2021). Retrieved 2 April 2021, from https://uned.cr/ecsh/images/documentos/LitGrama/guiADIDActica-709-2012-3.pdf

[3] Pérez-Montoro Gutiérrez, Mario (ed.) y Golkhosravi, Mehrad (2010). "Gestión de la información". Díaz Nafría, José María Pérez-Montoro, Mario y Salto Alemany, Francisco (eds.) (2010). Glosario de conceptos, metáforas, teorías y problemas en torno a la información. León: Universidad de León.

[4] Gestión de Información - Fortalecimiento TI. (2021). Retrieved 2 April 2021, from https://www.mintic.gov.co/gestion-ti/Gestion-IT4+/Gestion-de-Informacion/

[5] Inc., H. (2021). The global state of digital in 2019. Retrieved 2 April 2021, from https://hootsuite.com/resources/digital-in-2019

[6] Strasser, K., & del Río, F. (2013). The role of comprehension monitoring, theory of mind, and vocabulary depth in predicting story comprehension and recall of kindergarten children. Reading Research Quarterly, 49(2), 169-187.

[7] Dehaene, S. (2014). El cerebro lector. Buenos Aires, Argentina:Grupo editorial Siglo XXI. [8] Oakhill, J., Cain, K., & Elbro, C. (2015). Understanding and teaching reading comprehension: A handbook. Nueva York, NY: Routledge.

[9] Guzman Luna, J. (2012). Metodologías y métodos para la construcción de ontologías. Retrieved 2 April 2021, from

[10] Park, J., Sung, K., & Moon, S. (2008, September). Developing graduation screen ontology based on the METHONTOLOGY approach. In Networked Computing and Advanced Information Management, 2008. NCM'08. Fourth International Conference on (Vol. 2, pp. 375-380).IEEE.

[11] Gruber, T. R. (1993) "A translation approach to portable ontology specifications". Knowledge Acquisition Vol. 5:199-220.

[12] Guarino, N. "Understanding, Building, and Using Ontologies" in Knowledge Acquisition Workshop 1996. http://ksi.cpsc.ucalgary.ca/KAW/KAW96/guarino. html (consultado el 15- 10-2005)

[13] Chomsky, N. (1957) Syntactic structures. La haya: Mounton. (Trad. Cast. Estructuras sintácticas. México: Siglo XXI, 1974)

[14] Bronckart, J. (1977) Theories du langage. Bruselas: Pierre Mardaga. (Trad. cast. Teorías del lenguaje. Barcelona: Herder, 1980).

[15] Real Academia Española. "Diccionario de la lengua española" (22ª. Ed.) from http://www.rae.es/.

[16] Neches, (1991) "Enabling technology for knowledge sharing" Al magazine, 12 (3):33-56 [17] Braun, G. A. (2018). Metodologías y Herramientas Visuales para Ingeniería Ontológica. Universidad Nacional del Sur. Bahía Blanca, Argentina.

[18] M. Fernández-López, A. Gomez-Perez, and N. Juristo. METHONTOLOGY: from Ontological Art towards Ontological Engineering. In AAAI97 Spring Symposium, 1997.

[19] R. de Almeida Falbo. SABIO: Systematic Approach for Building Ontologies. In ONTO.COM@FOIS, 2014.

[20] Hernández, A. y Küster, I (2012) Brand impact on purchasing intention. An approach in virtual social networks channel, Economics and Business Letters, 1(2), 1-9

[21] Castells, P. (2005). La web semántica. En Bravo, C, y Redondo, M. (Eds.), Sistemas interactivos y colaborativos en la web (pp. 195-212). España: Ediciones de la Universidad de Castilla-La Mancha.

[22] Codina, L. (2003). La Web semántica: Una visión crítica. El profesional de la información 12(2), pp. 149-152

[23] Berners, T., Hendler, J. & Lassila, O. (2001). The semantic web - A new form of Web content that is meaningful to computers will unleash a revolution of new possibilities. Scientific American 279(5), pp. 34–43

[24] Castells, P. (2005). La web semántica. En Bravo, C, y Redondo, M. (Eds.), Sistemas interactivos y colaborativos en la web (pp. 195-212). España: Ediciones de la Universidad de Castilla-La Mancha.

[25] Emmorey, K. & Fromkin, V. (1992). El léxico mental. En F. Newmayer (Ed.), Panorama de la lingüística moderna de la Universidad de Cambridge. Tomo III: Aspectos psicológicos y biológicos. Madrid, España: Visor.

[26] Vila, I. (1989). Adquisición y desarrollo del lenguaje. Barcelona: Graó.

[27] Gómez Molina, J. R., 2004. «Los contenidos léxico-semánticos», en Sánchez Lobato, Jesús y Isabel Santos Gargallo (directores), Vademécum para la formación de profesores – enseñar español como segunda lengua (L2)/lengua extranjera (LE), Madrid, SGEL, pp.789- 810.

[28] White.,(1985 ) Intelligence management en: Cronin,B. Information management: from strategies to action. London.

[29] Ponjuán,G., (2004a) Gestión de la Información: dimensiones e implementación para el éxito organizacional. Rosario, Ediciones Nuevo Paradigma.

[30] Paez, U., (1990) ¿Qué es la gestión de Información?. INFOLAC. Citado en Prendes, L., (2005). La Gestión de Información. Estudio del tema en los Congresos INFO. Tesis de Licenciatura. Cuba, Departamento de Bibliotecología y Ciencia de la Información, Universidad de La Habana.

[31] Integración de la información. (2021). Retrieved 2 April 2021, from https://idboxrt.com/integracion-la-informacion/

[32] What is data integracion. (2021). Retrieved 2 April 2021, from https://es.talend.com/resources/what-is-data-integration/

[33] Funcionalidades - PyCharm. (2021). Retrieved 2 April 2021, from https://www.jetbrains.com/es-es/pycharm/features/

[34] Preguntas frecuentes para usuarios nuevos. (2021). Retrieved 2 April 2021, from https://help.twitter.com/es/new-user-faq